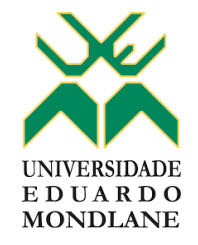

#### FACULDADE DE ENGENHARIA

#### DEPARTAMENTO DE ENGENHARIA ELECTROTÉCNICA

LICENCIATURA EM ENGENHARIA ELÉCTRICA

RELATÓRIO DE ESTÁGIO PROFISSIONAL

**Projecto de um sistema de controlo remoto para o Grupo Turbina a Gás n.° 3 (GTG 3) da Central Termoeléctrica de Maputo – CTM**

#### **Autor**

Mucuala, Joseph de Almeida Antissone

#### **Supervisores**

Da Faculdade:

MSc. Fernando H. Chachaia, Eng.°

Da Empresa:

Eng.ª Nereide Inhalo

Maputo, Novembro de 2023

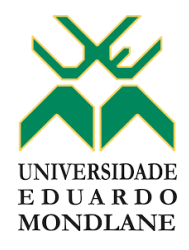

## FACULDADE DE ENGENHARIA

## DEPARTAMENTO DE ENGENHARIA ELECTROTÉCNICA

## LICENCIATURA EM ENGENHARIA ELÉCTRICA

## RELATÓRIO DE ESTÁGIO PROFISSIONAL

## **Projecto de um sistema de controlo remoto para o Grupo Turbina a Gás n.° 3 (GTG 3) da Central Termoeléctrica de Maputo – CTM**

#### **Autor**

Mucuala, Joseph de Almeida Antissone

#### **Supervisores**

Da Faculdade:

MSc. Fernando H. Chachaia, Eng.°

Da Empresa:

Eng.ª Nereide Inhalo

Maputo, Novembro de 2023

Mucuala, Joseph de Almeida Antissone

## **Projecto de um sistema de controlo remoto para o Grupo Turbina a Gás n.º 3 (GTG 3) da Central Termoeléctrica de Maputo – CTM**

Trabalho de Conclusão de Curso apresentado à Faculdade de Engenharia, em cumprimento parcial dos requisitos para obtenção do Grau de Licenciatura em Engenharia Eléctrica pela Universidade Eduardo Mondlane

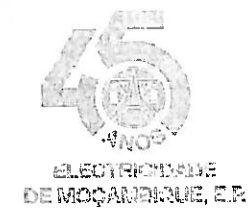

## DIRECÇÃO DE GESTÃO DE RECURSOS HUMANOS

#### À UNIVERSIDADE EDUARDO MONDLANE Mestre Adélio Francisco Tembe, Eng.

#### **MAPUTO**

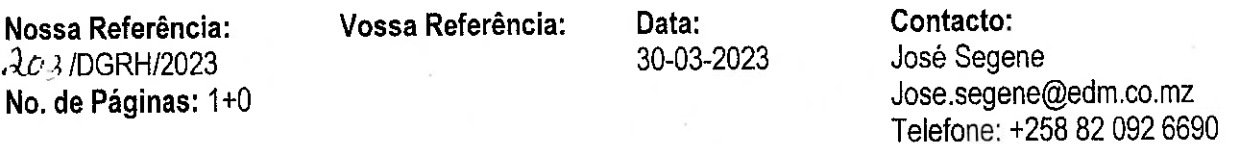

#### Resposta ao pedido de estágio Assunto:

Acusamos a recepção da carta de V. Excia, através da qual solícito o estágio profissional, a favor do Sr. Joseph Almeida Mucuala, estudante do curso de Licenciatura em Engenharia Elétrica, pelo que vimos pela presente informar que a mesma mereceu a nossa especial atenção.

Atinente ao mesmo, temos a honra de informar que estamos disponíveis para o seu acolhimento, podendo para o efeito apresentar-se a partir do dia 03.04.2023, na Divisão de Produção, sita no Bairro Luís Cabral, Av. Namaacha, na Central Termoelétrica de Maputo, munido dos seguintes equipamentos de segurança:

- 1. Fato-macaco de 2 peças;
- 2. Par de botas;
- 3. Par de Luvas de Cabedal:
- 4. Capacete:
- 5. Óculos de Protecção.

Salientamos que o estágio será de 3 meses não remunerados, sendo obrigatório possuir seguro provisório contra acidentes de trabalho e deverá prevenir-se do vírus Sars-Cov2.

Atenciosamente. Vaz Goba Calenco Director

Página 1 de (1)

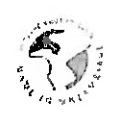

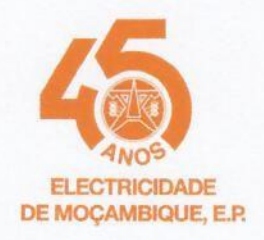

## DIVISÃO DE PRODUÇÃO SUL

Ao Sr. Joseph de Almeida Antissone Mucuala

Maputo-Moçambique

Nossa Referência: **98 /DPSU/2023** Nº de Páginas: 1

Vossa Referência:

Data: 17-07-2023

Contacto: Agira Sulemane Alaue agira.alaue@edm.co.mz 867682111

#### Assunto: Resposta ao Pedido de Prorrogação de Estágio Profissional

#### Exmo. Senhor.

Em resposta ao pedido de prorrogação de estágio profissional, do Sr. Joseph de Almeida Antissone Mucuala, estudante no curso de Engenharia Eléctrica, vimos pelo presente informar que o mesmo foi autorizado por um período de três (3) meses conforme solicitado.

Em adição, reiteramos que o estágio não será remunerado, sendo obrigatório possuir seguro provisório contra acidentes de trabalho.

Atenciosamente ELECTRICIDADE DE MOCAMBIQUE, EP Firmino Licumba **DIVISÃO DE PRODUÇÃO SUL Director DPSU** 

Página 1 de (1)

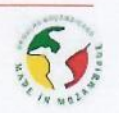

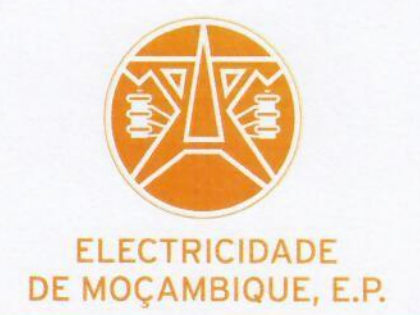

## **DIVISÃO DE PRODUÇÃO SUL**

PARA: Sr. Joseph De Almeida Antissone Mucuala

Nossa Referência:  $f\bar{f}$ /DPSU/2023 No. de Páginas: 1

Vossa Referência:

Data: 27-11-2023

Contacto: Nereide dos Santos Inhalo nereide.inhalo@edm.co.mz

#### Assunto: Carta de Referência à favor do Sr. Joseph De Almeida Antissone Mucuala

A Electricidade de Moçambique E.P. - DIVISÃO DE PRODUÇÃO SUL, declara que o Senhor, Joseph De Almeida Antissone Mucuala, estagiou nesta Empresa, por um período de cerca de 6 meses (de 04/04/2023 à 04/10/2023) e esteve afecto ao Sector de Manutenção Eléctrica na Central Termoeléctrica de Maputo, onde desenvolveu as seguintes actividades, com acompanhamento do pessoal interno:

- 1. Manutenção preventiva de equipamentos e máquinas eléctricas (Geradores Eléctricos; motores assíncronos e motores de corrente continua: Transformadores de potência: Painéis de protecção, controlo e comando de motores de 6.6kV e 400V AC);
- 2. Interpretação de esquemas eléctricos; e
- 3. Cumprimento de forma activa das regras de higiene e segurança no trabalho.

Durante o tempo que esteve nesta empresa, demonstrou empenho no exercício das suas actividades, espírito de colaboração e vontade de aprender, disponibilidade para qualquer missão a que era chamada a cumprir.

Por ser verdade e a pedido do interessado, passou-se o presente documento, que vai ser assinado e autenticado com carimbo a tinta de óleo em uso nesta Unidade Orgânica.

Atenciosamente,

Firmino Licumba **Director** 

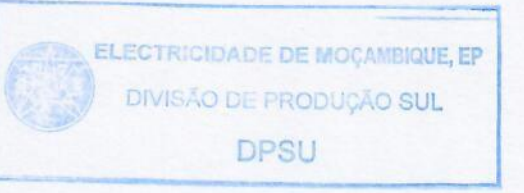

página 1

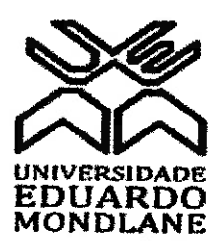

#### **FACULDADE DE ENGENHARIA**

#### DEPARTAMENTO DE ENGENHARIA ELECTROTÉCNICA

#### Curso de Engenharia Eléctrica

## TERMO DE ATRIBUIÇÃO DE TEMA DE ESTÁGIO PROFISSIONAL

REFERÊNCIA DO TEMA: 2023ELEPD58

Data: 22/08/2023

#### 1. TÍTULO DO TEMA

Projecto de um sistema de controlo remoto para o Grupo Turbina a Gás n.º 3 (GTG 3) da Central Termoeléctrica de Maputo - CTM

## 2. DESCRIÇÃO SUMÁRIA DO TRABALHO A DESENVOLVER

#### 2.1. Introdução

A Central Termoeléctrica de Maputo (CTM) é uma central de ciclo combinado erguida no mesmo local em que estava instalada a antiga Central Térmica de Maputo movida a carvão. Da antiga Central ainda existem máquinas que embora estejam danificadas por terem ficado bastante tempo fora de serviço e sem manutenção, podem ser recuperadas tornando-se úteis a actual Central.

Tal foi o caso do Grupo Turbina a Gás n.º 3 (GTG 3), um grupo gerador de emergência cuja operacionalização foi restaurada recentemente através de um plano de manutenção correctiva. Actualmente, inspecções semanais são realizadas na máquina com o intuito de garantir sua prontidão no momento que for solicitada.

O grupo foi recuperado para servir de gerador de emergência que proporciona o blackstart da Central (capacidade da Central sair de uma condição de paragem total para uma condição de operação, independentemente da fonte de energia eléctrica externa para alimentar seus serviços auxiliares, contribuindo no processo de

recomposição do sistema eléctrico). Não obstante, o GTG 3 poderá ser utilizado para auxiliar no cumprimento de planos de produção ou então para cobrir eventuais necessidades de potência que estejam fora da capacidade da Central em certo instante.

A máquina está equipada com um sistema de controlo local que permite manipular variáveis críticas como tensão, corrente, frequência, factor de potência, potências activa e reactiva: todavia, o sistema de controlo remoto foi desmantelado, este que era totalmente analógico, típico da indústria mocambicana da época.

Não podendo comandar-se o GTG 3 remotamente o controlo da máquina torna-se limitado, diferentemente de outras máquinas e equipamentos de campo que são monitorados e controlados a partir da Sala de Controlo Central (CCR - Central Control Room).

Frente a esta situação, surge o presente trabalho cuja proposta é projectar um sistema que permita monitorar e controlar o GTG 3 remotamente através de uma interface amigável que ilustre, em tempo real, alguns eventos decorrentes na máquina, permitindo assim que o operador actue inteligentemente e de forma rápida mediante uma anomalia, sem que seja necessário deslocar-se à máquina.

Com este sistema, as variáveis críticas anteriormente mencionadas passarão a ser monitoradas à distância, e mensagens de alarmes chegarão em tempo real ao operador, auxiliando de tal maneira na tomada de medidas preventivas que garantam a disponibilidade do grupo.

A existência desse sistema não implicará modificações na configuração do sistema de monitoramento da planta já existente, sendo portanto um sistema isolado especificamente para o GTG 3.

#### $2.2.$ Formulação do Problema

No âmbito do desmantelamento da antiga Central Térmica de Maputo, o sistema de controlo remoto do GTG 3 foi destruído, este que era basicamente manual, e consistia num painel com medidores analógicos, botoneiras e chaves.

Tendo-se agora restaurado a máquina e estando esta desprovida de um sistema de controlo a distância, questões como segurança dos trabalhadores e do grupo, capacidade de controlar eficientemente as variáveis do sistema, possibilidade de analisar dados e prever falhas, e o poder de tomar decisão mediante uma anomalia de forma rápida são colocadas em causa.

A falta de um sistema de monitoramento e controlo remoto do GTG 3 reduz o poder de controlo daqueles que trabalham com a máquina, uma vez que, sempre que houver a necessidade de manobrar, fazer leituras de medições ou realizar qualquer operação, por mais simples que seja, é necessário deslocar-se até a máquina. Com um sistema de controlo remoto, todas essas tarefas podem ser executadas a partir da Sala de Controlo, o que garante uma maior produtividade, economia de tempo e segurança operacional.

Pela natureza do papel que o GTG 3 vai tomar, sendo solicitado num momento crítico para a Central, convém que haja um controlo acrescido, não sendo este limitado apenas no local.

Mediante esta necessidade de proporcionar um controlo eficiente e moderno ao GTG 3 surge a seguinte pergunta de partida: Como pode ser feito o monitoramento e o controlo do GTG 3 remotamente?

#### $2.3.$ **Justificativa**

O desenvolvimento deste trabalho é fundamentado pela necessidade de maior capacidade de controlo da máquina aliada à eficiência no monitoramento. Para fortalecer esta justificativa sustenta-se na descrição dos pontos abaixo:

- Integração: A CTM controla todas máquinas e equipamentos de campo a partir de uma sala de controlo; portanto, este projecto também permitirá o controlo do GTG 3 a partir dessa sala.
- · Facilidade de controlo e monitoramento: Com a integração do GTG 3 à central de comando, o controlo da máquina será mais conveniente, pois será possível visualizar e gerenciar os dados de forma clara através de um computador (PC), e o grupo poderá ser comandado com simples cliques do mouse.
- · Segurança: O operador não precisará mais de estar próximo à máquina para operá-la, o que reduzirá os riscos de eventuais acidentes.
- Rápida intervenção do operador: Situações anormais como desvios inadmissíveis de factor de potência, falhas na partida ou falhas na geração de energia, podem ser detectadas imediatamente e logo corrigidas, minimizando o tempo de intervenção.

#### $2.4.$ **Objectivos**

#### 2.4.1. Objectivo Geral

Projectar um sistema de controlo remoto para o Grupo Turbina a Gás n.º 3 (GTG 3) da Central Termoeléctrica de Maputo - CTM.

#### 2.4.2. Objectivos Específicos

- · Descrever as características e o princípio de funcionamento do GTG 3;
- · Estudar o sistema de controlo local do grupo;
- Esboçar o diagrama de controlo partindo da estação de monitoramento local até a estação de monitoramento remoto;
- Simular o circuito de controlo através dos softwares de programação de PLC (Programable Logic Controller) e HMI (Human Machine Interface). nomeadamente ISPSoft e DOPSoft.

#### $2.5.$ Metodologia

Para a satisfação dos objectivos acima definidos foi traçada a seguinte metodologia de pesquisa:

#### 2.5.1. Consulta da documentação interna da CTM

Atendendo que o trabalho está voltado a uma máquina pertencente a CTM é coerente que se façam consultas aos manuais a ela inerentes, a fim de que se esteja mais informado a seu respeito. Para este fim serão usados Manuais de Operação e Manutenção disponíveis na Central. Importa referir que para tornar mais sólido o conhecimento adquirido nas leituras serão feitas visitas à máquina sob orientação da

#### supervisora da empresa.

#### 2.5.2. Revisão bibliográfica

A revisão bibliográfica consistirá na busca, selecção e análise de trabalhos de interesse ao tema em destaque. Far-se-á leitura de livros, dissertações, artigos científicos e consulta de sites disponíveis na internet para a compreensão profunda da matéria, percebendo como os sistemas de supervisão industriais funcionam e como são projectados. Assim, conseguem-se bases para a concepção do sistema deste trabalho.

#### 2.5.3. Consulta de manuais de programação e catálogos

A projecção dos sistema deste trabalho envolve a programação de um PLC e de uma HMI. Assim sendo, serão consultados manuais de programação de cada um destes recursos, bem como o catálogo do fabricante do PLC.

#### 2.5.4. Simulação

A natureza do trabalho requer simulação. Para tal, serão utilizados dois softwares: um de programação de PLC e outro de programação de HMI. Essas duas ferramentas são, respectivamente, ISPSoft Versão 3.17 e DOPSoft Versão 4.00.16, fornecidas pela Delta gratuitamente.

O primeiro software destina-se à elaboração de circuitos que tornarão possível o controlo do GTG 3 remotamente. Portanto, é nessa ferramenta que estará o cérebro do projecto. O segundo software servirá como interface de comunicação entre o operador e a máquina, lendo o que acontece no PLC.

#### 3. LOCAL DE REALIZAÇÃO

Central Termoeléctrica de Maputo - CTM

#### 4. SUPERVISORES

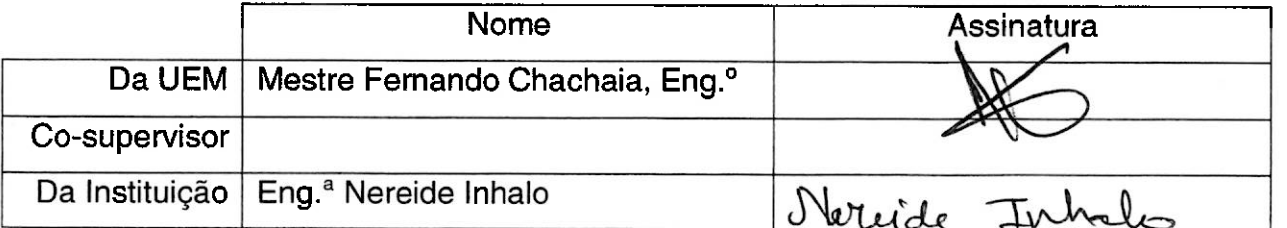

O estudante

O Director do Curso **RAACH** EBOR

<u>Joseph de Almeida vintisson vucuala</u> (Joseph de Almeida Antissone Mucuala)

(Eng.<sup>°</sup> Zefanias José Mabote)  $14.11 - \text{b} + \text{d}$ 

O Chefe da Comissão Científical<br>Juni XI & Ron (20 auros

(Mestre José Nelson Guambe, Eng.<sup>o</sup>)  $19/1/23$ 

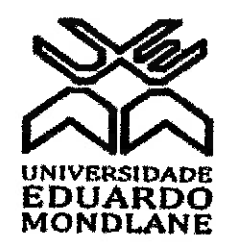

**FACULDADE DE ENGENHARIA** 

DEPARTAMENTO DE ENGENHARIA ELECTROTÉCNICA

## Curso de Engenharia Eléctrica

## PLANO DE ACTIVIDADES DE ESTÁGIO PROFISSIONAL

**REFERÊNCIA DO TEMA:** 2023ELEPD58

Data: 22/08/2023

#### 1. TÍTULO DO TEMA

 $\frac{r}{\sqrt{2}}$ 

Projecto de um sistema de controlo remoto para o Grupo Turbina a Gás n.º 3 (GTG 3) da Central Termoeléctrica de Maputo - CTM

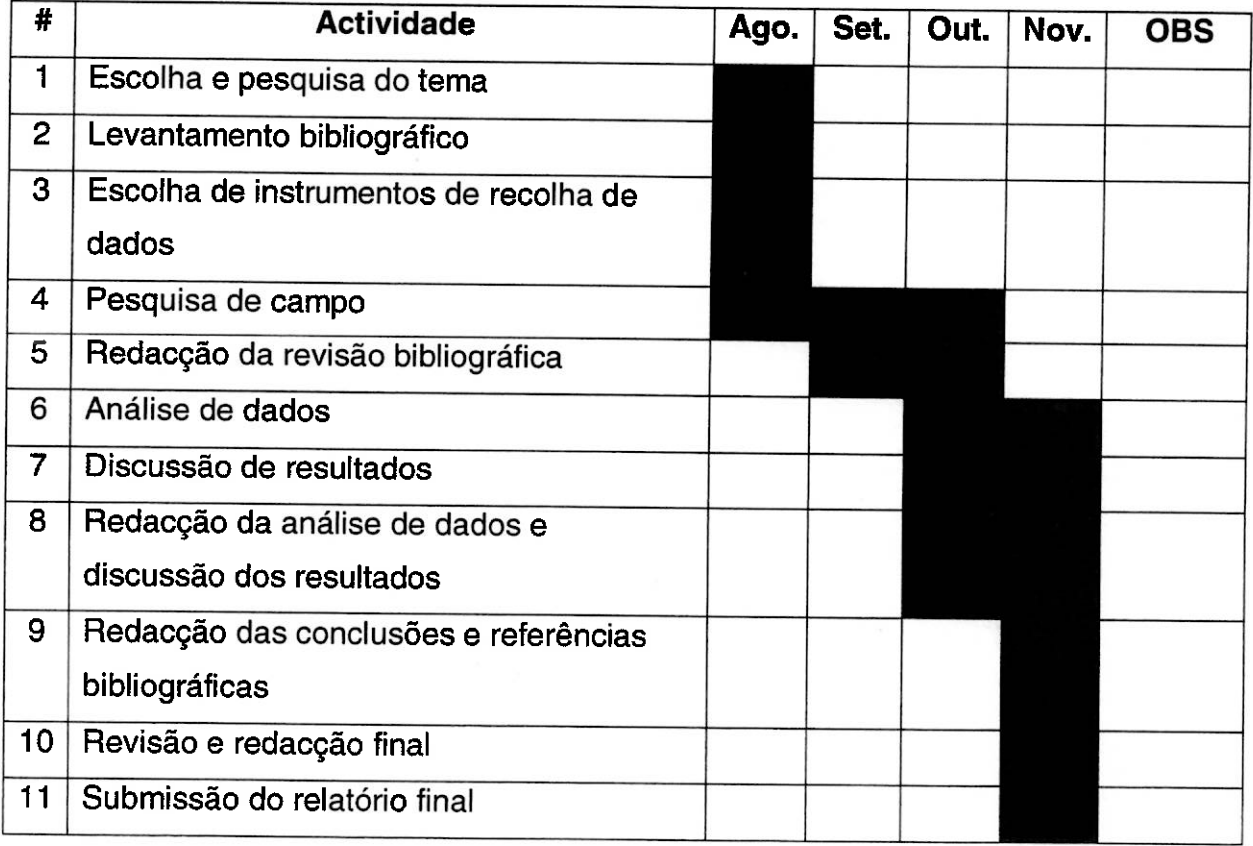

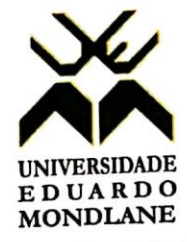

FACULDADE DE ENGENHARIA

DEPARTAMENTO DE ENGENHARIA ELECTROTÉCNICA

# **GUIA DE AVALIAÇÃO DO RELATÓRIO ESCRITO**

2023ELEPD58

Nome do estudante: Mucuala, Joseph de Almeida Antissone

Data: / / 2023

Referência do tema: Título do tema: Projecto de um sistema de controlo remoto para o Grupo Turbina a Gás n.º 3 (GTG3) da Central Termoeléctrica de Maputo - CTM

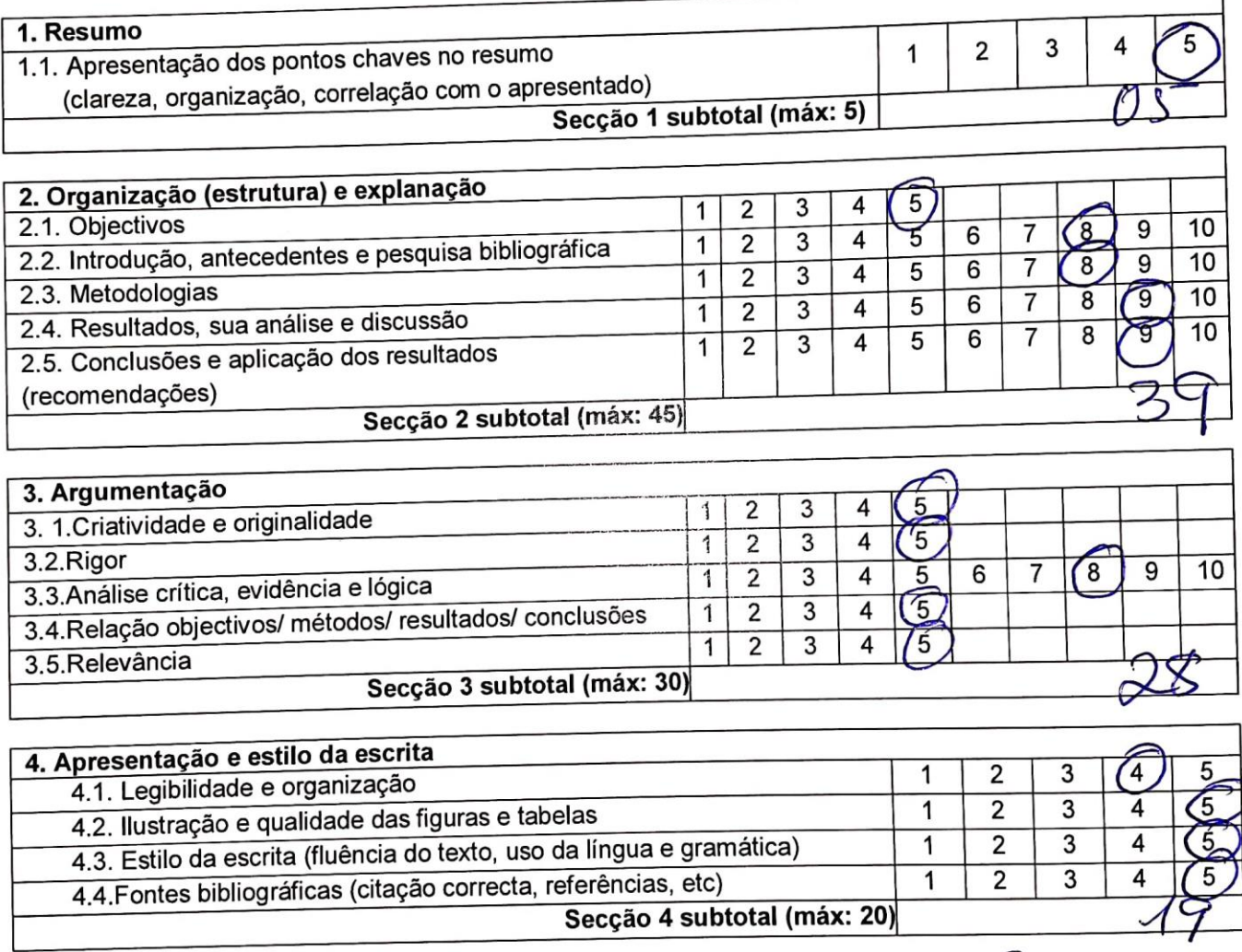

Total de pontos (máx: 100)

Nota (=Total\*0,2)

Nota: Quando existe a componente gráfica (desenhos técnicos), a nota acima é multiplicada por 0,8 cabendo os restantes 20% do peso à referida parte gráfica.

O supervisor de 2023 Maputo

٦

# **ANEXO 11. GUIA DE AVALIAÇÃO DA APRESENTAÇÃO ORAL E DEFESA (PELO JÚRI)**

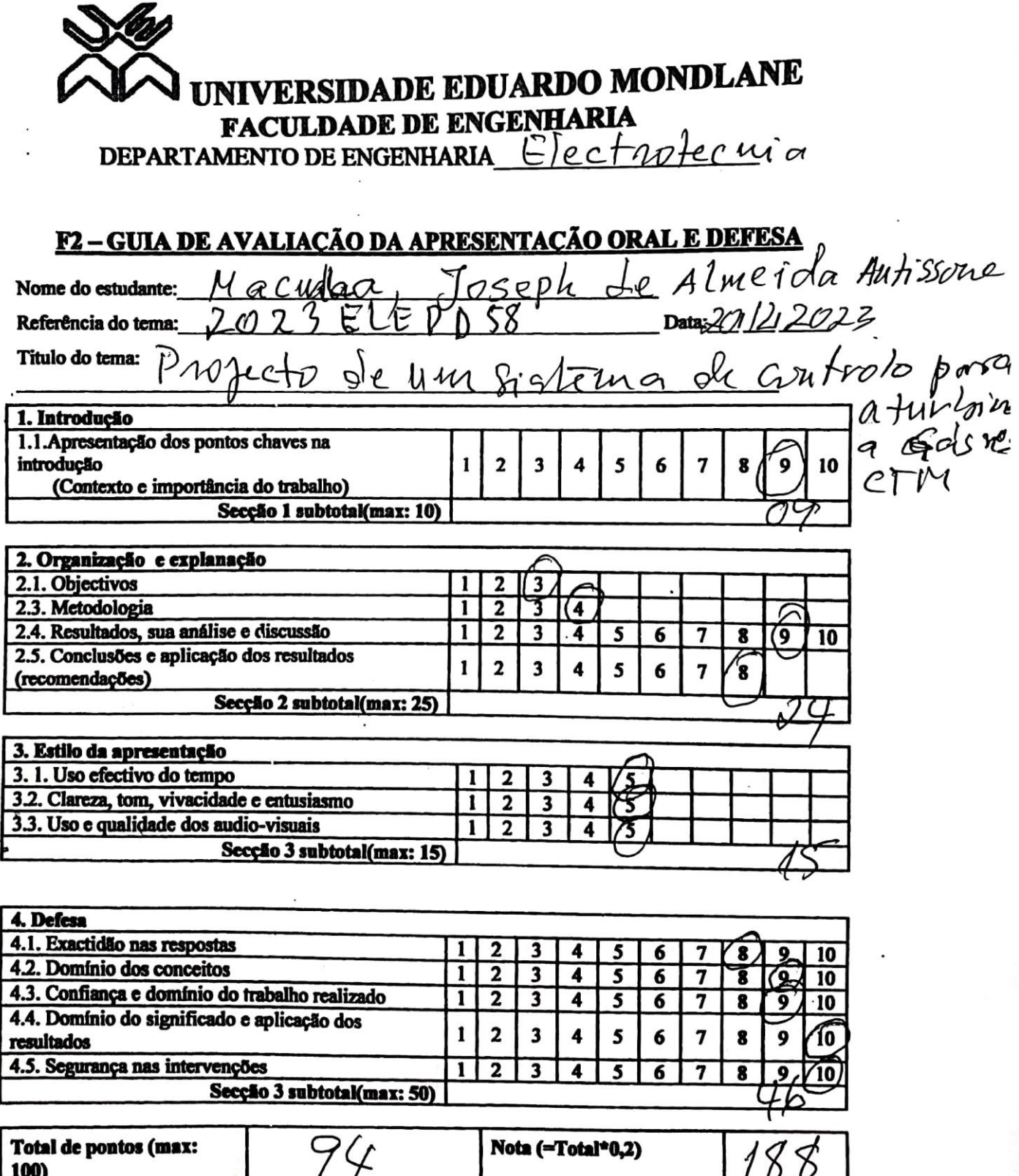

## **ANEXO 11.**

## **GUIA DE AVALIAÇÃO DA APRESENTAÇÃO ORAL E DEFESA** (PELO JÚRI)

**NIVERSIDADE EDUARDO MONDLANE FACULDADE DE ENGENHARIA** 

DEPARTAMENTO DE ENGENHARIA ELECTROPECA100

## F2-GUIA DE AVALIAÇÃO DA APRESENTAÇÃO ORAL E DEFESA

Nome do estudante: MUCUALA, JOSEPH DE ALME, DA ANTISONE

Referência do tema: 2023<br>Titulo do tema: PROJECTO BE GISTEMA DE CONTROLO PENDITO PARA D GRUPO<br>TURBING A GRES nº 3 (GT G3) DA CENTRAL TERMICA DE MAPUID-CIPI

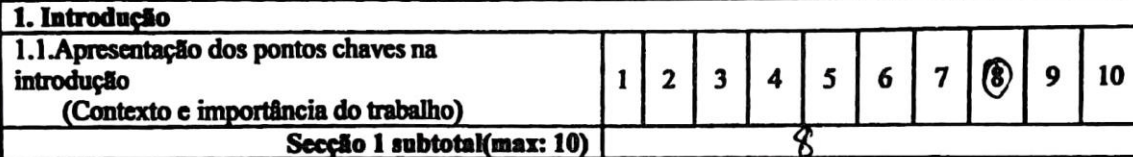

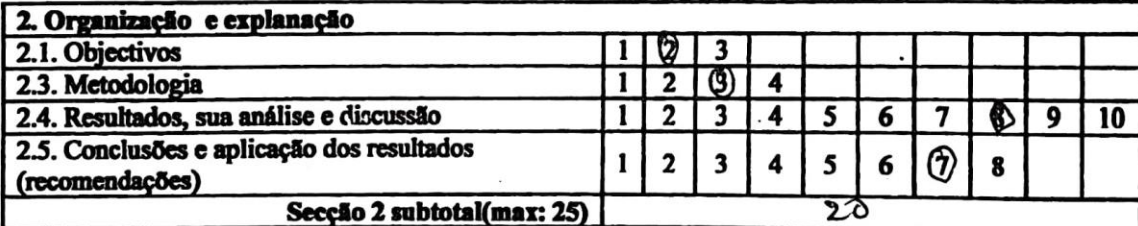

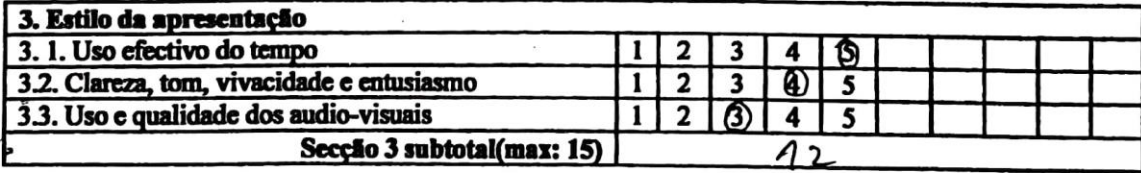

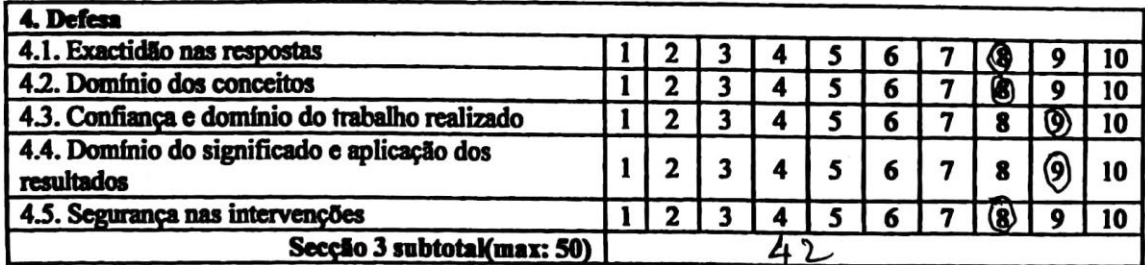

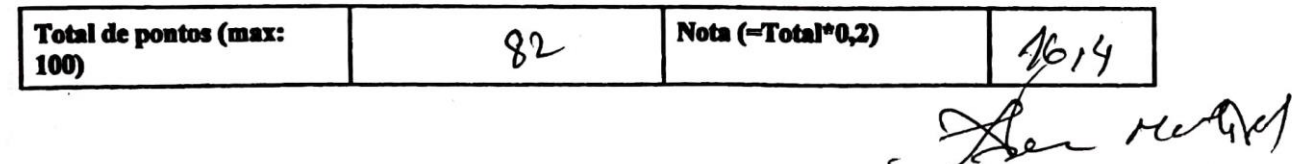

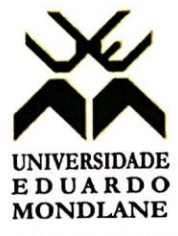

**FACULDADE DE ENGENHARIA** 

DEPARTAMENTO DE ENGENHARIA ELECTROTÉCNICA

## FICHA DE AVALIAÇÃO DA ATITUDE DO ESTUDANTE

Nome do estudante: Mucuala, Joseph de Almeida Antissone

Data: / / 2023 2023ELEPD58 Referência do tema:<br>
Francia do tema:

Titulo do tema: Projecto de um sistema de controlo remoto para o Grupo Turbinba a Gás n.º 3 da Central Termoeléctrica de Maputo - CTM

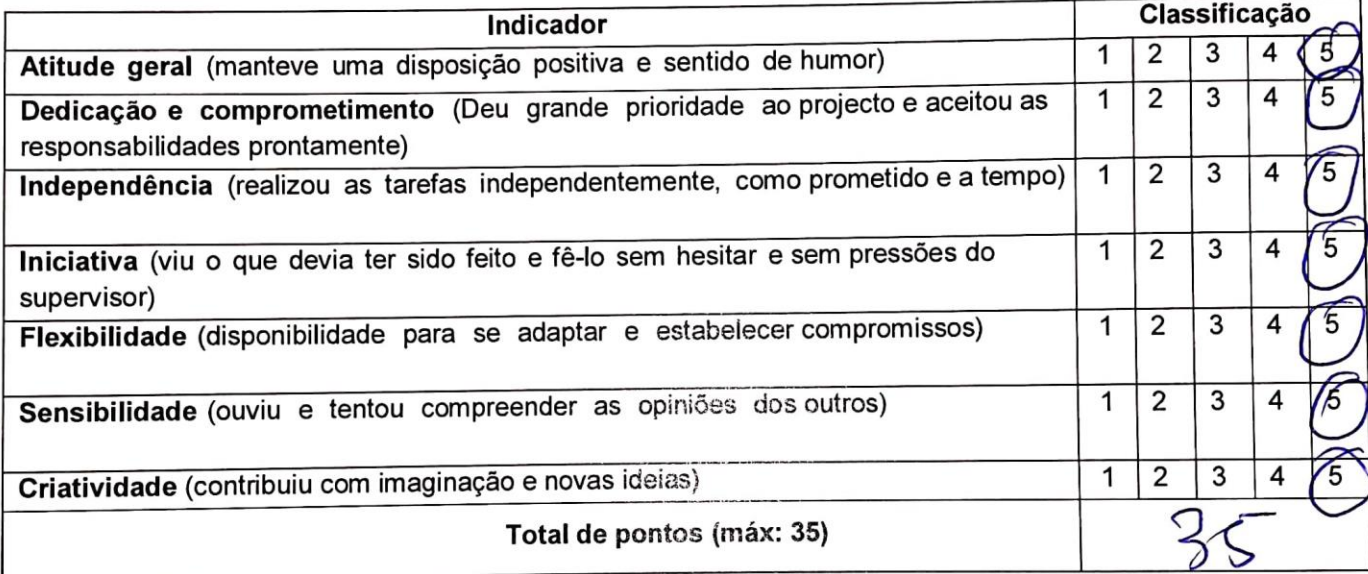

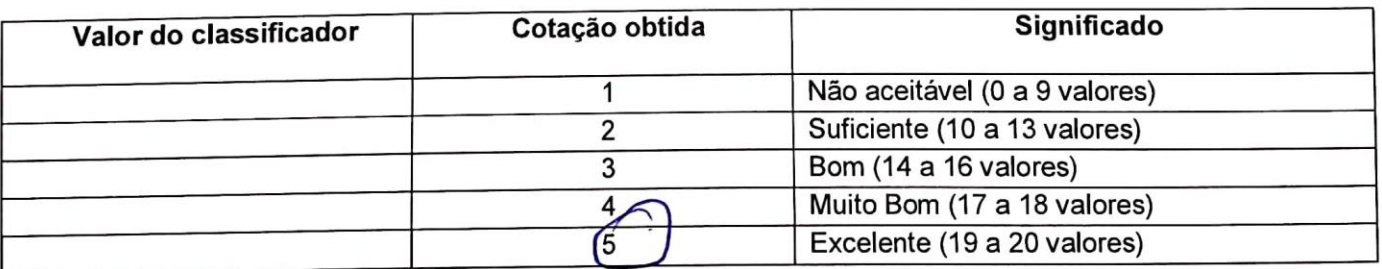

Total de pontos (máx: 35)

Nota (=Total\*20/35)

ANEXO 13. FICHA DE AVALIAÇÃO GLOBAL

# **INTVERSIDADE EDUARDO MONDLANE** FACULDADE DE ENGENHARIA

#### **E: - FICHA DE AVALIAÇÃO GLOBAL**

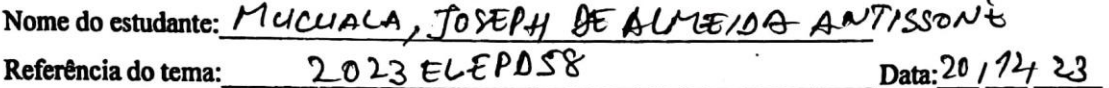

Titulo<br>PROJECTO DE UM SISTEMA DE CONTROLO DEMOTO PARO O GRUPO<br>JURBINA A GÁS nº 3 (6763) DA CENTRAL TERMOELECTRICA DEMAPUID-CIN

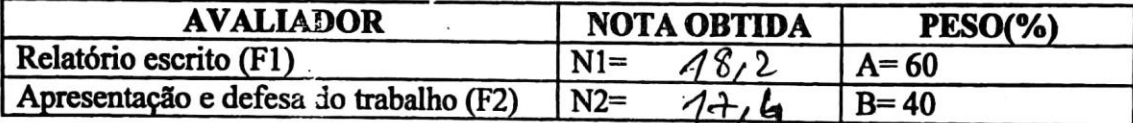

**CLASSIFICAÇÃO FINAL =(N1\*A+N2\*B)/100** 

 $18$ 

OS MEMBROS DO JURI:

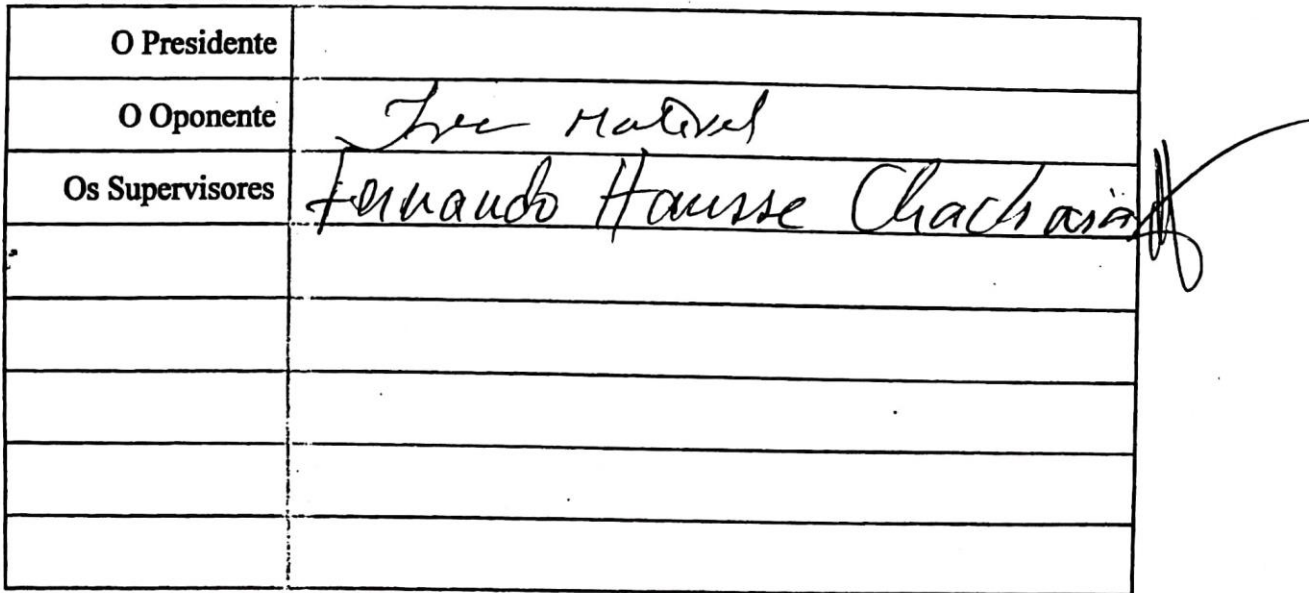

٦

# Termo de Entrega do Relatório de Estágio Profissional

Declaro que o estudante Joseph de Almeida Antissone Mucuala entregou no dia 23/11/23 as 03 cópias do Relatório de Estágio Profissional com referência 2023 ELEPD58, intitulado Projecto de um sistema de controlo remoto para o Grupo Turbina a Gás n.º 3 (GTG 3) da Central Termoeléctrica de Maputo - CTM.

Maputo, aos 33 de Vouembro de 2023

A Chefe da Secretaria 4 uno chicomela

(Arlete Chiconela)

## Declaração sob a palavra de honra

Eu, Joseph de Almeida Antissone Mucuala, estudante do curso de Licenciatura em Engenharia Eléctrica na Faculdade de Engenharia, da Universidade Eduardo Mondlane (UEM), declaro por minha honra, que o presente trabalho nunca foi apresentado na sua essência para obtenção de qualquer grau e é resultado da minha própria investigação, estando devidamente indicado no texto e nas referências bibliográficas as fontes que utilizei.

## Maputo, Novembro de 2023

Joseph de Almeida Antissanc Mucuala

(Joseph de Almeida Antissone Mucuala)

Porque dEle, e por Ele, e para Ele são todas as coisas. A Ele a glória por toda eternidade! Amém.

Romanos 11:36

## **Dedicatória**

<span id="page-21-0"></span>Dedico este trabalho aos meus pais, Almeida Antissone Mucuala e Amélia Assane Alberto, e à minha querida tia-mãe Sufia Assane Alberto, pelas licções de vida, amor e apoio incondicional que sempre me proporcionaram. Cada conquista e aprendizado sãoreflexos do amor e dedicação que vocês têm por mim.

## **Agradecimentos**

<span id="page-22-0"></span>Não caminhamos sós! Existem pessoas que entram em nossas vidas e tornam nossa jornada mais suave.

Regozijo-me em expressar, em primeiro lugar, minha profunda gratidão a Deus Todo Poderoso, por Sua presença constante em minha vida e por Sua bondade e misericórdia. Ele é o princípio e o fim da minha existência, e, por isso, serei eternamente grato.

A generosidade do Altíssimo se manifestou em minha vida através dos meus pais, Almeida Mucuala e Amélia Assane, a quem tanto amo. Agradeço por vossas orações incessantes que contribuíram para que eu chegasse até aqui.

Expresso meu carinho à minha querida tia-mãe, Sufia Assane, por seu amor incondicional, e sei que posso contar com ela em todos momentos.

Aos meus irmãos, Estefânia Maia de Almeida, Yana de Almeida, Edmilson de Almeida e Obed de Almeida, manifesto minha gratidão pela força e apoio ao longo dessa jornada. Sois os melhores irmãos que alguém poderia desejar.

À minha humilde avó materna, Marta Matxuene, meu profundo agradecimento pelas poderosas orações que tem feito por nós, seus netos.

Agradeço à EDM pela oportunidade de estágio que me concedeu, permitindo que eu elaborasse este relatório, o qual marca a conclusão do meu curso de licenciatura.

Ao meu supervisor da Faculdade de Engenharia, o engenheiro Fernando Chachaia, agradeço pelo auxílio prestado durante a elaboração deste trabalho. Suas contribuições foram fundamentais e sua orientação foi essencial para o progresso desteprojecto.

À minha supervisora da EDM, engenheira Nereide Inhalo, meu sincero agradecimento pela paciência, dedicação e prontidão em me ajudar em cada etapa deste trabalho, sempre mantendo um bom senso de humor.

A lista de agradecimentos é longa e não cabe neste papel, pois tantas pessoas contribuíram directa e indirectamente na minha jornada. Portanto, a todas vós, muito obrigado!

## **Resumo**

<span id="page-23-0"></span>Nos sectores industriais, os sistemas de monitoramento e controlo remoto desempenham um papel fundamental, pois possibilitam a supervisão e gerenciamento de processos, equipamentos e sistemas à distância. Isso resulta em uma eficiência operacional aprimorada, uma vez que a intervenção humana é reduzida, os tempos de resposta são mais ágeis e as operações são optimizadas.

É nesse contexto que se apresenta este projecto, que concentra-se no desenvolvimento de um sistema de controlo remoto para o Grupo Turbina a Gás n.° 3 (GTG 3) da Central Termoeléctrica de Maputo - CTM. A base do projecto é a aplicação de dois *softwares* de programação, um para Controladores Lógicos Programáveis (PLCs) e outro para Interfaces Homem-Máquina (HMIs).

Vale referir que antigamente o Grupo já possuía um sistema de controlo remoto, embora fosse analógico, o qual foi desmontado durante a construção da Central de Ciclo Combinado. No entanto, os sinais que eram recebidos pelo sistema anterior permanecem funcionais e serão reaproveitados neste projecto.

É importante observar que o projecto segue a tendência actual da indústria moderna, que envolve a supervisão remota de plantas por meio de HMIs; estas que não apenas oferecem interfaces intuitivas aos operadores, mas também colectam dados, fornecem alarmes e informações vitais para o planeamento de manutenções.

**Palavras-chave:** GTG 3, Controlo remoto, PLC, HMI.

## **Abstract**

<span id="page-24-0"></span>In industrial sectors, remote monitoring and control systems play a crucial role, asthey enable the remote supervision and management of processes, equipment, and systems. This results in enhanced operational efficiency, as human intervention is reduced, response times are faster, and operations are optimized.

It is in this context that this project is presented, focusing on the development of a remote control system for Gas Turbine Group No. 3 (GTG 3) at the Maputo Thermal Power Plant - CTM. The project is based on the application of two programming software, one for Programmable Logic Controllers (PLCs) and the other for Human-Machine Interfaces (HMIs).

It is worth noting that the group previously had a remote control system, albeit analog, which was dismantled during the construction of the Combined Cycle Plant. However, the signals received by the previous system remain functional and will be repurposed in this project.

It is important to observe that the project follows the current trend in the modern industry, involving remote plant supervision through HMIs, which not only provide intuitive interfaces to operators but also collect data and provide alarms and vital information for maintenance planning.

**Keywords:** GTG 3, Remote Control, PLC, HMI.

# Índice

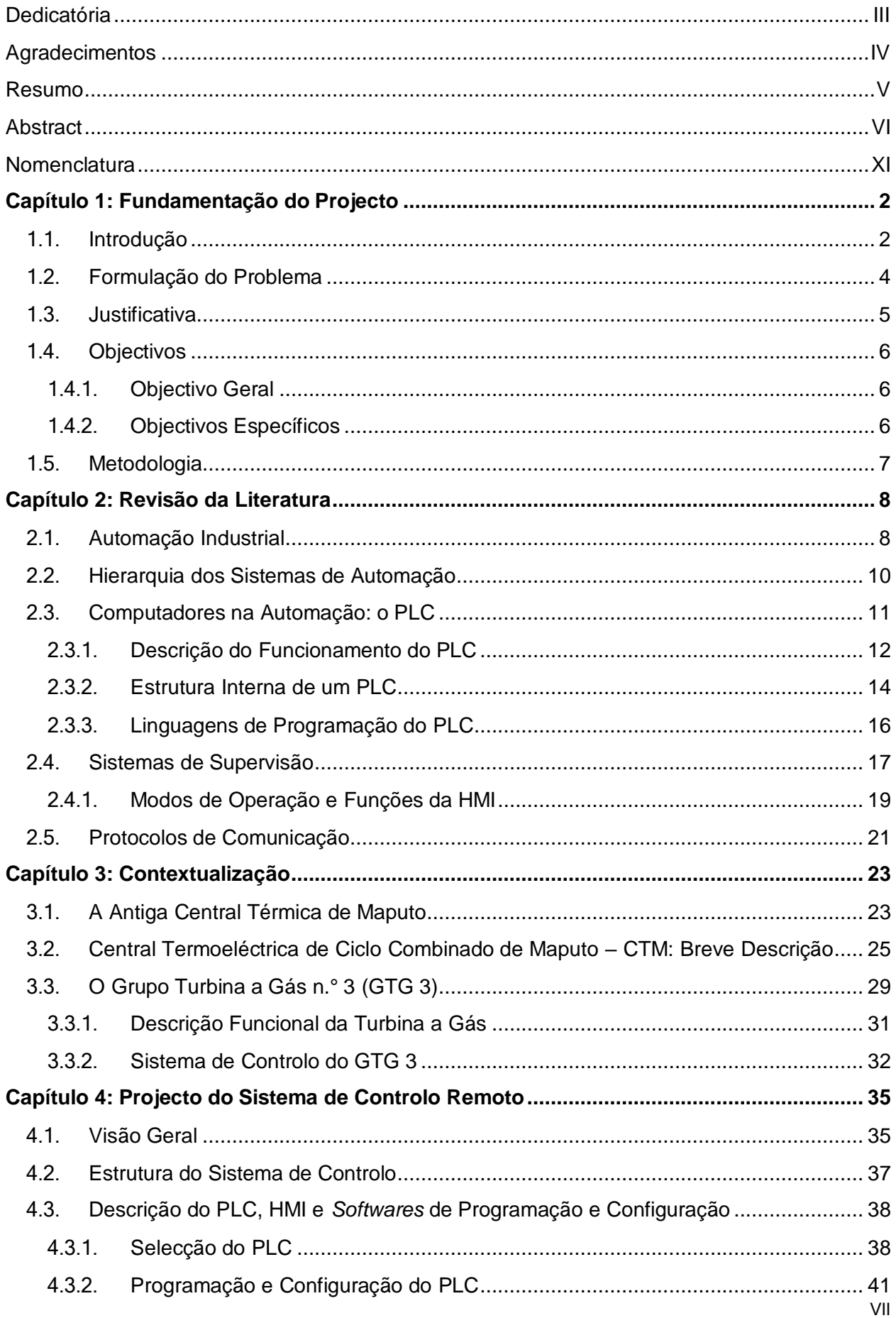

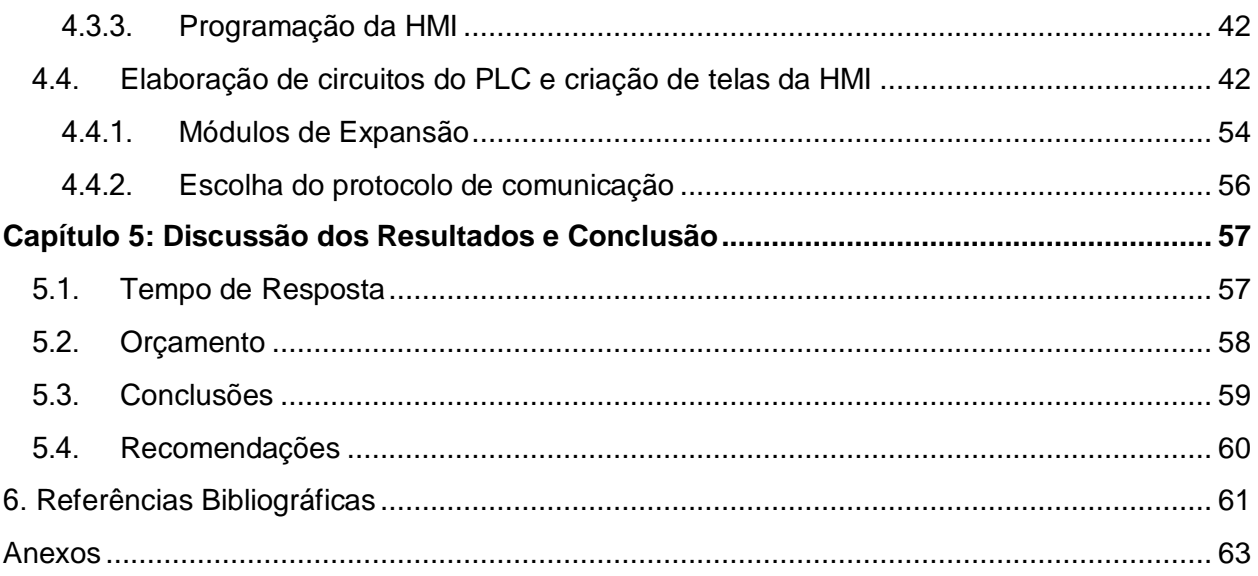

## **Lista de Figuras**

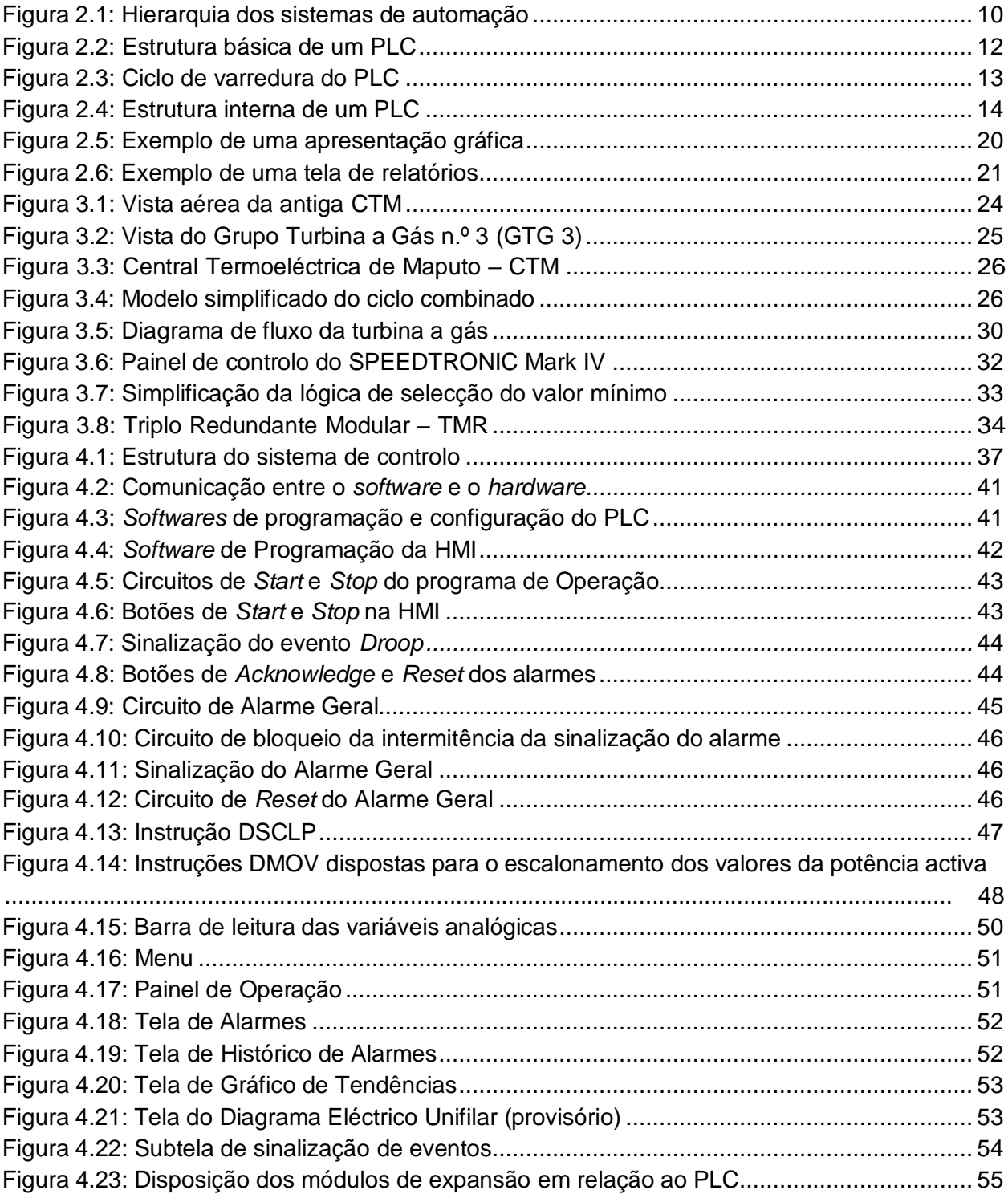

## **Lista de Tabelas**

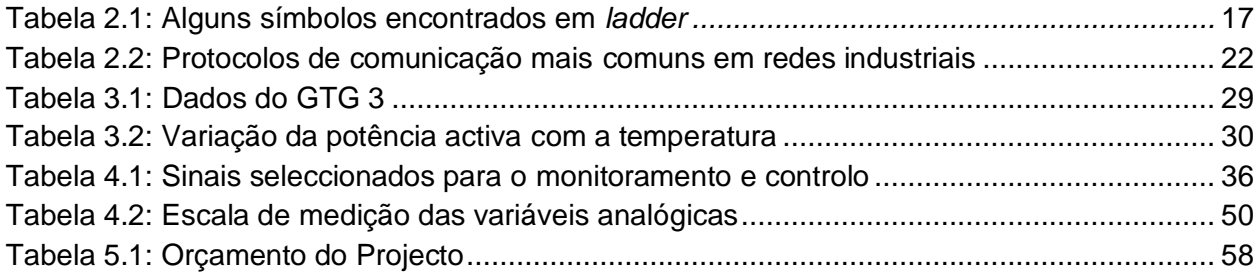

## <span id="page-29-0"></span>**Nomenclatura**

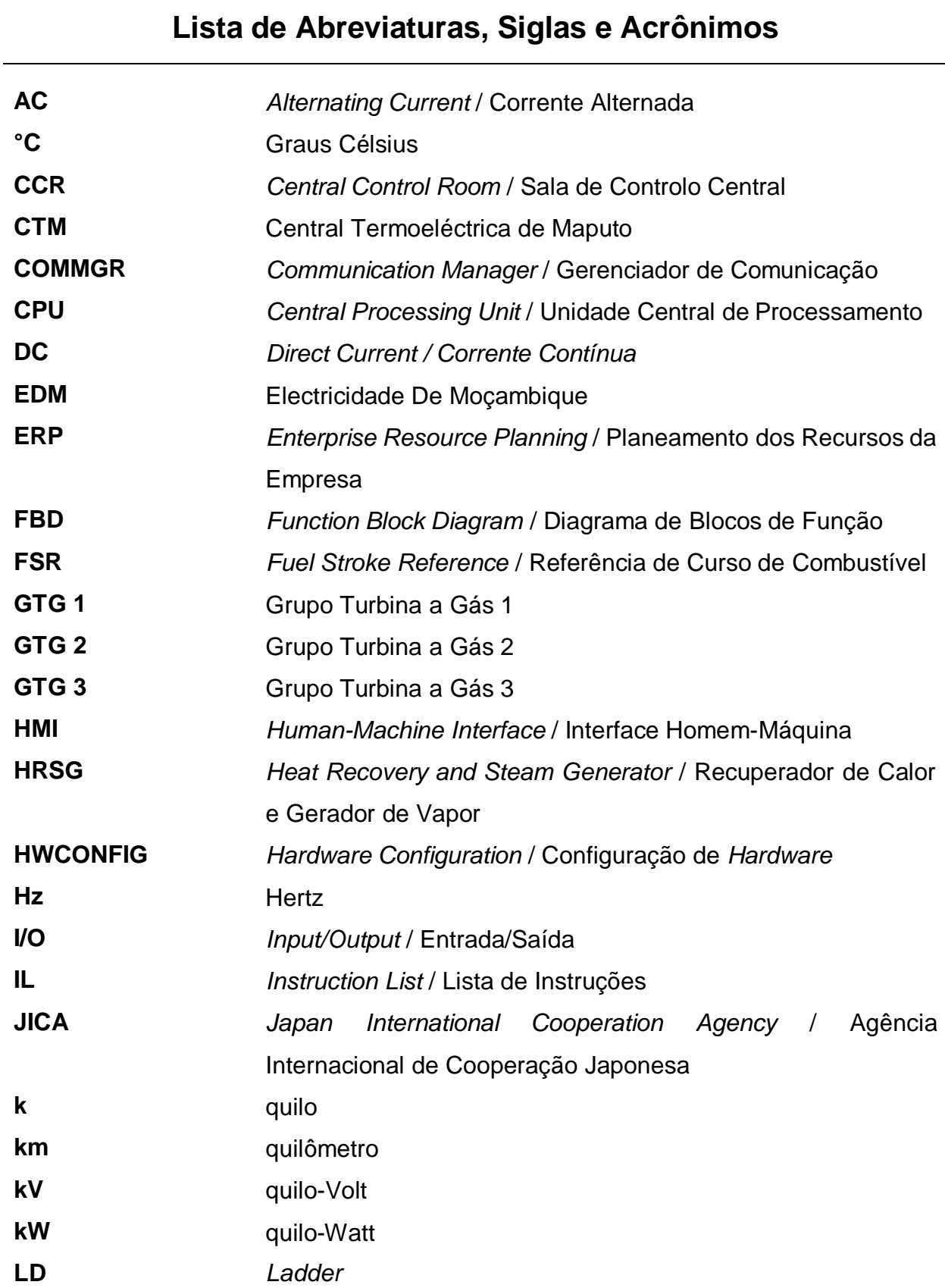

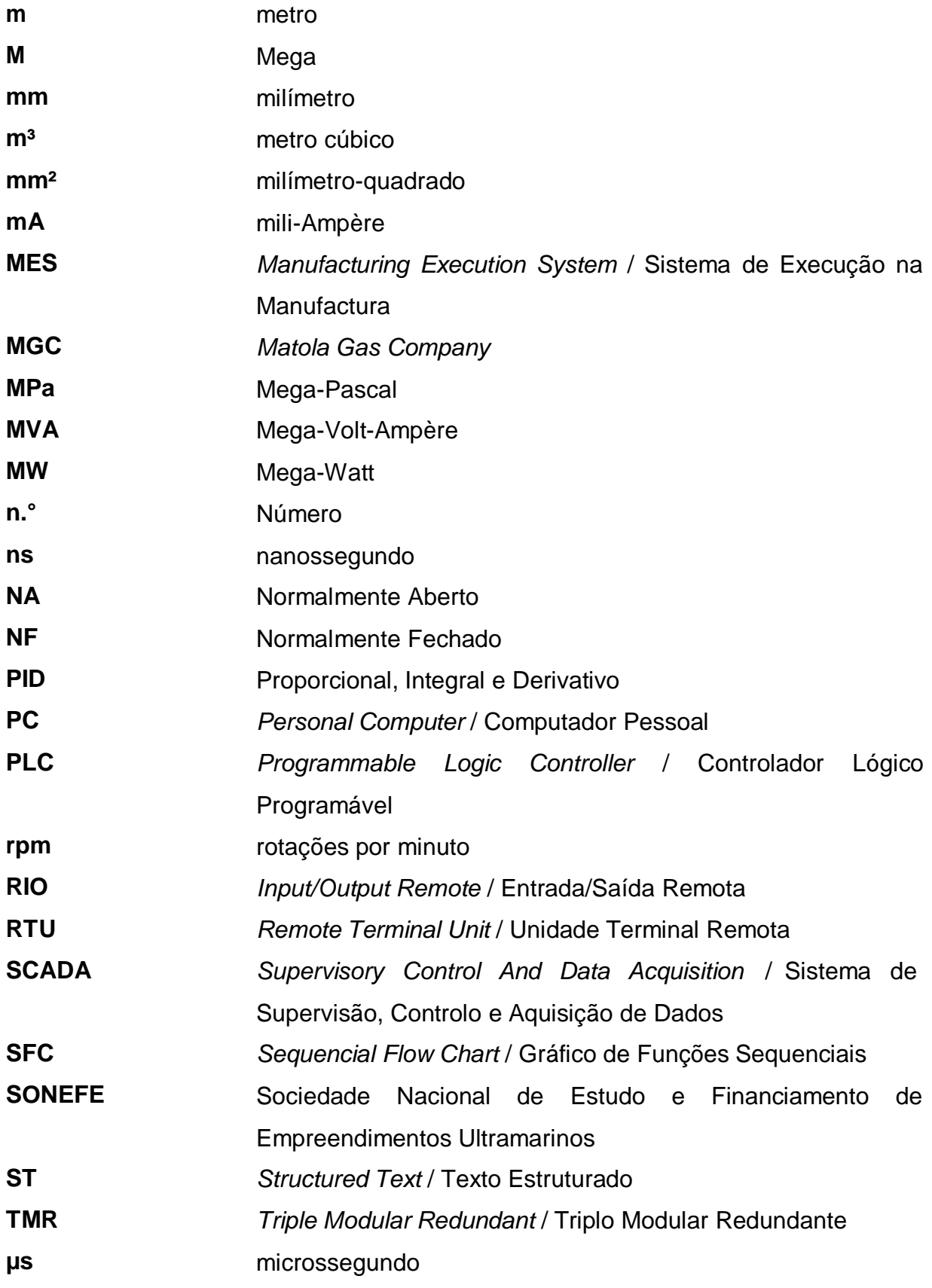

## **Estrutura do Trabalho**

Este trabalho está organizado em cinco capítulos, cada um desempenhando um papel fundamental na compreensão e desenvolvimento do projecto em questão.

No *primeiro capítulo*, intitulado **Fundamentação do Projecto**, dão-se as considerações iniciais do trabalho. Discute-se brevemente o objecto de estudo, apresenta-se a problemática que motiva a realização deste projecto, são explicadas as razões subjacentes à sua elaboração, e são traçados os objectivos e a metodologia de pesquisa.

A **Revisão da Literatura** é o *segundo capítulo*. Nesta secção realiza-se uma síntese dos aspectos teóricos relevantes enraizados nas ideias de autores que se dedicaram ao estudo de sistemas de controlo remoto.

O *terceiro capítulo* é a **Contextualização**, que tem como foco principal a abordagem do objecto de estudo, com destaque para o seu sistema de controlo local. Contudo, apresenta-se também neste capítulo um breve histórico da antiga Central Térmica de Maputo e a caracterização da actual Central de Ciclo Combinado.

O *quarto capítulo*, denominado **Projecto do Sistema de Controlo Remoto**, representa o cerne deste trabalho. Aqui, dá-se uma explicação detalhada do projecto, se abordando os programas desenvolvidos para o PLC (Controlador Lógico Programável) e para a HMI (Interface Homem-Máquina).

No *último capítulo*, intitulado **Discussão dos Resultados e Conclusão**, avaliamse os resultados obtidos ao longo do trabalho, elabora-se o orçamento do projecto, apresentam-se as conclusões, e, por fim, são oferecidas recomendações para trabalhos futuros.

# **Capítulo 1**

## <span id="page-32-0"></span>Fundamentação do Projecto

## <span id="page-32-1"></span>**1.1. Introdução**

A Central Termoeléctrica de Maputo (CTM) é uma central de ciclo combinado construída no mesmo local onde anteriormente estava instalada a Central Térmica de Maputo. A existência da antiga Central remonta ao período anterior à independência e era conhecida como Central Térmica de Lourenço Marques, fazendo parte da SONEFE - Sociedade Nacional de Estudo e Financiamento de Empreendimentos Ultramarinos.

Da antiga Central, existe o Grupo Turbina a Gás n.º 3 (GTG 3), um grupo geradorà *diesel* que esteve paralisado durante longos anos devido ao elevado preço do *diesel*. Actualmente, foram criadas condições para a aquisição desse combustível, embora continue caro.

Entretanto, está planificado um projecto que visa a substituição do *diesel* pelo gás natural. O último combustível é o mais econômico e se encontra disponível na CTM, afinal, as turbinas a gás de ciclo combinado da Central consomem gás natural.

O grupo foi recuperado para servir de gerador de emergência que proporciona o *blackstart* da Central (capacidade da Central sair de uma condição de paragem total para uma condição de operação, independentemente da fonte de energia eléctrica externa para alimentar seus serviços auxiliares).

Não obstante, o GTG 3 poderá ser utilizado para auxiliar no cumprimento de planos de produção, ou então para cobrir eventuais necessidades de potência que estejam fora da capacidade da Central em certo instante.

O GTG 3 está equipado com um sistema de controlo local que permite manipular variáveis críticas como tensão, frequência, factor de potência, potências activa e reactiva.

Além do controlo local, o grupo já possuiu um sistema analógico que permitia seu comando e monitoramento remoto. No entanto, esse sistema foi desmantelado aquando do abandono da antiga Sala de Controlo da Central a Vapor.

Não podendo comandar-se o GTG 3 remotamente o controlo do grupo torna-se limitado, diferentemente de outras máquinas e equipamentos de campo da Central que são monitorados e comandados a partir da Sala de Controlo Central (CCR - *Central Control Room*).

Frente a esta situação, surge o presente trabalho, cuja proposta é projectar um sistema que permita monitorar e comandar o GTG 3 remotamente por meio de uma interface amigável, a qual ilustrará em tempo real certos eventos que decorrerão no grupo gerador.

Entretanto, diferentemente do antigo sistema que era totalmente analógico, o novo será digital. Tal escolha vai conferir ao sistema maior precisão, flexibilidade e capacidade de processamento de dados.

Com este sistema, as variáveis críticas mencionadas anteriormente passarão a ser monitoradas à distância, e mensagens de alarme chegarão em tempo real ao operador. Isso permitirá que o operador actue de maneira inteligente e rápida diante de uma anomalia, sem a necessidade de deslocar-se até a máquina, a menos que haja situações comprometedoras que só possam ser resolvidas presencialmente.

Dessa forma, o sistema auxiliará na tomada de medidas preventivas que garantam a disponibilidade do grupo.

É importante ressaltar que a existência desse sistema não implicará em modificações na configuração do sistema de monitoramento da planta já existente. Portanto, trata-se de um sistema isolado especificamente desenvolvido para o GTG 3.

## <span id="page-34-0"></span>**1.2. Formulação do Problema**

Com o abandono da antiga Sala de Controlo da Central a Vapor, o sistema de controlo remoto do GTG 3 foi destruído, este que era basicamente composto por um painel com medidores analógicos, botoneiras e chaves.

Tendo-se agora restaurado o grupo e estando este desprovido de um sistema de controlo à distância, questões como segurança dos trabalhadores e do grupo, capacidade de controlar eficientemente as variáveis do sistema, possibilidade de analisar dados e prever falhas, e o poder de tomar decisão mediante uma anomalia de forma rápida são colocadas em causa.

A falta de um sistema de controlo remoto para o GTG 3 reduz o poder de controlodaqueles que trabalham com a máquina, uma vez que, sempre que houver a necessidade de manobrar, fazer leituras de medições ou realizar qualquer operação, por mais simples que seja, é necessário deslocar-se até a máquina.

Com um sistema de controlo remoto, todas essas tarefas podem ser executadas a partir da Sala de Controlo da Central, o que garante maior produtividade, economia de tempo e segurança operacional.

Pela natureza do papel que o GTG 3 vai tomar, sendo solicitado num momento crítico para a Central, convém que haja um controlo acrescido, não sendo este limitado apenas no local.

Mediante esta necessidade de proporcionar um controlo eficiente e moderno ao GTG 3 surge a seguinte pergunta de partida: *Como pode ser feito o monitoramento e o controlo do GTG 3 remotamente?*

## <span id="page-35-0"></span>**1.3. Justificativa**

O desenvolvimento deste trabalho é fundamentado pela necessidade de maior capacidade de controlo do grupo aliada à eficiência no monitoramento. Para fortalecer esta justificativa sustenta-se na descrição dos pontos abaixo:

- **Integração:** A CTM controla todas máquinas e equipamentos de campo a partir de uma sala de controlo; portanto, este projecto também permitirá o controlo do GTG 3 a partir dessa sala.
- **Facilidade de controlo e monitoramento:** Com a integração do GTG 3 à central de comando, o controlo do grupo será mais conveniente, pois será possível visualizar e gerenciar os dados de forma clara através de um computador (PC), eo grupo poderá ser comandado com simples cliques do *mouse*.
- **Segurança:** O operador não precisará mais de estar próximo à máquina para operá-la, o que reduzirá os riscos de eventuais acidentes.
- **Rápida intervenção do operador:** Situações anormais como desvios inadmissíveis de factor de potência, falhas na partida ou falhas na geração de energia, podem ser detectadas imediatamente e logo corrigidas, minimizando o tempo de intervenção.

A implantação deste sistema proporcionará maior eficiência operacional permitindo a coordenação eficaz das operações.
# **1.4. Objectivos**

## **1.4.1. Objectivo Geral**

Projectar um sistema de controlo remoto para o Grupo Turbina a Gás n.º 3 (GTG3) da Central Termoeléctrica de Maputo – CTM.

## **1.4.2. Objectivos Específicos**

- Descrever as características e o princípio de funcionamento do GTG 3;
- Estudar o sistema de controlo local do grupo;
- Elaborar um diagrama que represente de forma clara e detalhada a interconexão entre a estação de monitoramento local e a estação de monitoramento remoto;
- Simular o circuito de controlo através dos *software*s de programação de PLC (*Programable Logic Controller*) e HMI (*Human Machine Interface*), nomeadamente ISPSoft e DOPSoft.

# **1.5. Metodologia**

### **I. Consulta da documentação interna da CTM**

Para obter um conhecimento mais abrangente sobre o grupo gerador pertencente à CTM, serão realizadas consultas aos manuais de Operação e Manutenção disponíveis na Central. Além disso, para fortalecer esse conhecimento, estão planeadas visitas ao grupo, conduzidas sob a orientação da supervisora da empresa.

#### **II. Revisão bibliográfica**

A revisão bibliográfica abrangerá a pesquisa, selecção e análise de materiais relacionados ao tema em destaque. Serão revisados livros, dissertações, artigos científicos e recursos disponíveis na *internet* para uma compreensão aprofundada da matéria, incluindo o funcionamento dos sistemas de supervisão industriais e sua concepção.

#### **III. Consulta de manuais de programação e catálogos**

O desenvolvimento do sistema proposto envolve a programação de um Controlador Lógico Programável (PLC) e de uma Interface Homem-Máquina (HMI). Para tal, serão consultados os manuais de programação de ambos recursos, bem como o catálogo do fabricante do PLC. Essa consulta garantirá uma compreensão detalhada das capacidades e funcionalidades dessas ferramentas de programação.

Importa referir que também serão consultados catálogos de outros componentes envolvidos no projecto que serão tratados mais adiante.

#### **IV. Simulação**

Dada a natureza do trabalho, será necessário realizar simulações. Para isso, serão utilizados dois *softwares*: o ISPSoft Versão 3.17 para a programação do PLC, que desempenhará o papel central no projecto, e o DOPSoft Versão 4.00.16 como interface de comunicação entre o operador e a máquina. Ambas ferramentas são fornecidas gratuitamente pela *Delta Electronics*.

O ISPSoft será utilizado para a elaboração de circuitos que possibilitarão o controlo remoto do GTG 3, enquanto o DOPSoft será utilizado para a criação de telas daHMI.

# **Capítulo 2**

## Revisão da Literatura

### **2.1. Automação Industrial**

A automação industrial, segundo Moraes e Castruci (2007), refere-se a qualquer sistema apoiado em computadores que substitua o trabalho humano em favor da segurança das pessoas, da qualidade dos produtos, da rapidez da produção ou da redução de custos.

Ela envolve a implantação de sistemas interligados e assistidos por redes de comunicação, incluindo sistemas supervisórios e interfaces homem-máquina que auxiliam os operadores na supervisão e análise de eventuais problemas.

A automação industrial teve seus primórdios no chão de fábrica, com a utilização do controlo pneumático de medidas analógicas. Nessa fase inicial, eram empregadas estratégias de controlo clássico que se baseavam em relés e solenoides.

Inicialmente, enormes painéis repletos de instrumentos analógicos ocupavam consideráveis espaços, situados junto às máquinas da linha de produção. Posteriormente, esses painéis foram centralizados em amplas salas de supervisão, conforme descrito por Moore (1986).

A evolução da electrônica, impulsionada pelo surgimento do transístor e dos circuitos integrados, possibilitou a redução do tamanho e dos custos dos painéis de supervisão. No entanto, mesmo com essas melhorias, a funcionalidade ainda se mantinha predominantemente analógica no controlo de processos.

Contudo, um avanço significativo ocorreu com o advento dos microprocessadores, pois viabilizaram a digitalização do controlo de processos, trazendo consigo uma série de vantagens em relação ao controlo analógico. Moore (1986) identificou várias dessas vantagens:

#### **(a) Flexibilidade proporcionada pela programação**

— Flexibilidade na aplicação do equipamento digital: Modificações no processo de um equipamento analógico exigem mudanças físicas nas conexões internas, sendo onerosas e lentas. No equipamento digital, as mudanças ocorrem na programação por *software*, têm menor custo e são mais rápidas.

— Flexibilidade na medição dos parâmetros do processo: Grandezas medidas podem ser modificadas para representar condições reais de um processo que não podem ser medidas directamente, evitando inferências na malha de controlo.

— Flexibilidade no desempenho do controlo: Ajustes podem ser programados para optimizar um processo em situações impossíveis para um operador em uma plantaanalógica.

#### **(b) Capacidade de armazenamento de dados**

Os sistemas digitais têm uma capacidade de armazenamento muito superior que os sistemas analógicos. Isso ocorre devido à natureza digital dos dados, que são representados em forma binária (0 e 1). Essa representação binária permite que os dados sejam facilmente armazenados, manipulados e transmitidos de forma eficiente.

#### **(c) Incremento na detecção de defeitos e técnicas de manutenção**

Como podem ser programados, circuitos digitais podem alertar quando determinado valor está abaixo ou acima de níveis aceitáveis. Na manutenção, o defeito pode ser rapidamente consertado ao substituir o módulo do circuito correspondente.

#### **(d) Baixo custo por unidade**

A compactação dos circuitos digitais permite sua produção em grande escala a baixo custo. A dissipação reduzida de potência aumenta a vida útil dos componentes e reduz o consumo de energia.

## **2.2. Hierarquia dos Sistemas de Automação**

A hierarquia, ou pirâmide da automação, é constituída por quatro níveis (ver Figura 2.1), que representam desde os equipamentos e dispositivos de campo até o gerenciamento corporativo da empresa.

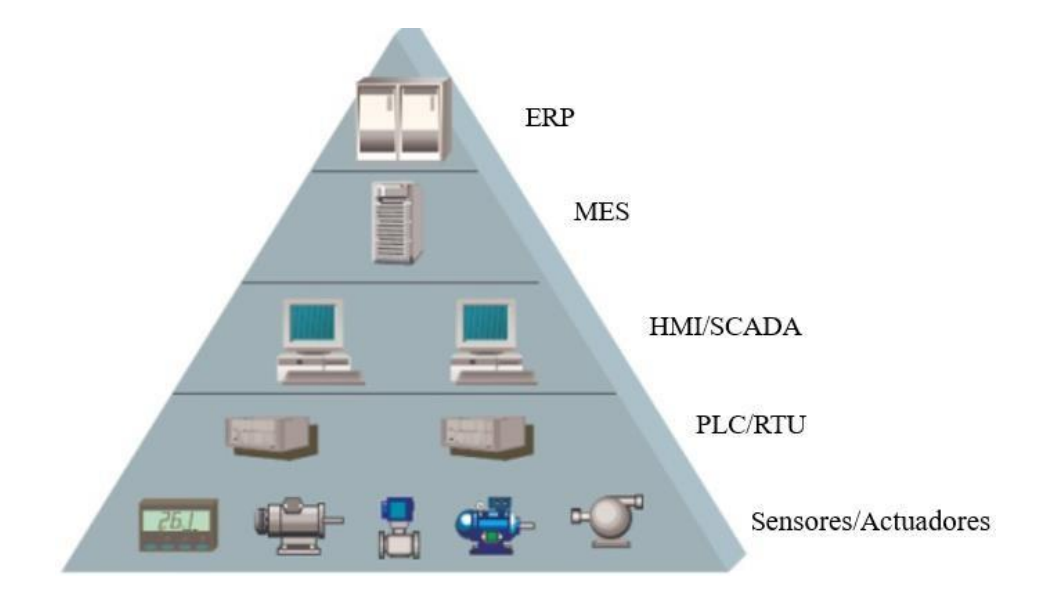

Figura 2.1: Hierarquia dos sistemas de automação [15]

No primeiro nível, que constitui a base da pirâmide, encontram-se os elementos fundamentais da automação. Esta camada é composta por três tipos principais de equipamentos:

- **Equipamentos de aquisição de dados:** Fazem parte deste grupo os sensores que são responsáveis por medir e registrar as variáveis do processo. Eles desempenham a função crítica de colectar informações relevantes para o controlo.
- **Equipamentos de actuação:** Os dispositivos de actuação são instrumentos que respondem a comandos específicos, agindo no processo para ajustar ou controlar o fluxo da malha de controlo.
- **Equipamentos de controlo:** Estes equipamentos têm a capacidade de processar uma lógica predefinida, que se baseia em uma ou mais variáveis de entrada (variáveis medidas) e em um valor de ajuste chamado de *setpoint*. Eles emitem um sinal de controlo que orienta os equipamentos de actuação, permitindo que intervenham na malha de controlo com as condições previamente definidas.

No segundo nível, estão os equipamentos e *softwares* destinados à supervisão dos processos executados na planta. Neste nível, o objectivo é permitir que o usuário seja capaz de monitorar e actuar sobre a malha de controlo sem que seja necessária a actuação em campo. (Coelho, 2009)

No terceiro nível, tem-se <sup>o</sup> Sistema para Execução na Manufactura (MES – *Manufacturing Execution System*), que corresponde a um sistema usado para o gerenciamento das actividades de produção, de forma a se estabelecer uma ligação entre o planeamento e o chão de fábrica.

Como exemplos de funcionalidades de um MES, pode-se citar:

- Ordem para reposição de materiais;
- Análise de desempenho da produção;
- Controlo estatístico do processo;
- Apuração de custos;
- Melhor visibilidade do chão de fábrica.

No quarto nível, o topo da pirâmide, concentra-se a etapa de Planeamento de Recursos da Empresa (ERP - *Enterprise Resource Planning*). Num processo automatizado, esse nível é responsável por integrar todos os dados da produção, como contabilidade, recursos humanos e manutenção, entre outros.

## **2.3. Computadores na Automação: o PLC**

Os computadores desempenham um papel importante na automação industrial, especialmente no contexto de controlo lógico programável.

O Controlador Lógico Programável (PLC - *Programable Logic Controller*) é um aparelho electrônico digital, que utiliza uma memória programável para armazenar internamente instruções e para implementar funções específicas, tais como lógica, sequenciamento, temporização, contagem e aritmética, controlando, por meio de módulos de entradas e saídas, vários tipos de máquinas ou processos.

O surgimento do PLC foi uma resposta directa às limitações e inconvenientes do sistema de controlo que dependia inteiramente de relés.

Antes da introdução do PLC, os sistemas de automação industrial dependiam de complexos painéis repletos de relés, fios e conexões para realizar tarefas de controlo.

Com a introdução do PLC, houve uma significativa economia de espaço, uma vez que os circuitos lógicos anteriormente implementados por meio de relés foram substituídos por lógica de *software*.

Além disso, o PLC ofereceu uma grande versatilidade na implantação de modificações, dado que a maioria delas passou a ser realizada no *software*, tornando o sistema mais flexível e fácil de adaptar-se às necessidades em constante evolução da indústria.

### **2.3.1. Descrição do funcionamento do PLC**

Para melhor compreensão do funcionamento do PLC, pode-se dividí-lo em três partes básicas: Entradas, Unidade Central de Processamento (CPU - *Central Processing Unit*) e Saídas, conforme mostra a Figura 2.2.

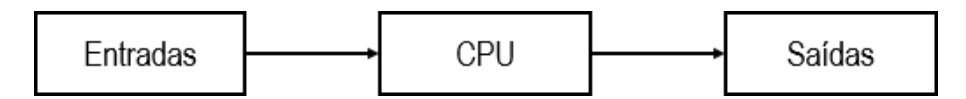

Figura 2.2: Estrutura básica de um PLC [19]

Nas entradas do PLC são conectados os transdutores, dispositivos que informam electricamente as variáveis do processo à CPU. Esta, por sua vez, analisa as informações de entrada, a lógica de funcionamento do processo programada pelo usuário, activando ou desactivando as saídas do PLC.

As saídas do PLC são conectadas a elementos actuadores, dispositivos que interagem com o processo, a fim de controlá-lo.

O controlo e o processamento das informações de entrada e saída são feitos de forma sequencial, através de ciclos de varredura, conforme mostra a Figura 2.3.

Projecto de um sistema de controlo remoto para o Grupo Turbina a Gás n.º 3 (GTG 3) da Central Termoeléctrica de Maputo - CTM

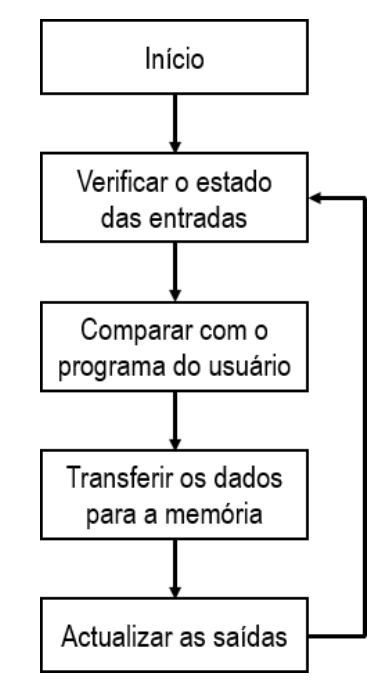

Figura 2.3: Ciclo de varredura do PLC [19]

#### **1. Início**

Ao ligar o PLC, é verificado o funcionamento da CPU, memórias, circuitos auxiliares e existência de programa, desactivando todas as saídas.

#### **2. Verificação do estado das entradas**

O PLC faz a leitura do estado de cada uma das entradas, verificando se alguma foi accionada. Este procedimento dura alguns microssegundos.

#### **3. Transferência dos dados para a memória**

Após realizar a leitura do estado das entradas, o PLC armazena as informações obtidas em uma memória chamada "memória imagem das entradas e saídas". Esta memória será consultada pelo PLC durante o processamento do programa do usuário.

#### **4. Comparação com o programa do usuário**

Ao executar o programa do usuário, o PLC consulta a memória imagem das entradas, actualizando a memória imagem das saídas, de acordo com as instruções do programa do usuário.

#### **5. Actualização das saídas**

Após actualizar a memória imagem das saídas, o PLC actualiza as interfaces ou módulos de saída, iniciando então um novo ciclo de varredura.

## **2.3.2. Estrutura interna de um PLC**

O PLC é um dispositivo constituído por um microprocessador ou um microcontrolador, um programa monitor, uma memória de programa, uma memória de dados, uma ou mais interfaces de entrada, uma ou mais interfaces de saída e circuitos auxiliares, conforme mostra a Figura 2.4.

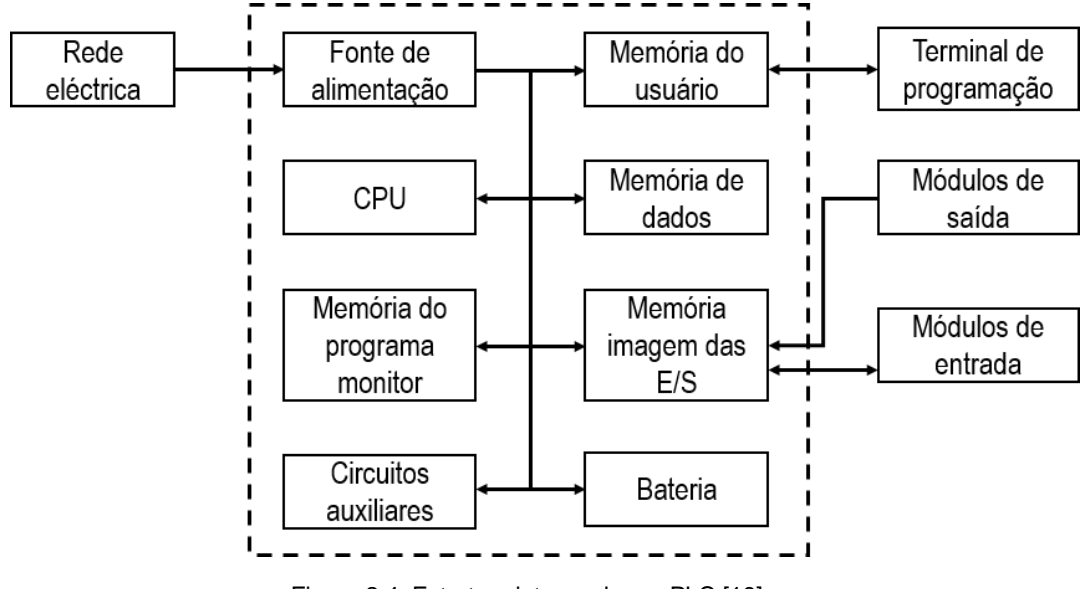

Figura 2.4: Estrutura interna de um PLC [19]

#### **Fonte de alimentação**

A fonte de alimentação de um PLC tem por finalidade converter a tensão de alimentação (110 à 220V AC) para a tensão de alimentação dos circuitos electrônicos (5V DC para o microprocessador, memórias e circuitos auxiliares e 12V DC para comunicação com o programador ou computador), bem como manter a carga da bateriae fornecer tensão para alimentação das entradas e saídas (12 ou 24V DC).

#### **Unidade de Central de Processamento**

A CPU é responsável pelo funcionamento lógico de todos os circuitos. Nos PLCs modulares, a CPU geralmente está contida em apenas uma placa separada das demais. Já em PLCs de menor porte, a CPU e os demais circuitos geralmente estão contidos numa mesma placa.

#### **Bateria**

A bateria utilizada no PLC tem por finalidade manter a alimentação do circuito do relógio de tempo real e manter parâmetros ou programas (quando utilizar memória do tipo RAM), mesmo em falta de energia eléctrica.

#### **Memória do programa monitor**

O programa monitor é responsável pelo funcionamento geral do PLC, gerenciando todas as actividades do PLC. Este programa não pode ser alterado pelo usuário, sendo armazenado em memórias do tipo PROM, EPROM ou EEPROM, e funciona de forma semelhante ao sistema operacional dos computadores.

#### **Memória do usuário**

Nesta memória é armazenado o programa desenvolvido pelo usuário, o qual pode ser alterado, tornando flexível a programação. Este programa geralmente é armazenado em memórias do tipo RAM, EPROM, EEPROM E FLASH-EPROM, cuja capacidade varia de acordo com a marca e o modelo de PLC.

#### **Memória de dados**

Tem por finalidade armazenar os dados do programa do usuário, tais como valores de temporizadores, contadores, senhas, entre outros. Geralmente, a memória de dados utiliza partes da memória RAM do PLC.

#### **Memória imagem das entradas e saídas**

Esta memória armazena informações dos estados das entradas e saídas do PLC, funcionando como uma tabela onde a CPU buscará informações durante o processamento do programa de usuário.

#### **Circuitos auxiliares**

São circuitos responsáveis pela protecção de falhas na operação do PLC, tais como:

- Evitar o accionamento indevido das saídas quando o PLC é energizado;
- Evitar a perda de informações em caso de desenergização do PLC;
- Evitar erros de processamento, identificando falhas no microprocessador e emitindo informações de erro.

#### **Módulos de entradas e saídas**

São circuitos de interface destinados a adequar electricamente os sinais de entrada, a fim de que sejam processados pela CPU, bem como adequar electricamente os sinais de saída, a fim de que possam actuar nos dispositivos controlados pelo PLC.

### **2.3.3. Linguagens de programação do PLC**

O PLC é programado através de linguagens de programação específicas. Existem várias destas amplamente utilizadas, mas as mais comuns são as seguintes: *Ladder* (LD), Lista de Instruções (IL - *Instruction List*), Texto Estruturado (ST - *Structured Text*), Blocos de Função (FBD - *Function Block Diagram*) e Gráfico de Funções Sequenciais (SFC - *Sequential Flow Chart*).

Nesta abordagem, a linguagem *Ladder* será a destacada dentre as mencionadas, por ser a escolhida para o desenvolvimento deste trabalho. Esta escolha é justificada pela facilidade de programação que a linguagem oferece.

#### *2.3.3.1.* **Linguagem** *Ladder*

A linguagem *Ladder* foi a primeira linguagem de programação desenvolvida para os PLCs. Como a criação destes dispositivos surgiu da necessidade de substituir o controlo de sistemas com relés, é natural que a linguagem *Ladder* tenha sido projectada de forma similar aos diagramas utilizados para documentar a lógica por relés.

Essa abordagem simplificada permitiu que engenheiros e técnicos responsáveis pela programação dos PLCs não precisassem de treinamentos extensos para entender ou desenvolver um programa.

Nessa vertente, a linguagem *Ladder* se baseia em interruptores simples que se conectam em linhas com bobinas, formando circuitos lógicos. Cada interruptor (entrada) recebe uma identificação (*tag*), assim como as bobinas (saídas).

Além disso, é possível utilizar memórias internas, temporizadores, comparadores e blocos lógicos. A Tabela 2.1 lista alguns dos elementos encontrados nesta linguagem.

Tabela 2.1: Alguns símbolos encontrados em Ladder [18]

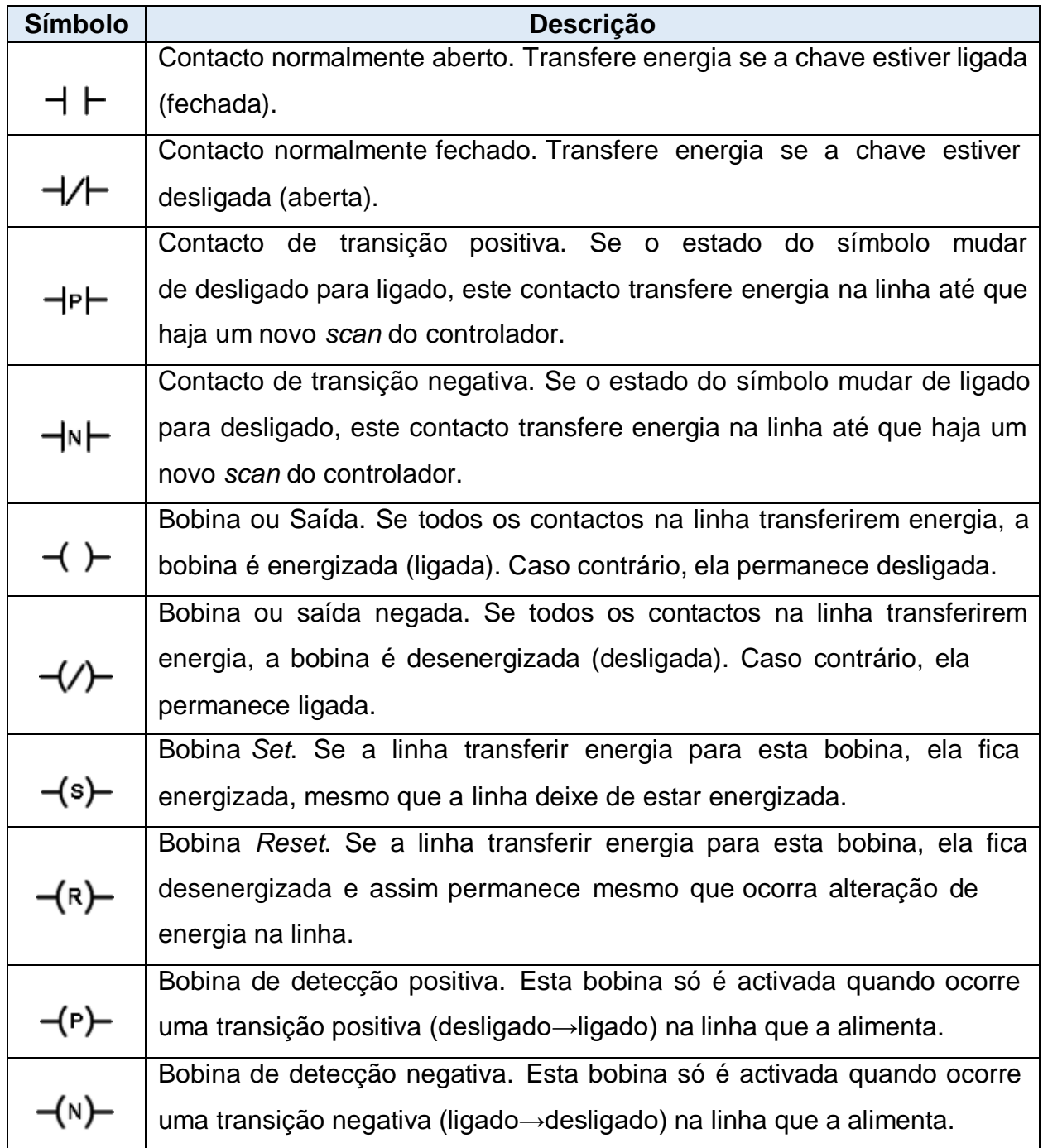

## **2.4. Sistemas de Supervisão**

Quando se trabalha com sistemas automatizados complexos é muito difícil avaliar o que está a ocorrer num processo quando a análise é feita directamente na programação dos PLCs, ou seja, na representação baseada nas linguagens de programação referidas na Secção 2.3.3.

É neste contexto que a aplicação de sistemas de supervisão se torna necessária, pois fornecem uma interface amigável para facilitar o trabalho da equipe encarregada dosistema.

Moares e Castruci (2007) definem sistemas supervisórios como sistemas digitais de monitoramento e operação da planta que gerenciam variáveis do processo. Esses sistemas colectam informações da planta de produção por meio de equipamentos de aquisição de dados, manipulam, analisam, armazenam e, posteriormente, apresentam as informações ao usuário através de uma interface de comunicação.

Quando o monitoramento e o controlo de um processo são feitos por meio de umsistema de supervisão, segundo Coelho (2009), o processamento das variáveis de campo é mais rápido e eficiente. Um incidente no processo pode ser rapidamente detectado e mudanças nos *setpoints* são imediatamente providenciadas pelo sistema, estabilizando a situação.

De acordo com Moares e Castruci (2007), actualmente as indústrias adoptam duas soluções para a supervisão de máquinas e processos, dependendo da complexidade e robustez do sistema. Essas soluções são a HMI (*Human-Machie Interface* ou Interface Homem-Máquina) e o SCADA (*Supervisory Control And Data Acquisition* ou Sistema de Supervisão e Aquisição de Dados).

A HMI é um sistema de monitoramento que exibe o *status* de uma máquina ou processo e geralmente está localizada próxima ao painel de controlo da máquina.

O SCADA é um sistema utilizado para colecta, e posterior monitoramento e controlo de dados em tempo real de um ou mais locais remotos.

A HMI e o SCADA compartilham a função de fornecer interfaces de comunicação, mas suas diferenças residem na capacidade de gerenciamento de dados e na possibilidade de monitoramento à distância.

O SCADA é utilizado para exibir remotamente dados de processos em larga escala, envolvendo numerosas variáveis de entrada e saída. Por outro lado, a HMI tem uma capacidade mais limitada e é geralmente instalada próxima ao painel de controlo da máquina.

Apesar da HMI estar fisicamente próxima à máquina, sua interface de comunicação pode ser visualizada remotamente por meio de um computador conectado a ela. Isso viabiliza o monitoramento e controlo do processo gerenciado pela HMI sem a necessidade de deslocamento à planta industrial.

Neste trabalho, dentre os dois sistemas mencionados, o foco recai sobre a HMI, uma vez que é o sistema de supervisão escolhido para este projecto.

### **2.4.1. Modos de operação e funções da HMI**

O funcionamento de uma HMI inicia no processo de comunicação com os equipamentos de campo, cujas informações são enviadas para o núcleo principal do *software*. O núcleo tem a função de distribuir e coordenar o fluxo das informações para diferentes repartições da HMI, até chegarem na forma esperada para o operador do sistema.

De acordo com Pupo (2002), as HMIs operam em dois modos distintos:

- **Modo de desenvolvimento:** Este modo envolve a criação de telas gráficas e animações representativas do processo. Nele, os operadores e engenheiros podem desenvolver as interfaces visuais que serão usadas para monitorar e controlar o processo industrial.
- **Modo** *Runtime***:** Neste modo, a HMI exibe uma janela animada que mostra o andamento em tempo real do processo industrial. É o modo operacional em que os operadores interagem com as telas e informações para tomar decisões e controlar o sistema.

Segundo Moares e Castruci (2007), a HMI desempenha as seguintes funções:

- **Supervisão:** englobam todas as funções de monitoramento do processo, como elaboração de gráficos e relatórios de comportamento e tendência de variáveis analógicas e digitais.
- **Operação:** incluem ligar e desligar equipamentos e sequências de equipamentos, operação de malhas PID, mudança de modo de operação de equipamentos, entre outros.

Algumas funções de uma HMI são detalhadas nas Secções 2.4.1.1 à 2.4.1.3.

#### **2.4.1.1. Apresentação gráfica**

A HMI utiliza apresentações gráficas chamadas sinóticos para representar visualmente sistemas e processos complexos. Esses sinóticos simplificam a compreensão das condições do sistema em tempo real, permitindo que operadores e engenheiros tomem decisões rápidas e precisas. Os sinóticos são altamente personalizáveis e interativos, facilitando o monitoramento e controlo directo do sistema.

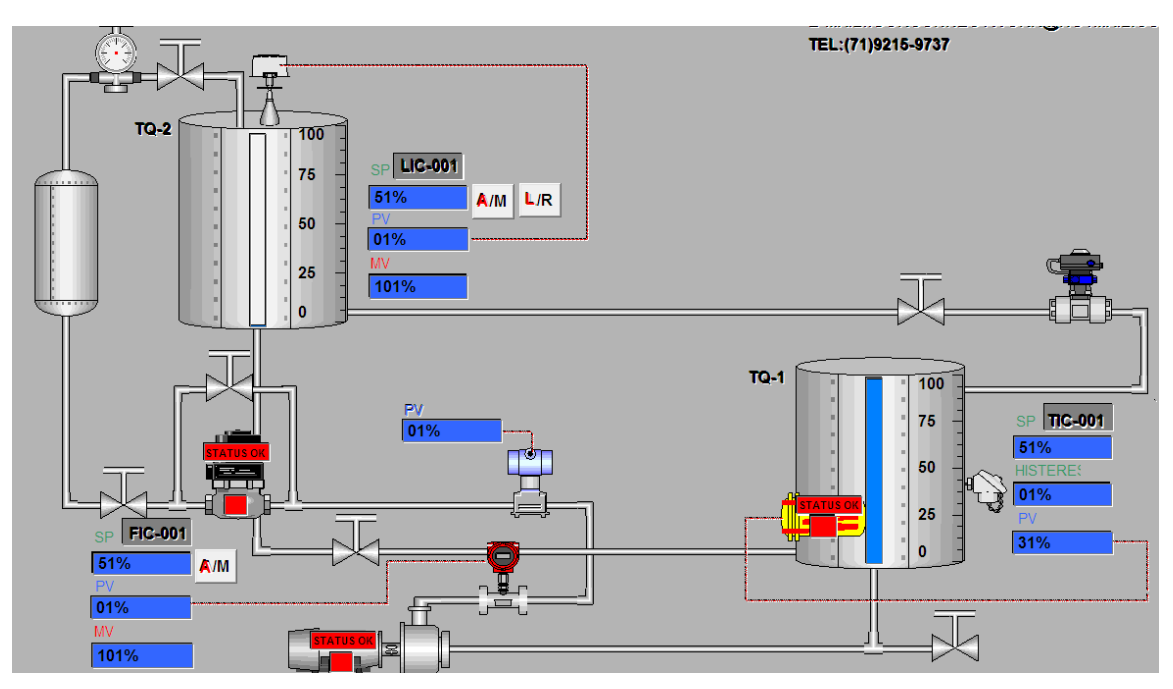

Figura 2.5: Exemplo de uma apresentação gráfica [15]

#### **2.4.1.2. Gerenciador de alarmes**

Presente em todas HMIs, o gerenciador de alarmes recebe os eventos excepcionais do processo e os registra, identificando:

- Data e hora do evento;
- Variável alarmada;
- Valor no momento do alarme;
- Descrição do evento;
- Data e hora de normalização do evento;
- *Status* do evento.

Os eventos são armazenados em um *buffer* ou memória e são mantidos em tela. Após certo período, o arquivo pode ser transferido para um computador de maior capacidade de armazenamento ou simplesmente descartado.

#### **2.4.1.3. Relatórios de monitoramento**

Algumas HMIs modernas têm capacidade de armazenar dados e gerar relatórios de produção ao final de um dia, mês, semana ou turno, conforme o exemplo apresentado na Figura 2.6.

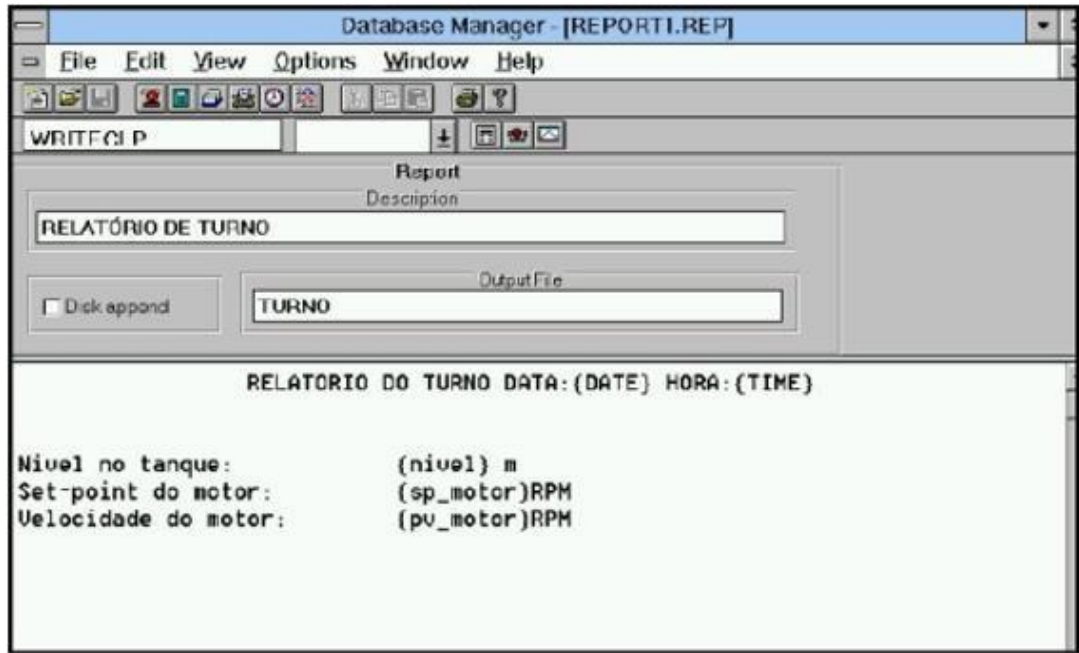

Figura 2.6: Exemplo de uma tela de relatórios [15]

## **2.5. Protocolos de comunicação**

As redes de comunicação desempenham um papel crucial na automação industrial, permitindo que dispositivos, máquinas e sistemas troquem informações de maneira eficiente e confiável. Essas redes são projectadas para atenderem às necessidades específicas das aplicações industriais, como alta confiabilidade, tempo deresposta rápido e suporte para ambientes industriais hostis.

Além das redes em si, os protocolos de comunicação são essenciais para padronizar a forma como os dispositivos se comunicam. A Tabela 2.2 apresenta os protocolos mais comuns usados em redes industriais.

|                                              | $AS -$<br><b>Interface</b>   | <b>ModBus</b>                                 | <b>DeviceNet</b><br>(CAN)            | <b>ProfiBus-PA</b>            | <b>LonWorks</b>                                      | <b>Foundation</b><br><b>FieldBus H1</b>        | <b>InterBus</b>     | <b>ControlNet</b>           | <b>6.4 Ethernet</b>                            |
|----------------------------------------------|------------------------------|-----------------------------------------------|--------------------------------------|-------------------------------|------------------------------------------------------|------------------------------------------------|---------------------|-----------------------------|------------------------------------------------|
| <b>Desenvolvedor</b><br>da tecnologia        | Grupo de<br>empresas         | Modicon                                       | Allen-<br><b>Bradley</b>             | Siemens/PTO                   | Echelon<br>Corp.                                     | <b>Fieldbus</b><br>Foundation                  | Phoenix             | ControlNet<br>International | Xerox Palo<br>Alto                             |
| <b>Taxas de</b><br>transmissão               | 167 k                        | Não<br>específico<br>(de 1,2 k)<br>à 115,2 k) | Até 1 M                              | 31,25k                        | Até 1,25 M<br>(depende<br>do meio<br>físico)         | 31,25k                                         | 500 k               | 5 M                         | 10 M                                           |
| Tecnologia de<br>comunicação                 | Mestre-<br>escravo           | Mestre-<br>escravo                            | Produtor-<br>consumidor              | Mestre-<br>escravo            | Mestre-<br>escravo                                   | Mestre-<br>escravo                             | Mestre-<br>escravo  | Produtor-<br>consumidor     | Produtor-<br>consumidor<br>ponto a ponto       |
| Algoritmo de<br>acesso ao<br>meio            | Cíclico                      | Token pas<br>sing                             | CSMA/CD<br>(NDA)                     | Token<br>passing              | <b>CSMA</b><br>preditiva                             | Token passing                                  | <b>Nenhum</b>       | <b>CTDMA</b>                | <b>CSMA/CD</b>                                 |
| <b>Mejos físicos</b>                         | <b>TP</b>                    | <b>TP</b>                                     | TP, fibra<br>óptica,<br>coaxial      | <b>TP</b>                     | TP, coaxial,<br>fibra óptica,<br>radiofrequê<br>ncia | TP, fibra<br>óptica                            | TP, fibra<br>óptica | Coaxial, fibra<br>óptica    | TP, coaxial,<br>fibra óptica                   |
| <b>Número</b><br>máximo de nós<br>(escravos) | 31 ou 62                     | 247                                           | Depende do<br>fabricante             | 256 por rede                  | 32.385 por<br>domínio                                | $240$ por<br>segmento,<br>$216$ por<br>sistema | 4096                | 99                          | $2^{11}$ ou $2^{29}$ em<br>modos<br>estendidos |
| <b>Padrões</b>                               | IEC 947-5-<br>2/DEN<br>60947 | Modicon<br>PI-MBUS-<br>300-RevE               | <b>ISO 11898</b><br><b>ISO 11519</b> | IEC 61158<br><b>IEC 61784</b> | <b>ANSI/EIA</b><br>709.1                             | <b>IEC 61158</b>                               | <b>DIN</b><br>19258 | EN 50170                    | <b>IEEE 802.3</b>                              |
| <b>Determinística</b>                        | Sim                          | Não                                           | Não                                  | <b>Sim</b>                    | <b>Sim</b>                                           | Sim                                            | Não                 | Não                         | Não                                            |

Tabela 2.2: Protocolos de comunicação mais comuns em redes industriais [3]

# **Capítulo 3**

# Contextualização

## **3.1. A Antiga Central Térmica de Maputo**

Há décadas, no mesmo espaço onde hoje está localizada a Central Termoeléctrica de Ciclo Combinado de Maputo (CTM), existiu uma Central Térmica de Ciclo Simples, fundada durante o período colonial.

A antiga Central tinha sido originalmente criada para fornecer energia à capital do país (Província de Maputo) e era constituída por uma unidade geradora movida a carvão que funcionou até princípios dos anos 90, e desmantelada em 2002, e outras três de emergência, duas funcionavam a gasóleo (*diesel*) e uma a *jet fuel*.

Com o desmantelamento da unidade a carvão, a capacidade da Central Térmica tornara-se 71 MW, resultado da seguinte contribuição das três turbinas a gás:

- GTG 1: Motor a jacto *Rolls Royce*, com potência eléctrica de 17.000 kW;
- GTG 2: Turbina a Gás *Sulzer BBC 11-B*, com potência eléctrica de 29.473 kW;
- GTG 3: Turbina a Gás *GE Alsthom Frame 5*, com potência eléctrica de 24.504 kW.

Contudo, desde o início dos anos 70 a área de Maputo encontrava-se ligada à rede Sul-Africana através de uma interligação com capacidade de 120 MW, sendo, portanto, a principal fonte de energia da área. Assim sendo, a Central Térmica operava como uma central de *standby*.

A Figura 3.1 ilustra a região em que se encontrava a antiga Central Térmica de Maputo.

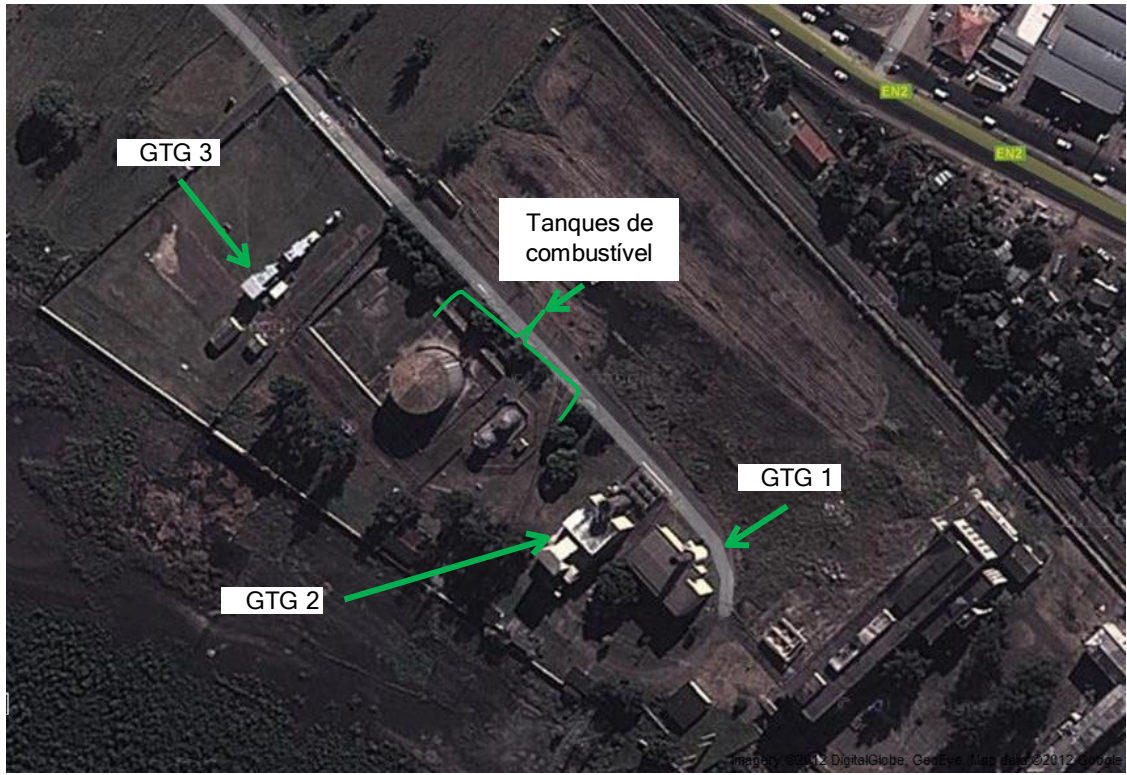

Figura 3.1: Vista aérea da antiga CTM [1]

À medida que os anos se passavam, novas centrais eram criadas, o que ampliava a rede eléctrica do país. Com este facto, solicitações à Central Térmica de Maputo tornavam-se menos frequentes, para além do preço do *diesel* desanimar a ElectricidadeDe Moçambique (EDM).

Isso favoreceu a inactividade das unidades geradoras por um longo período, o que, por sua vez, levou o surgimento de avarias. Além disso, essas avarias também foram influenciadas pelas catástrofes naturais que ocorreram na região.

As cheias de 2000 que devastaram a zona Sul do país tiveram um impacto significativo no GTG 1, levando à destruição completa de suas partes vitais. A corrosão afectou diversas partes do GTG 1 e GTG 2, e muitos dos equipamentos dessas máquinas são considerados obsoletos em relação aos padrões actuais, o que torna inviável o processo de recuperação destas.

*Relatório de Estágio Profissional* 24 O GTG 3, o grupo que constitui o foco deste trabalho, é a única unidade disponívele que não sofreu danos severos pela acção do tempo. As avarias de pequena magnitude que possuía, hoje estão resolvidas, faltando-lhe agora um sistema de Projecto de um sistema de controlo remoto para o Grupo Turbina a Gás n.º 3 (GTG 3) da Central Termoeléctrica de Maputo - CTM controlo remoto, este que lhe foi tirado aquando da construção da Central de Ciclo Combinado, e um sistema de combate ao incêndio, que ainda está em fase de projecto.

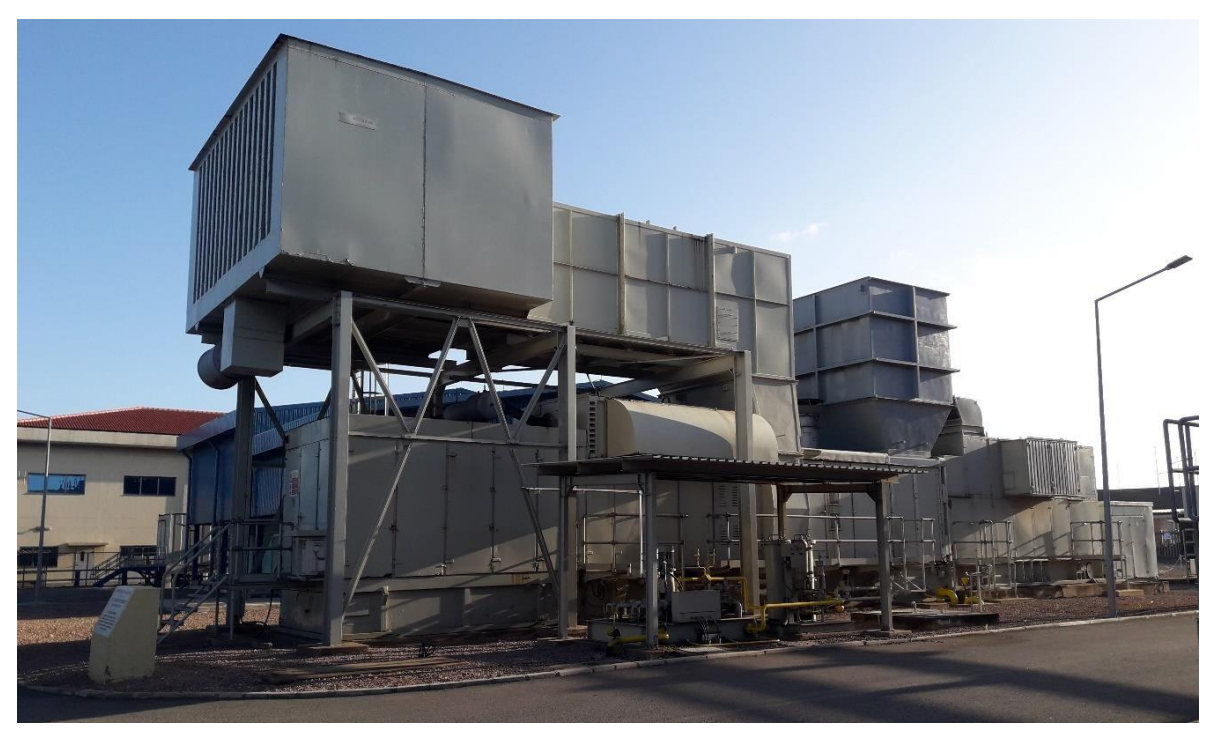

Figura 3.2: Vista do Grupo Turbina a Gás n.º 3 (GTG 3) [Autor]

# **3.2. Central Termoeléctrica de Ciclo Combinado de Maputo – CTM: Breve Descrição**

Com os sérios problemas existentes nas unidades geradoras da antiga Central Térmica de Maputo e ao mesmo tempo crescendo a demanda por energia eléctrica, nasceu um projecto que pretendia expandir a Central através da instalação de turbinas a gás de ciclo combinado.

Com este projecto de expansão a Central Térmica saía de uma situação moribunda à uma realidade promissora, reforçando o fornecimento de energia eléctrica à região Sul do país, principalmente às cidades de Maputo e Matola, dois grandes centros de consumo.

O projecto saiu do papel e materializou-se no que hoje é a Central Termoeléctrica de Maputo – CTM, uma central de ciclo combinado cuja construção tem um custo estimado em 180 milhões de dólares, dos quais 167 milhões foram desembolsados pelo governo do Japão, através da Agência Internacional de Cooperação Japonesa (JICA) e os restantes 13 milhões de dólares pela EDM.

*Relatório de Estágio Profissional* 25

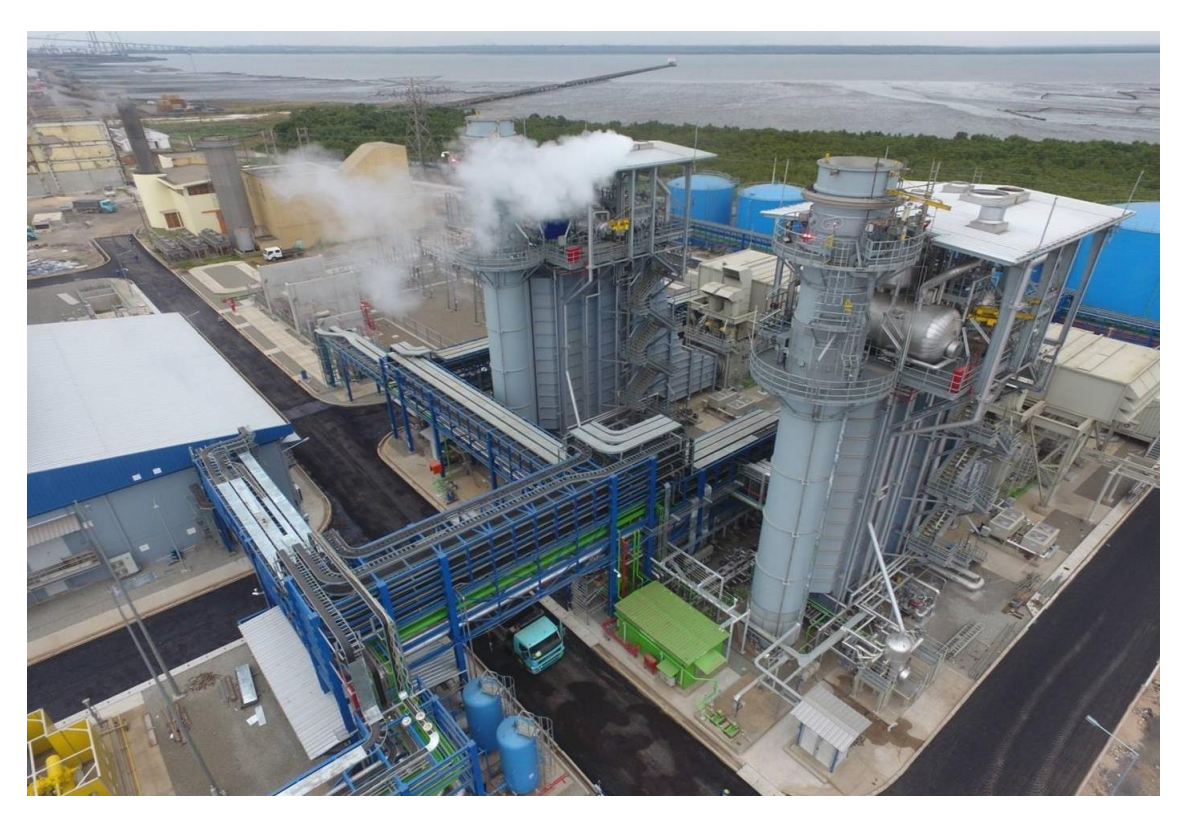

Figura 3.3: Central Termoeléctrica de Maputo – CTM [16]

A referida infraestrutura está localizada a cerca de 3 km à Noroeste do Porto de Maputo, junto à N4 e às margens do Estuário do Espírito Santo (Baía de Maputo).

É designada por central de ciclo combinado por gerar electricidade a partir da união de dois ciclos termodinâmicos: ciclo de Brayton e ciclo de Rankine. A combinação destes dois ciclos permite que se atinjam rendimentos energéticos mais elevados, do que os obtidos no caso de utilização isolada do ciclo a vapor convencional e turbina a gás em ciclo simples.

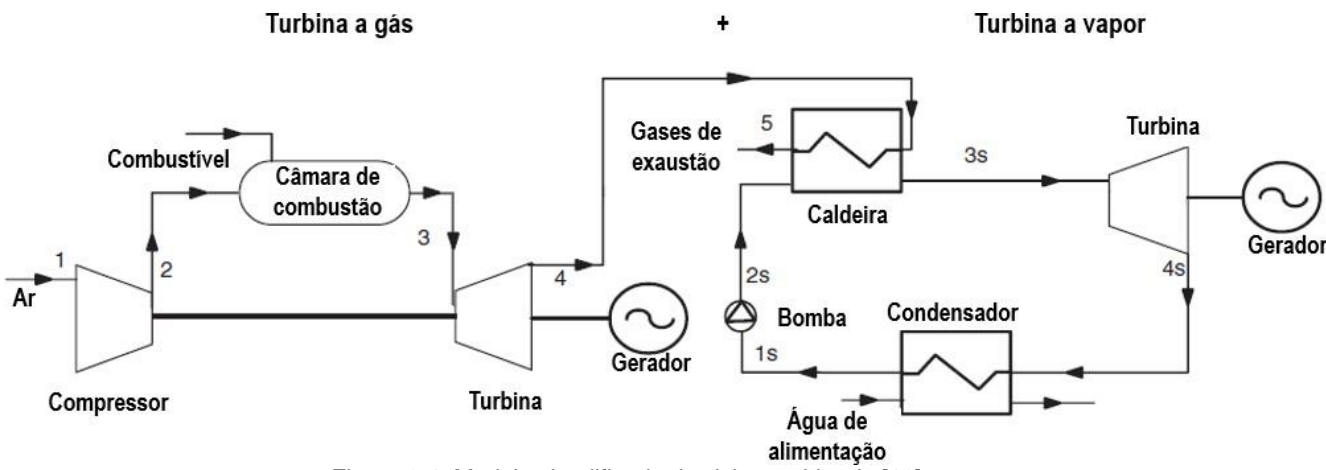

Figura 3.4: Modelo simplificado do ciclo combinado [12]

A CTM produz energia através do gás natural proveniente de Temane, fornecido pela *Matola Gas Company* (MGC), tendo uma capacidade de 106 MW e 50,2% de eficiência.

As principais máquinas e equipamentos que a constituem são os seguintes:

- Duas turbinas a gás, cada uma com 40 MW de capacidade;
- Uma turbina a vapor que contribui com 26 MW;
- Dois recuperadores de calor e geradores de vapor, designados por HRSG (*Heat Recovery and Steam Generator*);
- Um condensador refrigerado a ar;
- Três geradores síncronos de 11 kV, um para cada turbina.

A Central segue a filosofia de redundância dos sistemas, o que lhe confere maior fiabilidade, já que para cada linha em operação existe sempre uma linha em *standby*.

A planta de produção é composta essencialmente pela planta de tratamento de gás, área dos conjuntos turbina a gás – gerador – HRSG, sala da turbina à vapor, área do condensador refrigerado a ar, área dos transformadores de tensão, sala eléctrica, sala electrônica, subestação da Central, planta de tratamento de água e planta de dessalinização.

Na planta de tratamento de gás recebe-se o combustível vindo da MGC, este que é filtrado em dois estágios. Nesta planta ocorre um controlo rígido da pressão, temperatura e vazão, que devem respeitar os limites contratuais de 2,3 à 7 MPa para a pressão e 55ᵒC à 60ᵒC para a temperatura, sendo os valores ideais de 4,2 MPa e 60ᵒC mantidos constantes através de compressores, válvulas de alívio de pressão e aquecedores.

De seguida o gás é conduzido às turbinas, mas antes de entrar na câmara de combustão o gás passa pelo último estágio de filtragem, onde retêm-se as partículas quenão foram removidas nos filtros anteriores.

O ar ambiente admitido é filtrado e comprimido antes de entrar na câmara de combustão onde ocorre a queima da mistura (ar e gás) gerando energia térmica que é convertida em cinética e esta, por sua vez, faz girar o veio da turbina acoplado ao gerador.

As turbinas à gás são do tipo LM6000PF, com injectores de baixa emissão (*Dry Low Emission*) que reduzem a quantidade de óxido de nitrogénio (NOx) e monóxido de carbono (CO) emitada ao meio ambiente.

Os gases de exaustão das turbinas à gás são reaproveitados pelos HRSG para produzir vapor que acciona a turbina a vapor acoplada a um gerador. O vapor de exaustão sai a uma temperatura próxima de 60°C, e é condensado pelo condensador refrigerado a ar.

O condensado é então depositado num tanque onde por meio de uma bomba é transportado para cada HRSG, fazendo assim um ciclo fechado da água de alimentação.

Cada um dos geradores possui um *Switchgear* de 11 kV (quadro com aparelhagem de comando e protecção) donde colecta-se a energia produzida até a área dos transformadores. Nesta área existem dois transformadores que elevam a tensão produzida pelos geradores, os GSUT (*Generator Step Up Transformers*), um de dois enrolamentos de 11/66 kV e outro de três enrolamentos de 11/11/66 kV, com potências de 60 MVA e 95 MVA respectivamente, ligados à subestação da Central.

Existem ainda dois transformadores auxiliares denominados por UAT (*Unit Auxiliary Transformers*) de 11/6,6 kV e 6,5 MVA, que alimentam os quadros dos serviços auxiliares da Central e quatro LVT (*Low Voltage Transformers*) de 6,6/0,4 kV e 2,3 MVA para alimentação dos circuitos de baixa tensão da Central.

A Central conta também com um gerador de emergência, o EDG (*Emergency Diesel Generator*) de 400 V e 1 MVA.

Todos os *Switchgears* dos serviços auxiliares da Central estão na sala eléctrica, onde também estão os rectificadores controlados que alimentam os circuitos de corrente contínua e baterias.

Na sala electrônica estão as RTU (*Remote Terminal Units*), relés de protecção da subestação e painéis de telecomunicações.

Na subestação da Central, existem dois barramentos, um principal e outro de reserva, e três linhas por onde se escoa à rede eléctrica a energia produzida.

*Relatório de Estágio Profissional* 28 A planta de tratamento de água é munida de cinco reservatórios (tanques) de água. Um tanque de 2.300 m<sup>3</sup> que armazena água de serviço e de combate ao incêndio, dois tanques de 1.200 m<sup>3</sup> que armazenam água bruta (água antes de ser

desmineralizada) e dois tanques de 1.000 m<sup>3</sup> que armazenam água desmineralizada (água que alimenta os HRSG).

A planta de dessalinização remove os sais presentes na água proveniente de 4 furos, e de seguida a água é encaminhada à planta de tratamento de água.

A Central possui uma Sala de Controlo Central onde é feito o monitoramento e controlo geral da planta através de um Sistema de Controlo Distribuído (DCS - *Distributed Control System*), que permite visualizar em tempo real a situação de cada equipamento e dos parâmetros de cada processo, recebendo informações de 4 Sistemas de Controlo da Planta (PCS - *Plant Control System*).

## **3.3. O Grupo Turbina a Gás n.° 3 (GTG 3)**

O Grupo Turbina a Gás n.º 3 (GTG 3) é um grupo gerador de emergência à *diesel* fabricado pela *Alsthom* na França, sob licença da *General Electric*.

O resumo dos principais dados do GTG 3 são apresentados na Tabela 3.1.

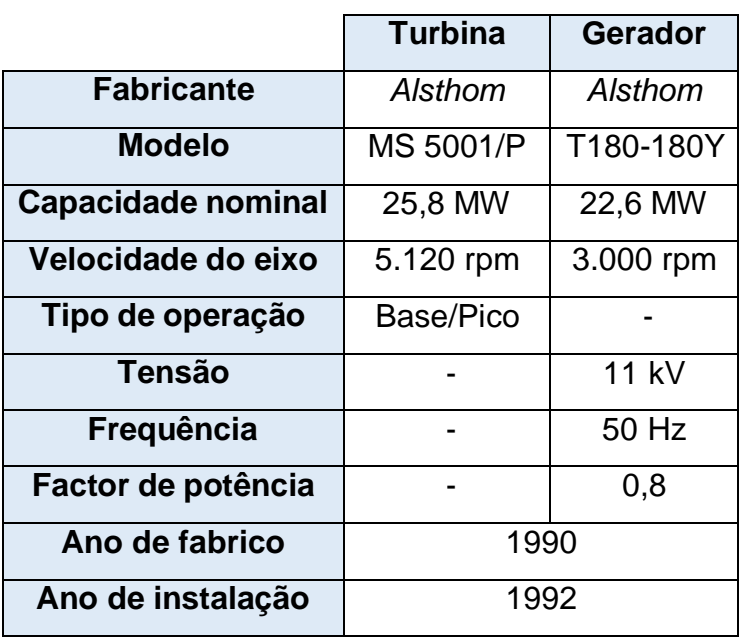

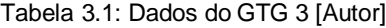

A turbina opera em ciclo simples e é de eixo único, sendo constituída por:

- Um compressor de ar de 17 estágios;
- Uma câmara de combustão múltipla formada por 10 câmaras singulares;
- Uma turbina de 2 estágios.

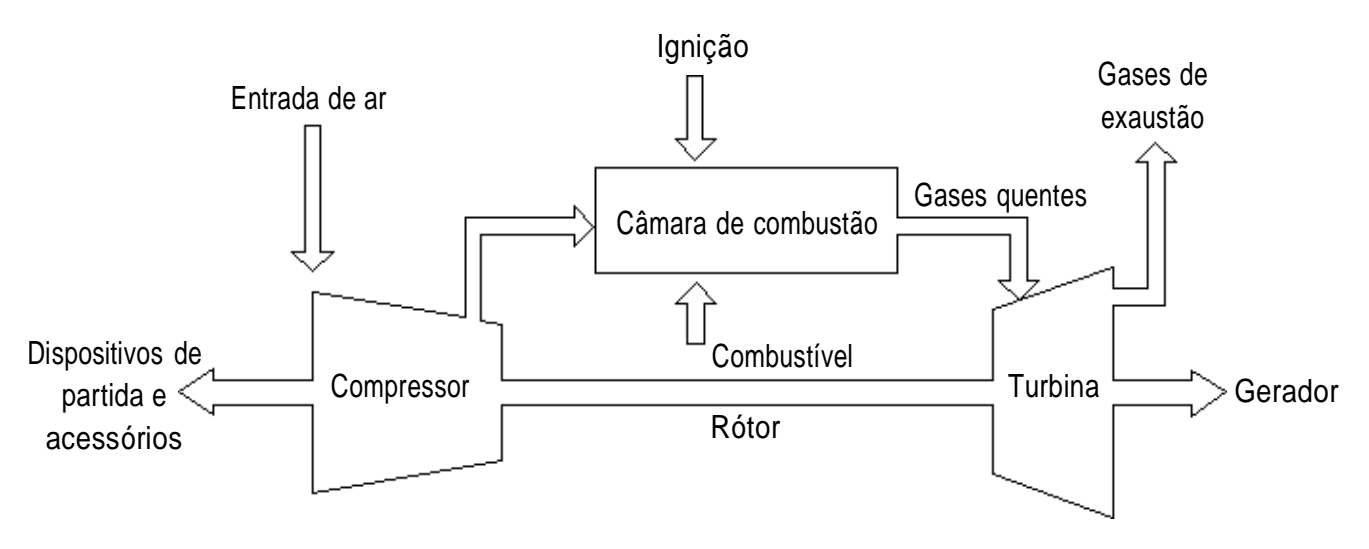

Figura 3.5: Diagrama de fluxo da turbina a gás [8]

Tal como ocorre noutras turbinas a gás, a temperatura ambiente influencia na quantidade de megawatts produzidos, e para o GTG 3 percebe-se tal influência na Tabela 3.2, que ilustra a variação da potência activa com a temperatura, para os modos de operação base e pico.

| Operação    | <b>Temperatura</b> |                |                |  |  |  |
|-------------|--------------------|----------------|----------------|--|--|--|
|             | $15^{\circ}$ C     | $30^{\circ}$ C | $40^{\circ}$ C |  |  |  |
| <b>Base</b> | 25,610 MW          | 22,600 MW      | 20,590 MW      |  |  |  |
| Pico        | 27,460 MW          | 24,470 MW      | 22,500 MW      |  |  |  |

Tabela 3.2: Variação da potência activa com a temperatura [8]

## **3.3.1. Descrição Funcional da Turbina a Gás**

Quando o sistema de arranque é accionado, o ar ambiente é aspirado através do colector de entrada, filtrado e, em seguida, comprimido pelo compressor de ar de fluxo axial. Neste compressor, o ar é confinado no espaço entre o rótor e as pás do estátor, onde é comprimido em estágios por uma série de rotações alternadas (rótor) e lâminas estacionárias (estátor) em forma de aerofólio.

As pás do rótor fornecem a força necessária para comprimir o ar em cada estágio,enquanto as pás do estátor guiam o ar para o estágio seguinte.

O ar comprimido é direccionado para um espaço anular que envolve as dez câmaras de combustão, saindo através da caixa de descarga do compressor. Nestas dez câmaras, os bicos de combustível introduzem o *diesel*, que se mistura com o ar comprimido. A ignição da mistura é realizada por uma ou ambas (duas) velas de ignição.

Assim que uma ou ambas câmaras de combustão equipadas com velas de ignição são acesas, as restantes câmaras também são acesas por tubos de fogo cruzado que interligam as zonas de reacção das câmaras de combustão.

À medida que o rótor da turbina se aproxima da velocidade operacional, a pressão da câmara de combustão faz com que as velas de ignição se retraiam, removendo seuseléctrodos da zona de chama quente.

Os gases quentes das câmaras de combustão se expandem nas dez peças de transição responsáveis pelo direccionamento dos gases para a secção da turbina de dois estágios. Cada estágio consiste numa fileira de pás fixas seguidas por uma fileira de pás rotativas.

Em cada fileira de pás fixas, a energia cinética do jacto é aumentada, com uma queda de pressão associada. Em cada fileira de pás móveis, uma porção da energia cinética do jacto é absorvida como trabalho útil no rótor da turbina, que por sua vez acciona o rótor do gerador e alguns acessórios.

Após passarem pelas pás do segundo estágio, os gases de exaustão são direccionados à coifa de exaustão e ao difusor, que contêm uma série de pás giratórias que alteram o fluxo dos gases da direcção axial para radial. Por fim, os gases são encaminhados para o colector de exaustão, onde são lançados ao meio ambiente.

## **3.3.2. Sistema de Controlo do GTG 3**

A *General Electric* desenvolve controladores que integram funções de controlo, protecção, sequenciamento e monitoramento de suas turbinas a gás para garantir uma operação confiável. Tais controladores são chamados de SPEEDTRONIC e existem diversas versões fabricadas para atenderem melhor às necessidades das turbinas.

O controlador da turbina a gás para a qual este projecto se propõe, é o SPEEDTRONIC Mark IV, uma das versões mais antigas, cujo sistema é totalmente programável criado a partir de ferramentas de automação que seleccionam algoritmos comprovados de controlo e protecção da *General Electric*.

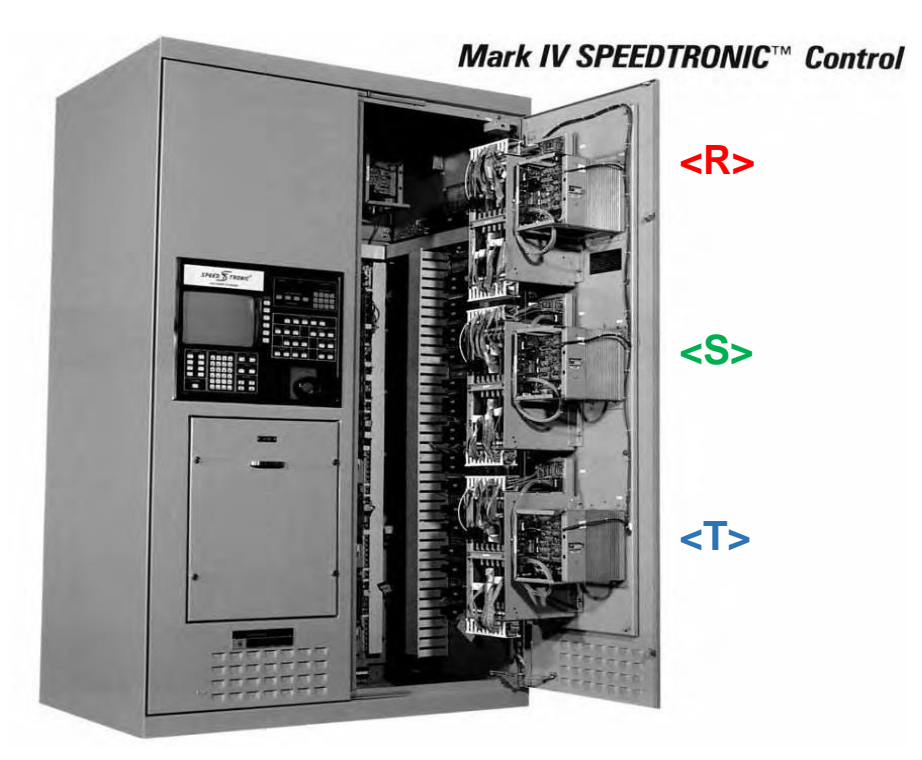

Figura 3.6: Painel de controlo do SPEEDTRONIC Mark IV [13]

O *software* aplicativo é executado sequencialmente e representado em seu estado dinâmico na linguagem *Ladder*.

O sistema de controlo do SPEEDTRONIC Mark IV é composto pelos subsistemas de arranque (START UP), velocidade (SPEED), aceleração (ACELERATION RATE), sincronização (SYNC) e controlo de temperatura (TEMPERATURE), ilustrados na Figura 3.7.

No entanto, apenas os subsistemas de arranque, velocidade e controlo de temperatura constituem as principais malhas que podem assumir o controlo durante a operação da turbina.

- **Arranque:** O controlo do arranque leva a turbina da velocidade zero até a velocidade de operação com segurança, fornecendo combustível adequado para estabelecer a combustão, fazendo-a acelerar.
- **Velocidade:** O sistema de controlo de velocidade controla a velocidade e a carga do gerador da turbina em resposta ao sinal de velocidade real da turbina e à referência de velocidade solicitada.
- **Aceleração:** O controlo da aceleração é feito através da comparação do valor daaceleração da turbina com o valor de ajuste. Se a aceleração for maior que o ponto de ajuste, o sinal de Referência de Curso de Combustível (FSR) será reduzido pelo controlo de aceleração e, consequentemente, o combustível para aturbina será reduzido.
- **Sincronização:** A sincronização automática é realizada por meio de algoritmos de sincronização no *software* dos controladores R, S e T.
- **Controlo de temperatura:** Projectado para medir e controlar a temperatura dos gases de exaustão, o sistema de controlo de temperatura limita o fluxo de combustível à turbina para manter as temperaturas operacionais internas dentro das limitações do projecto das peças que lidam directamente com os gases de exaustão.

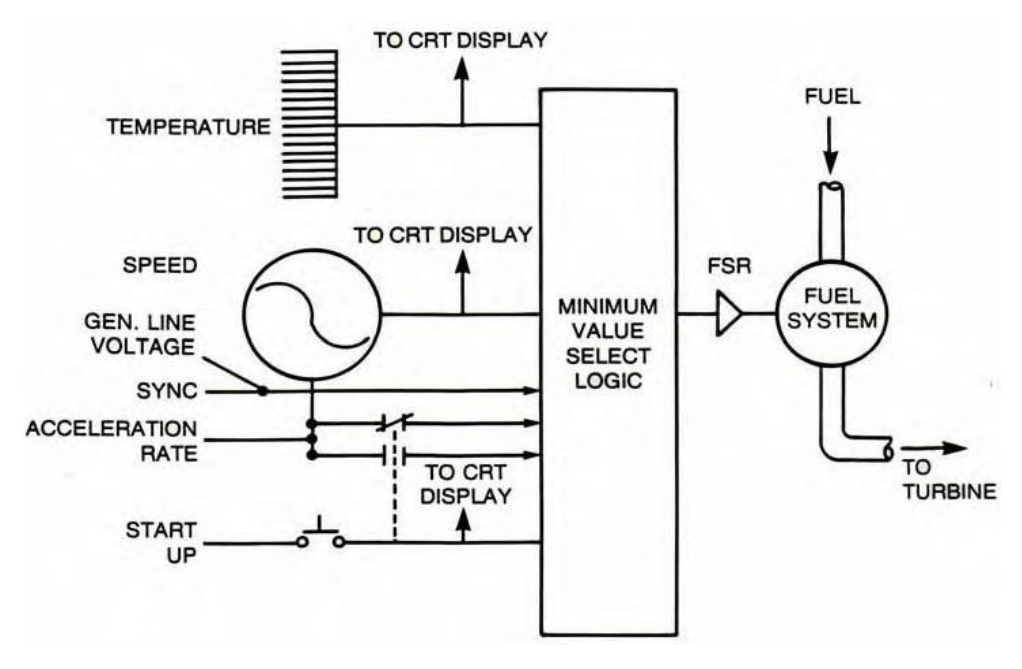

Figura 3.7: Simplificação da lógica de selecção do valor mínimo [13]

O princípio de controlo do SPEEDTRONIC é baseado na lógica de selecção do valor mínimo (ver Figura 3.7), que consiste na escolha da configuração que resulta no menor consumo de combustível.

Durante o funcionamento da turbina, o sistema de controlo solicita um determinado fluxo de combustível, e o subsistema que solicitar o menor valor será responsável pelo controlo da operação.

A Referência de Curso de Combustível (*Fuel Stroke Reference* - FSR) é o sinal de comando para o fluxo de combustível. A porta de selecção do valor mínimo conecta os sinais das 5 malhas de controlo ao controlador FSR, que estabelece a entrada de combustível para a turbina na taxa exigida pela malha que assume o controlo.

O SPEEDTRONIC foi projectado com a tecnologia *Triple Modular Redundant* (TMR), ou Triplo Redundante Modular em português. Isto é, foi desenhado com três controladores independentes (R, S e T) que trabalham em conjunto, processando as mesmas informações.

Isso garante uma segurança adicional ao sistema, assegurando que, mesmo em situações de falha de um dos controladores, o sistema como um todo continue operando de forma confiável.

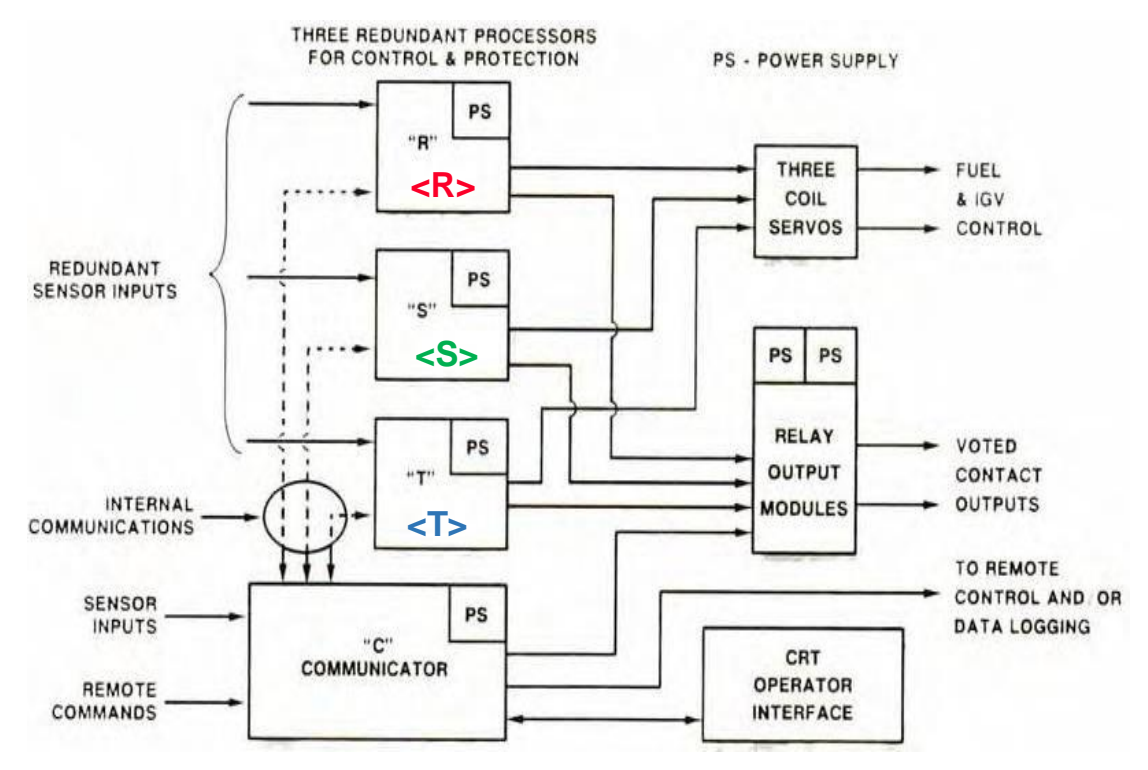

Figura 3.8: Triplo Redundante Modular – TMR [13]

# **Capítulo 4**

# Projecto do Sistema de Controlo Remoto

## **4.1. Visão Geral**

O sistema de controlo remoto desenvolvido neste trabalho consiste essencialmente na supervisão de variáveis consideradas críticas durante a operação doGTG 3, detecção de alarmes e execução de operações na turbina.

O projecto será realizado através da aplicação de um PLC e de um programa de HMI que trocarão dados entre si em tempo real.

Os sinais do grupo que serão utilizados neste projecto, os mesmos que estavam presentes no sistema de controlo remoto desmantelado, estão disponíveis na régua de bornes -X500 e todos eles funcionam.

A -X500 é uma régua que contém sinais destinados ao controlo remoto, no entanto, nem todos serão utilizados. Entre os sinais seleccionados, estão incluídos sinais analógicos e digitais, conforme mostrado na Tabela 4.1.

|                | Leitura de<br>medições do<br>gerador | Tensão                              |  |  |  |
|----------------|--------------------------------------|-------------------------------------|--|--|--|
| <b>Sinais</b>  |                                      | Corrente                            |  |  |  |
| analógicos     |                                      | Factor de potência                  |  |  |  |
| $(4-20mA)$     |                                      | Frequência                          |  |  |  |
|                |                                      | Potência activa                     |  |  |  |
|                |                                      | Potência reactiva                   |  |  |  |
|                | Activação<br>por pulso               | Arranque / Paragem                  |  |  |  |
|                |                                      | Arranque rápido / Paragem de        |  |  |  |
|                |                                      | emergência                          |  |  |  |
| <b>Sinais</b>  |                                      | Aumento / Diminuição da tensão de   |  |  |  |
| digitais       |                                      | excitação                           |  |  |  |
| $(0-125V)$ DC) |                                      | Aumento / Diminuição da velocidade  |  |  |  |
|                |                                      | (frequência)                        |  |  |  |
|                |                                      | Controlo de carga (Base / Pico)     |  |  |  |
|                |                                      | Modo de operação (Droop / Isócrono) |  |  |  |
|                | <b>Alarmes</b>                       |                                     |  |  |  |
|                | Sinalização de eventos               |                                     |  |  |  |

Tabela 4.1: Sinais seleccionados para o monitoramento e controlo [Autor]

O PLC para este projecto opera a uma tensão nominal de 24V DC em suas entradas e saídas digitais. Entretanto, os sinais existentes na -X500 são de 125V DC.

Para viabilizar a integração, serão utilizados relés de 125V DC nas entradas, cujas bobinas serão accionadas pelos sinais provenientes da -X500. Os contactos auxiliares desses relés serão conectados a um circuito de baixa tensão de 24V DC, responsável por accionar as entradas do PLC.

Por outro lado, serão empregados relés de 24V DC nas saídas do PLC, os quais serão energizados pela tensão de 24V DC fornecida pelo próprio PLC. Contudo, os contactos auxiliares desses relés serão conectados ao circuito de alta tensão de 125V DC, a fim de enviar sinais de volta à -X500.

# **4.2. Estrutura do Sistema de Controlo**

A Figura 4.1 representa a estrutura de controlo do GTG 3 com a estação de controlo remoto integrada.

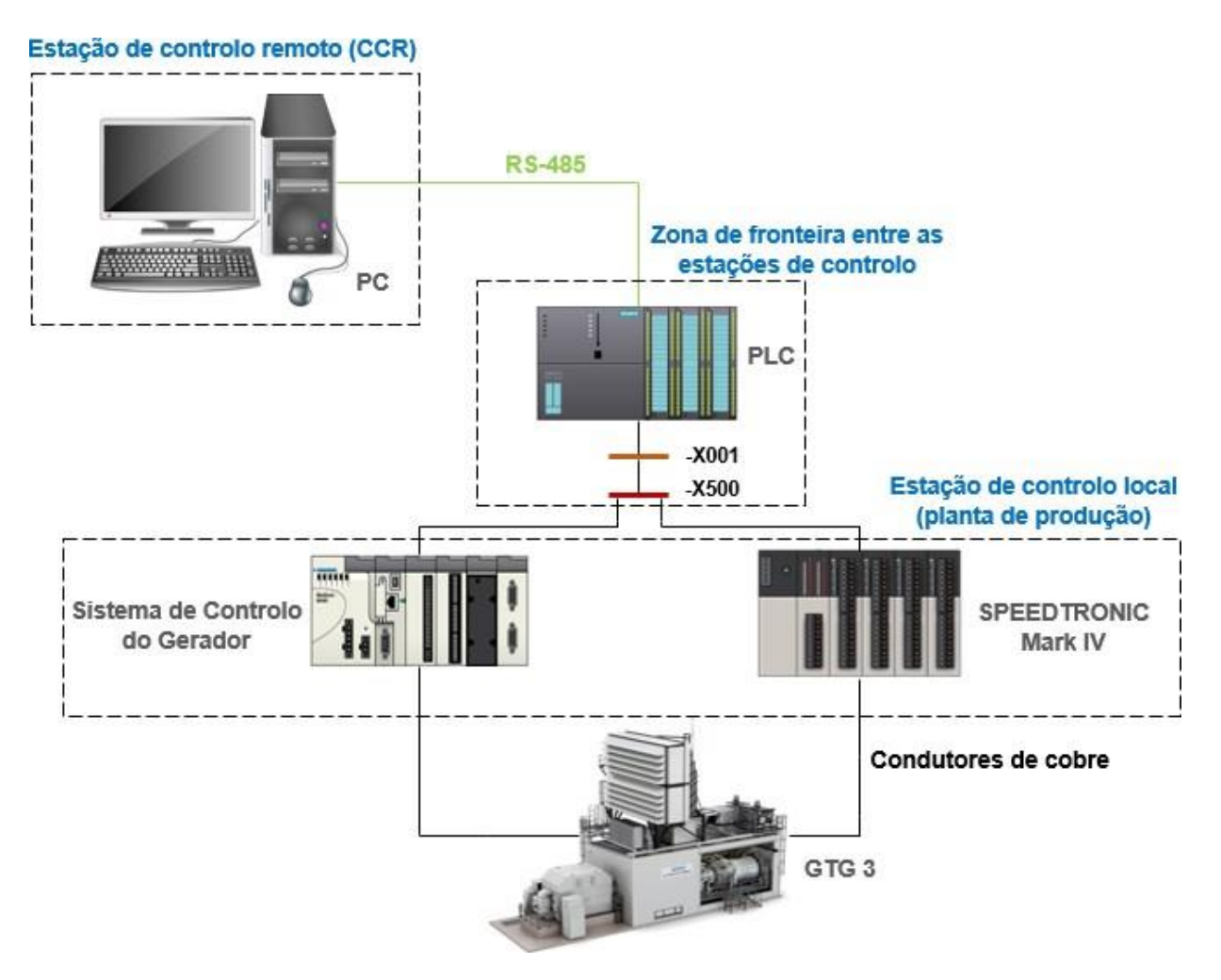

Figura 4.1: Estrutura do sistema de controlo [Autor]

A turbina a gás é controlada localmente a partir do SPEEDTRONIC, que está localizado no painel -A503. Esse controlador é responsável pela regulação dos parâmetros da turbina, como a velocidade do eixo, fluxo de ar através do compressor, fornecimento de combustível, temperatura de exaustão, monitoramento de alarmes, entre outros.

Por outro lado, o gerador possui um sistema de controlo e protecção que está localizado no painel -A502. Neste painel existem protecções do gerador, ocorre a regulação da tensão de excitação e a leitura das medições das principais grandezas do gerador.

Os sinais de interesse para este projecto provêm desses dois painéis e são transportados através de condutores de cobre de 1,5 mm² para a régua -X500, a partir da qual o controlo local é encerrado e se inicia o projecto do controlo remoto.

A régua -X001 recebe condutores que partem de -X500, e a partir dela estes são conectados ao PLC. Este, por sua vez, manipula esses sinais por meio de uma lógica decircuitos criada em *Ladder*.

Enquanto no PLC são projectados circuitos, no programa de HMI que estará gravado num servidor e visualizado num monitor, são criados gráficos, que através de endereçamentos, vão escrever e ler variáveis do PLC.

Por exemplo, ao pressionar o botão de arranque na HMI, ele fecha o contacto correspondente ao arranque no PLC. Essa função é de escrita. Noutra vertente, quandoum alarme é activado, o que resulta no fecho de um contacto no PLC, o gráfico correspondente na HMI muda de estado, sinalizando a existência do alarme. Essa função é de leitura.

Para que a HMI possa ler e escrever no programa que está em execução no PLC,é necessário o uso de um protocolo de comunicação específico que, neste caso, é o RS-485.

485. No entanto, esse aspecto será abordado com mais detalhes na Secção 4.4.2.

# **4.3. Descrição do PLC, HMI e** *Softwares* **de Programação e Configuração**

As duas ferramentas de automação que serão utilizadas neste projecto são da *Delta Electronics*, um provedor global de soluções de automação e eficiência energética, sediado em Taiwan e que actua no mercado de Automação Industrial há 52 anos.

### **4.3.1. Selecção do PLC**

A Delta fornece três séries de PLCs que, em ordem crescente de custo, desempenho e funções, se agrupam da seguinte maneira: Série DVP, Série AS e Série

AH.

A **Série DVP** é uma linha destinada a sistemas de automação industrial de pequena escala, projectada para aplicações com até 512 I/O. Algumas das suas características estão listadas abaixo:

- **(a) Pequenas aplicações:** A série é direccionada para aplicações de pequeno porte, o que significa que é adequada para sistemas industriais menos complexos e com requisitos de automação mais simples.
- **(b) Lógicas simples:** Executa lógicas de controlo simples como, operações de ligar/desligar, temporização básica e sequenciamento simples de eventos.
- **(c) Controlo de movimento:** Pode ser usada em aplicações que envolvem controlo de máquinas ou dispositivos que executam movimentos físicos, como robótica simples ou sistemas de transporte.
- **(d) Óptima relação custo-benefício:** Os produtos desta linha são projectados para oferecer um desempenho adequado às necessidades das pequenas aplicações a um custo acessível.

Os PLCs desta família são SS2, SA2/SE/SX2, SV2 e o MC *Motion*.

A **Série AS** é uma linha projectada para o desenvolvimento de aplicações com até 1.024 I/O. As principais características desta série são as seguintes:

- **(a) Aplicações completas:** Esta série é uma solução completa para aplicações específicas que requerem controlo de I/O, controlo de movimento avançado e conectividade de rede.
- **(b) Solução RIO (Entrada/Saída Remota):** Um PLC desta série pode ser conectado a diversos dispositivos de campo, como sensores e actuadores, sendo ele o controlador central do sistema.
- **(c) Controlo de movimento avançado:** A série pode ser usada em sistemas que envolvem automação e controlo de movimento de máquinas, robótica ou outros processos que requerem precisão no controlo de movimento.
- **(d) Variedade de rede:** A série suporta uma variedade de protocolos de rede, o que significa que ela pode ser integrada facilmente em sistemas de comunicação existentes ou em redes industriais.

Fazem parte desta série o AS100, AS200, AS300, AS500 e o AX-3.

A **Série AH** foi projectada para controlar processos em larga escala com mais de 1.024 I/O. Eis as características desta série:

- **(a)** *Design* **modular:** O design modular permite que os sistemas sejam configurados de acordo com as necessidades específicas de uma aplicação industrial.
- **(b) Sistema de dimensionamento flexível:** Esta série pode ser dimensionada para atender a uma ampla gama de aplicações industriais.
- **(c)** *Hot-Swap* **e redundância:** A capacidade de *hot-swap* permite a substituição de componentes ou módulos sem interromper a operação do sistema. A redundância sugere que o sistema possui componentes de *backup* para garantir a continuidade das operações, minimizando o tempo de inactividade em caso de falhas.
- **(d) Segurança:** A série inclui medidas de segurança física, como protecção contra acesso não autorizado, bem como medidas de segurança cibernética para proteger contra ameaças digitais.

As famílias que fazem esta série são o AH500, AH500 *Motion* e AH560.

Dado que as aplicações do projecto são de pequeno porte, visto que apenas serão recebidos alguns sinais de sistemas que já realizam o controlo principal do grupo, e considerando que para o controlo remoto será suficiente criar lógicas simples com esses sinais, a série mais indicada é a DVP.

Entretanto, actualmente os engenheiros planeiam dois projectos para o GTG 3: um que envolve a instalação de um sistema de combate a incêndios e outro que trata damudança do combustível (substituição do *diesel* pelo gás natural).

A implementação desses projectos exigirá sistemas de controlo mais complexos. Portanto, com essa visão futurista, a série que melhor atenderá a essas necessidades éa Série AS, que oferece aplicações mais completas e que foi projectada com recursos eficientes de controlo remoto para os equipamentos conectados aos PLCs da série.

Além disso, essa escolha também foi feita levando em consideração a necessidade de agregar futuramente mais funções ou aprimorar o sistema de controlo projectado neste trabalho.

Dentre os modelos da família AS, selecciona-se o **AS218TX-A** por ser mais acessível no mercado, com alta capacidade de processamento e I/O de alta velocidade. As especificações técnicas deste PLC são encontradas no Anexo 4.

## **4.3.2. Programação e Configuração do PLC**

A parte lógica do AS218TX-A será desenvolvida utilizando o ISPSoft Versão 3.17, uma ferramenta da *Delta* que possibilita a criação de programas através de seis linguagens de programação: *Ladder*, Gráfico de Funções Sequenciais, Gráfico de Funções Contínuas, Texto Estruturado, *C Language*, Blocos de Funções e Lista de Instruções. Contudo, o modelo do PLC escolhido suporta apenas as primeiras cinco linguagens.

Quando o ISPSoft é baixado, ele não vem só, mas acompanhado de outras duas ferramentas essenciais para a comunicação e configuração do PLC. Essas ferramentas são o COMMGR (Versão 1.14) e o HWCONFIG (Versão 4.07).

O COMMGR, que é uma abreviação para *Communication Manager* (Gerenciador de Comunicação), funciona como uma ponte de comunicação entre o *software* e o *hardware* do PLC.

O usuário tem a capacidade de criar protocolos de comunicação que devem ser definidos previamente na lista de gerenciamento do COMMGR. Esses protocolos de comunicação, criados antecipadamente, são chamados de *drivers*. Com isso, o usuário pode iniciar ou parar um *driver* no COMMGR a qualquer momento.

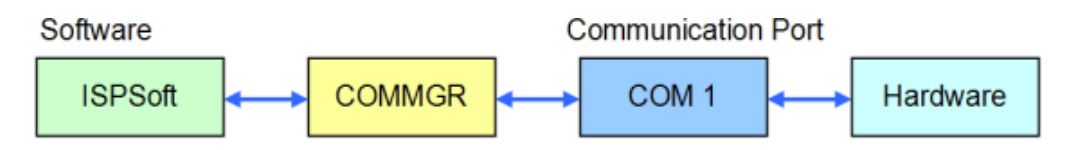

Figura 4.2: Comunicação entre o *software* e o *hardware* [4]

O HWCONFIG, sigla de *Hardware Configuration* (Configuração de Hardware), é uma ferramenta do ISPSoft utilizada para a configuração de *hardware*.

Suas funções incluem a configuração de *racks* de módulos, a definição de parâmetros para módulos, a realização de *Upload* (transferência do programa do computador para o PLC) / *Download* (transferência do programa do PLC para o computador) e uma função de detecção e diagnóstico *online* simples.

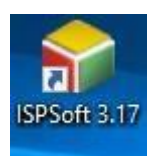

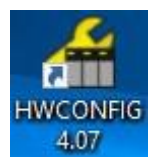

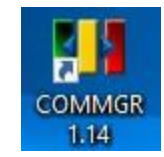

Figura 4.3: *Softwares* de programação e configuração do PLC [Autor]
### **4.3.3. Programação da HMI**

A interface amigável que possibilitará a comunicação remota entre os operadores e o GTG 3 será criada no DOPSoft Versão 4.00.16. Trata-se de um *software* de desenvolvimento de HMI produzido pela *Delta*, cujo principal objectivo é criar e configurar telas interativas para a interface de usuário dos dispositivos HMI da *Delta*.

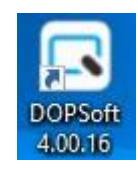

Figura 4.4: *Software* de Programação da HMI [Autor]

A configuração de telas envolve a criação de elementos como botões, leitores de variáveis, gráficos e outros componentes de interface.

As HMIs criadas com o DOPSoft permitem o monitoramento de processos em tempo real e o controlo de sistemas industriais, para além oferecer suporte à comunicação com uma variedade de dispositivos e sistemas.

# **4.4. Elaboração de circuitos do PLC e criação de telas da HMI**

Os circuitos do PLC foram desenvolvidos em *Ladder*. Devido às diferentes funções das variáveis envolvidas, os circuitos estão divididos em três programas: Operação, Alarmes e Leitura.

### **I. Programa de Operação**

O programa de Operação engloba circuitos que enviam comandos de actuação para a turbina, tais como:

- Arranque e paragem;
- Aumento ou redução da frequência (velocidade);
- Aumento ou redução da tensão de excitação do gerador;
- Selecção do modo de operação Base ou Pico;
- Selecção do modo Isócrono ou *Droop*;

Arranque rápido e paragem de emergência.

Cada variável deste tipo representa um *bit* que pode ser activado (1) ou desactivado (0).

#### **a) Implementação das Operações**

Para realizar as operações, foram projectadas linhas com memórias M Normalmente Abertas (NA) e saídas Y. As memórias M são as responsáveis pela realização das operações, estando vinculadas aos botões da HMI através de endereçamentos.

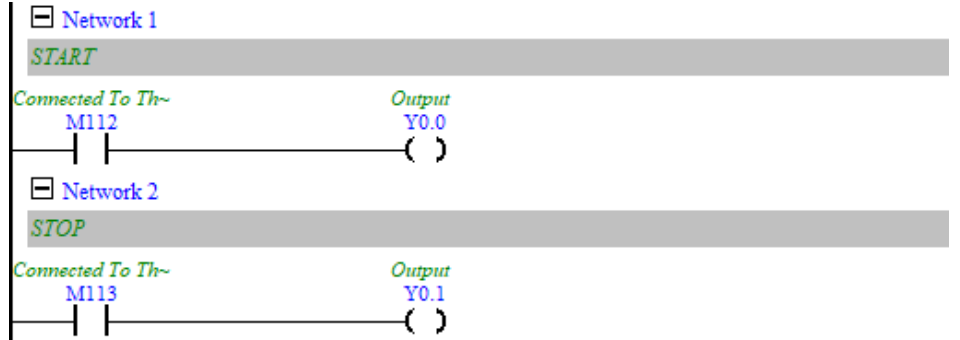

Figura 4.5: Circuitos de *Start* e *Stop* do programa de Operação [Autor]

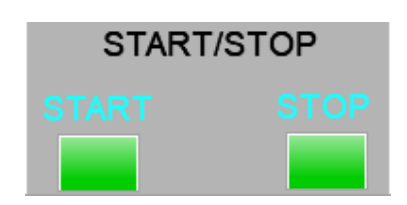

Figura 4.6: Botões de *Start* e *Stop* na HMI [Autor]

#### **b) Endereçamento**

Os botões da HMI recebem os mesmos endereços que os das memórias M referidas em a). Por exemplo, o botão que permite o arranque da turbina (*Start*) recebe o endereço M112, o mesmo endereço de memória do PLC que permite o arranque da turbina.

#### **c) Envio da ordem de comando**

Uma vez pressionado qualquer botão na HMI, a saída Y correspondente no programa do PLC será activada e, assim, a ordem de comando é enviada à turbina.

No programa de Operação, também estão incluídas linhas que, quando habilitadas, fornecem algumas informações sobre o *status* da turbina. Por exemplo, ao seleccionar o modo *Droop*, haverá uma sinalização informando que a turbina está operando neste modo.

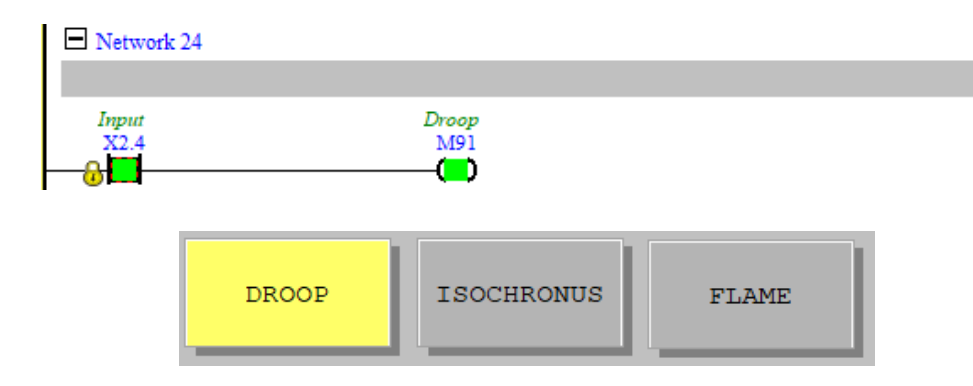

Figura 4.7: Sinalização do evento *Droop* [Autor]

#### **II. Alarmes**

O SPEEDTRONIC possui saídas que replicam seus alarmes para o controlo remoto. Contudo, o sistema deste projecto sinalizará apenas 12 alarmes considerados de extrema importância.

Os circuitos de alarmes deste projecto foram desenhados de tal forma que, quando um alarme é activado, um indicador na HMI sinalize uma luz intermitente até que se reconheça o alarme, clicando no botão "ACK" (*Acknowledge*). Após o reconhecimento do alarme, a luz intermitentemente fica permanentemente acesa.

Além da sinalização luminosa, também haverá sinalização sonora, que será accionada através de uma buzina para chamar a atenção daqueles que monitoram o sistema.

O sistema oferece a opção de limpar os alarmes usando o botão de *Reset*. Ao pressionar este botão, todos os alarmes são apagados. No entanto, isso só ocorrerá se a causa que originou o alarme não existir de facto.

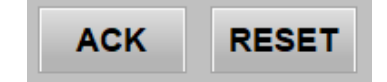

Figura 4.8: Botões de *Acknowledge* e *Reset* dos alarmes [Autor]

Para uma explicação mais detalhada, considere-se o circuito de Alarme Geral como exemplo. Quando a entrada X0.0 é activada, indicando a presença do Alarme Geral, os relés M0 e M1 são accionados. Após a activação de M1, seus contactos NA nas *Networks* 2 e 3 fecham (ver Figuras 4.9 e 4.10).

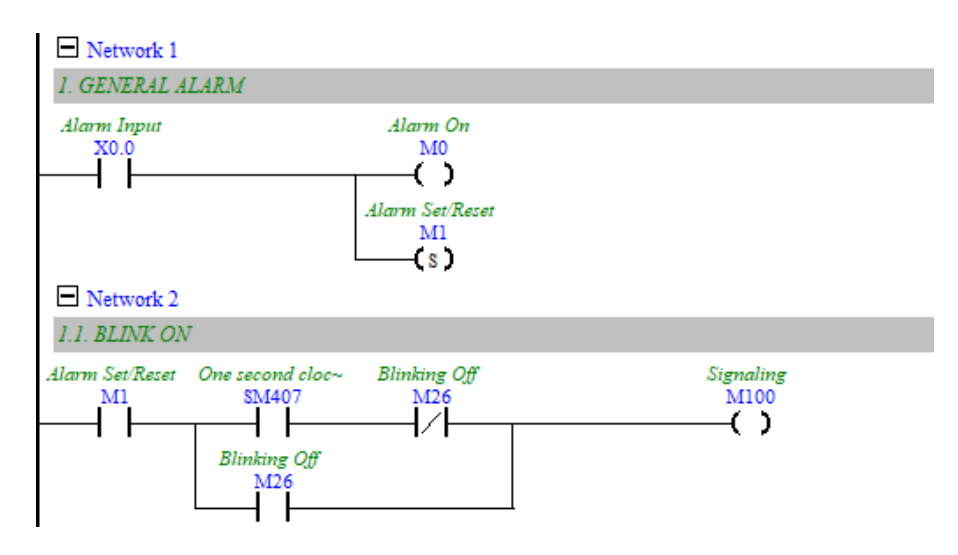

Figura 4.9: Circuito de Alarme Geral [Autor]

Na *Network 2* encontra-se um contacto NA pertencente ao relé auxiliar especial SM407 (activado assim que o PLC está no modo RUN), que gera pulsos de 1 segundo, nos quais o pulso fica ligado por 0,5 segundos e desligado por igual período. Isso faz com que o relé M100 seja accionado intermitentemente (à mesma frequência que SM407).

Vale referir que na HMI, o indicador que sinaliza a existência do Alarme Geral recebe o endereço M100. Portanto, a sinalização na HMI será activada ou desactivada segundo o estado desse relé.

Agora, na *Network* 3 (Figura 4.10), o relé M26 é activado caso o M500 mude de estado, o que se consegue pressionando o botão sem retenção "ACK" na HMI, que faz o reconhecimento do alarme.

Assim, um pulso alimenta o relé M26 que possui um contacto de selo, fazendo que o seu contacto NF em série com o SM407 (Figura 4.9) se abra, desconectando M100 de SM407, mantendo M100 permanentemente ligado pelo paralelo feito por M26. Comoresultado, o indicador na HMI permanecerá ligado (sem intermitência).

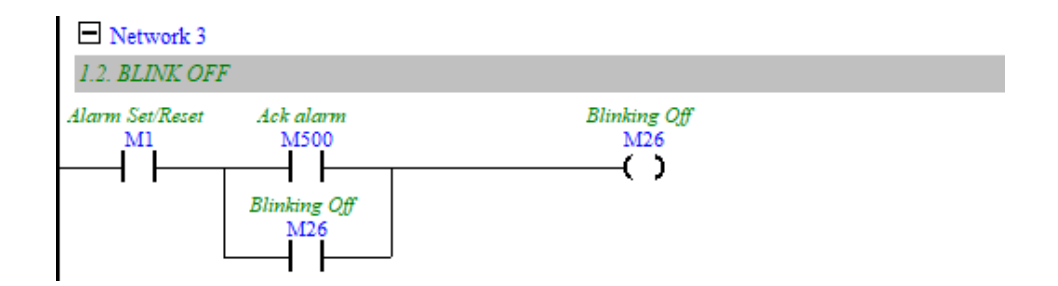

Figura 4.10: Circuito de bloqueio da intermitência da sinalização do alarme [Autor]

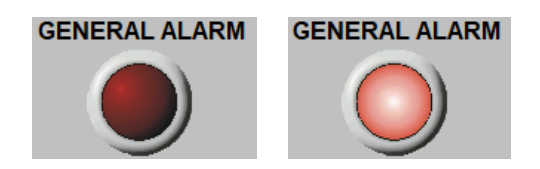

Figura 4.11: Sinalização do Alarme Geral [Autor]

Na *Network* 37 (Figura 4.12), encontra-se o circuito de *Reset* de todos alarmes. Quando ocorre o Alarme Geral, o contacto M0 se abre e o relé M1 é activado.

No entanto, o relé M1 é do tipo *Set/Reset*, o que significa que, uma vez colocado em *Set* (activação do alarme), mesmo que a alimentação seja removida, ele permaneceactivo, sendo desactivado somente quando se alimenta a linha que contém a componente *Reset.* Por isso, tal componente foi incorporada ao circuito de *Reset.*

O *Reset* do alarme é feito ao pressionar o botão "*Reset"* na HMI, cujo endereço é M501. Entretanto, o *Clear* do alarme só ocorrerá se o contacto M0 se fechar novamente,ou seja, se a causa real do alarme for eliminada.

O modo de funcionamento explicado para o Alarme Geral aplica-se para os demais alarmes.

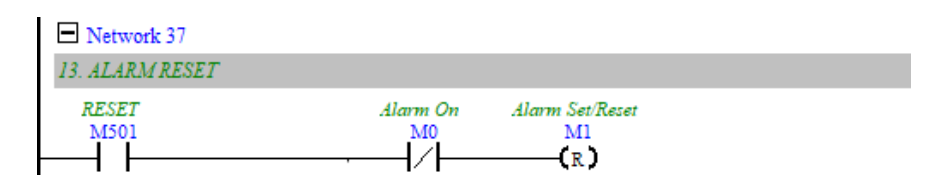

Figura 4.12: Circuito de *Reset* do Alarme Geral [Autor]

### **III. Leitura**

Este programa permite a leitura das variáveis analógicas transmitidas por transdutores na forma de sinais de corrente de 4-20 mA.

Os sinais analógicos, ao chegarem no PLC, são transformados para uma faixa de conversão digital de 0-1.000 com uma resolução de 11 *bits*. Assim, quando o sinal for de 4 mA, o PLC vai ler esse valor como 0, e quando for de 20 mA, o PLC lerá 1.000.

Contudo, esses valores não correspondem aos valores reais esperados na medição. Portanto, é necessário escaloná-los.

Servindo de exemplo o caso da leitura da potência activa, quando o sinal for de 4mA, a leitura deve indicar o valor mínimo da escala de medição, que neste caso é 0 MW, mas quando o sinal for de 20 mA, a potência indicada deve ser a máxima da escala, ou seja, 35 MW.

Para realizar o escalonamento, tem-se a instrução DSCLP, que calcula um valor linear escalonado para o valor em S1 (endereço da entrada analógica) usando dois pontos em S2 para definir o factor de escala, e armazena o resultado em D.

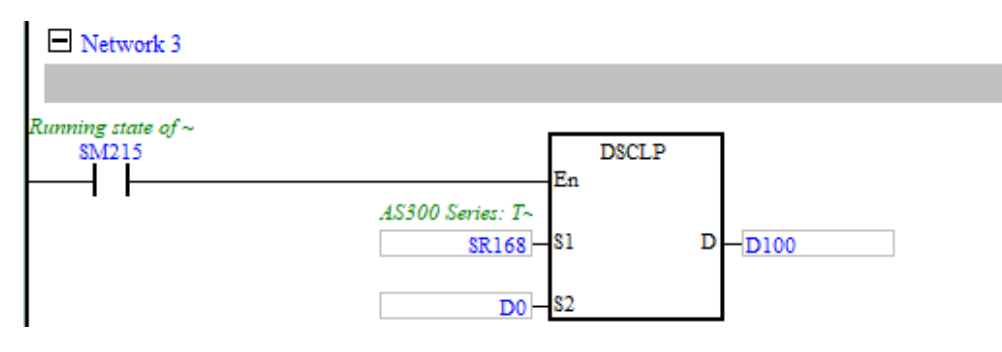

Figura 4.13: Instrução DSCLP [Autor]

Os dois pontos utilizados em S2 para definir o factor de escala são os limites superior e inferior reais da variável analógica, associados aos valores da faixa de conversão digital. Esses limites são manipulados através de quatro instruções DMOV, que transferem os valores colocados em suas entradas S para registros D de 32 *bits*.

Para instruções de 32 *bits*, a variável trabalhada é do tipo *Double Word* (*DWord*), que em português significa "Palavra Dupla", visto que em sistemas digitais uma palavra corresponde a um conjunto de 16 *bits*.

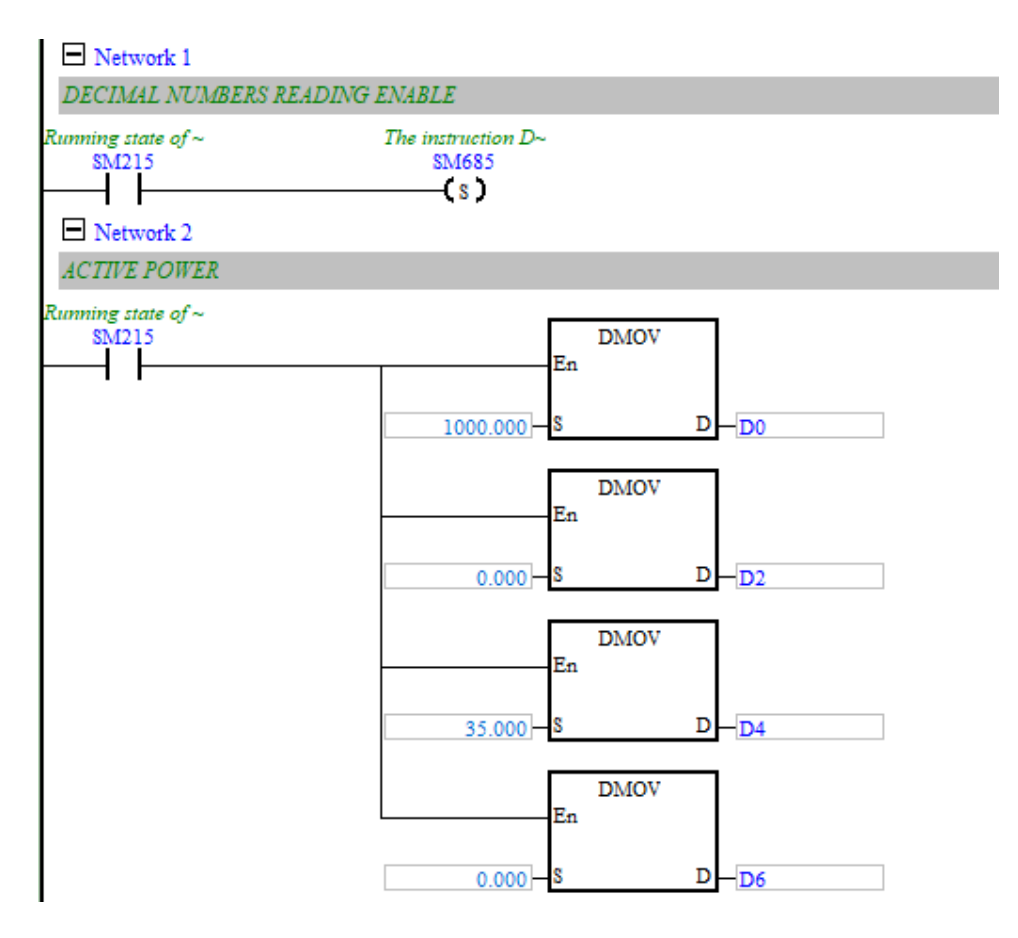

Figura 4.14: Instruções DMOV dispostas para o escalonamento dos valores da potência activa [Autor]

O escalonamento ocorre nas quatro instruções DMOV, onde as primeiras duas são reservadas para o armazenamento dos limites da conversão digital (0-1.000).

Na primeira instrução, é armazenado o valor máximo da conversão (1.000), e na segunda, armazena-se o valor mínimo (0). As duas últimas instruções armazenam os limites reais da variável a ser lida que, neste caso, é a potência activa em MW (35 comovalor máximo e 0 como valor mínimo).

A saída D de cada instrução ocupa dois registros de 16 *bits* consecutivos (por exemplo, D0 e D1) para armazenar os valores de S, uma vez que se trata de instruções que manipulam valores em ponto flutuante (números fraccionários).

A matemática por trás desse escalonamento é explicada pela seguinte expressão:

$$
D = \frac{[(S_1 - Val.mín. da fonte) \times (Val.read m\'ax. - Val.read m\'in.)]}{(Val.m\'ax. da fonte)} + Val. real m\'in. \quad \text{Eq. 1}
$$

Onde,

- $\blacksquare$  S<sub>1</sub> é o valor da entrada analógica convertida para digital dentro da faixa de0-1.000;
- Valor mín. da fonte é o valor mínimo da conversão digital de qualquervariável analógica (0);
- Valor máx. da fonte é o valor máximo da conversão digital de qualquer variável analógica (1.000);
- Valor real mín. é o valor mínimo da escala real de medição;
- Valor real máx. é o valor máximo da escala real de medição.

Assim, para um sinal de 8 mA, que corresponde à metade da faixa de conversão digital (1.000), escalonando pela expressão anterior, o valor resultante será:

$$
D = \frac{[(500 - 0) \times (35 - 0)]}{1.000} + 0
$$
  

$$
D = 17,5 \text{ MW}
$$

Como o valor 1.000 corresponde à metade da escala de conversão, o valor escalonado também deve corresponder à metade da escala real (17,5 MW), e é isso quese observa no cálculo.

O valor escalonado é armazenado em dois registros D consecutivos que formam um só registro de 32 *bits*, em que o *bit* mais significativo (1 *bit*) é reservado para representar o sinal (- ou +) do valor, os 8 *bits* seguintes são reservados para representar o expoente, e os restantes 23 *bits* são destinados à mantissa.

As entradas *Enable* (*En*) servem para habilitar as instruções DSCLP e DMOV, e como essas devem estar habilitadas constantemente, elas estão ligadas à *flag* SM215, que permanece *ON* quando o PLC está no modo *RUN,* e *OFF* quando o PLC está desligado. Além disso, para a leitura de valores em ponto flutuante, a *flag* SM685 deve estar activa.

Os leitores das medições na HMI têm os mesmos endereços que os dos registros D do DSCLP.

| <b>VOLTAGE</b>      | 0.00  | kV | <b>FREQUENCY</b>      | 0.00 | Hz          |
|---------------------|-------|----|-----------------------|------|-------------|
| <b>CURRENT</b>      |       |    | <b>ACTIVE POWER</b>   | 0.00 | <b>MW</b>   |
| <b>POWER FACTOR</b> | 0.000 |    | <b>REACTIVE POWER</b> | 0.00 | <b>MVAR</b> |

Figura 4.15: Barra de leitura das variáveis analógicas [Autor]

A Tabela 4.2 apresenta a escala de medição das variáveis analógicas de acordo com o antigo sistema de controlo.

| Escala de Medição  |                  |  |  |  |
|--------------------|------------------|--|--|--|
| Potência Activa    | de 0 à 35 MW     |  |  |  |
| Potência Reactiva  | de -15 à 35 MVar |  |  |  |
| Frequência         | de 45 à 55 Hz    |  |  |  |
| Tensão             | de 0 à 13,2 kV   |  |  |  |
| Corrente           | de 0 à 2.400 A   |  |  |  |
| Factor de Potência | de 0,5 à -0,2    |  |  |  |

Tabela 4.2: Escala de medição das variáveis analógicas [11]

A HMI foi projectada com seis telas e uma subtela:

- 1. Menú (*Menu*);
- 2. Painel de Operação (*Operation Panel*);
- 3. Alarmes (*Alarms*);
- 4. Histórico de Alarmes (*Alarm History*);
- 5. Gráfico de Tendências (*Trend Chart*); e
- 6. Esquema Eléctrico Unifilar (*Electrical Single Line*);
- 7. Subtela de Eventos.

Projecto de um sistema de controlo remoto para o Grupo Turbina a Gás n.º 3 (GTG 3) da Central Termoeléctrica de Maputo – CTM

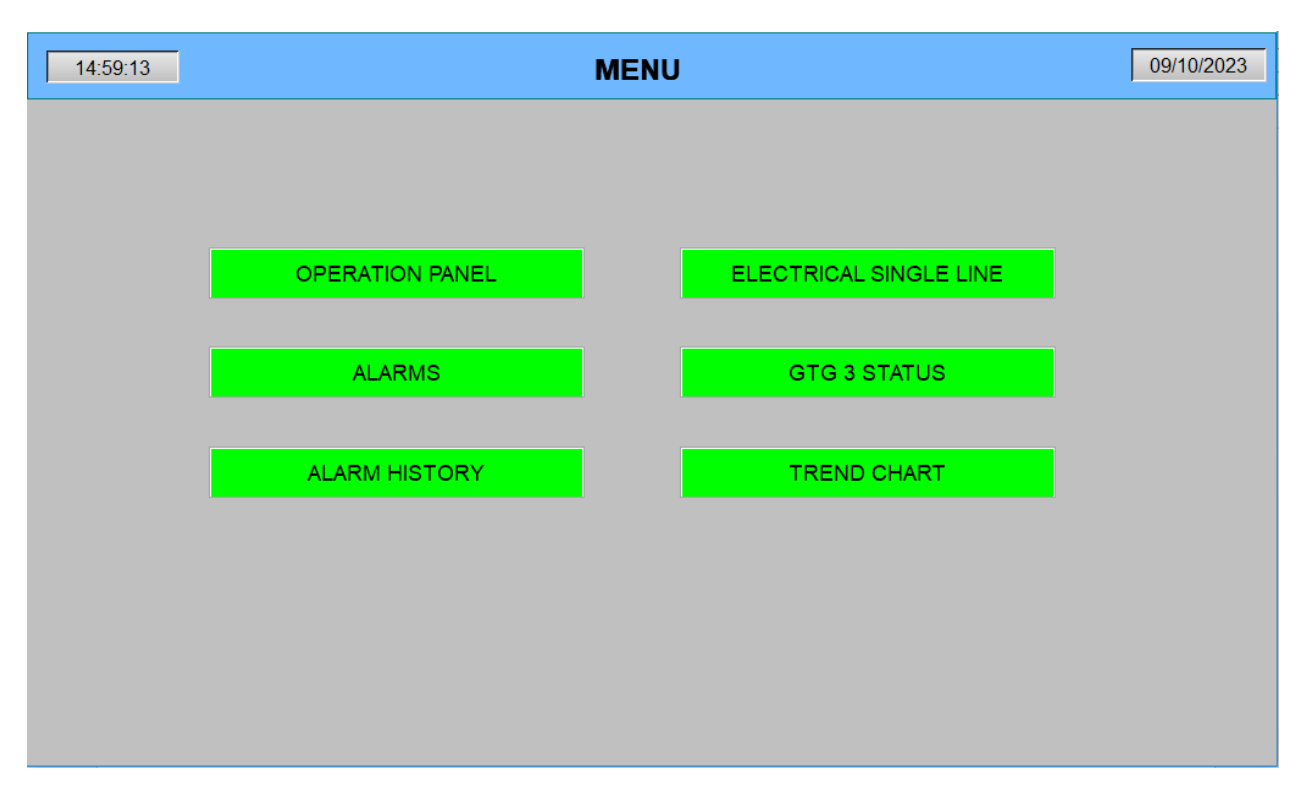

Figura 4.16: Menu [Autor]

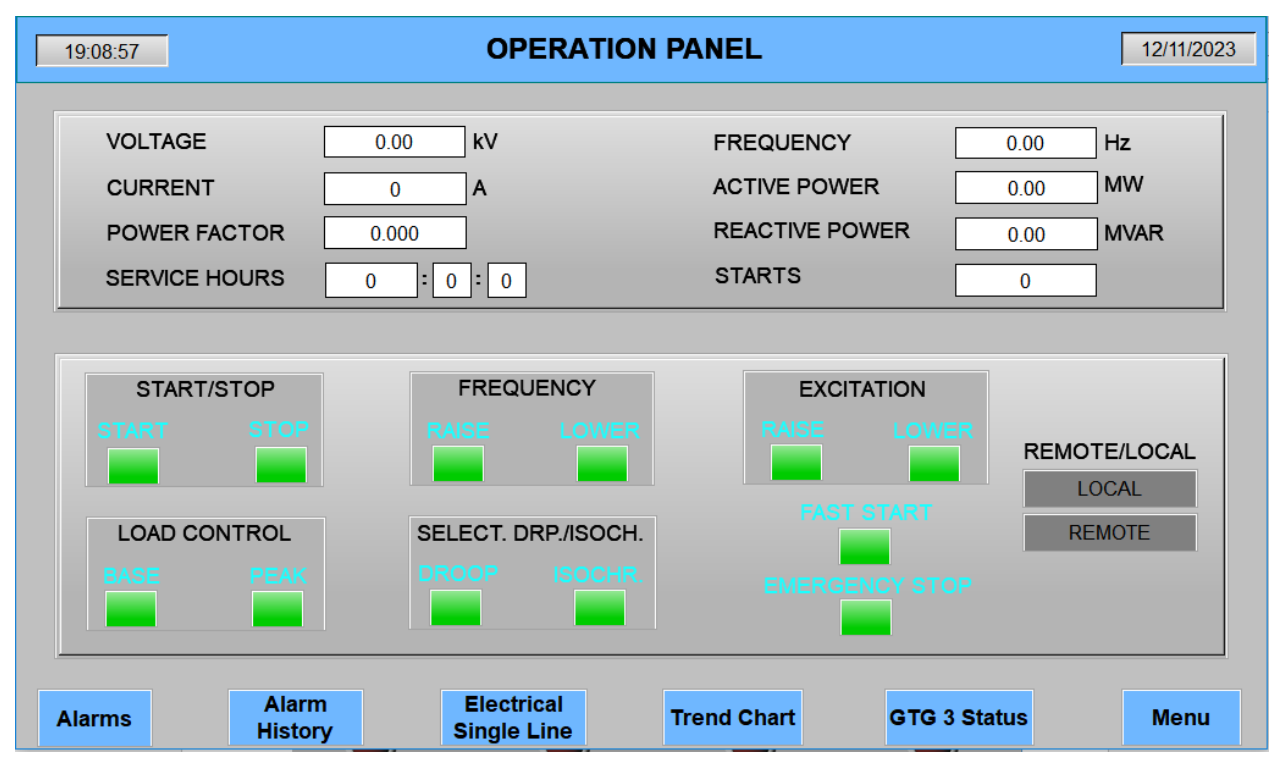

Figura 4.17: Painel de Operação [Autor]

Projecto de um sistema de controlo remoto para o Grupo Turbina a Gás n.º 3 (GTG 3) da Central Termoeléctrica de Maputo - CTM

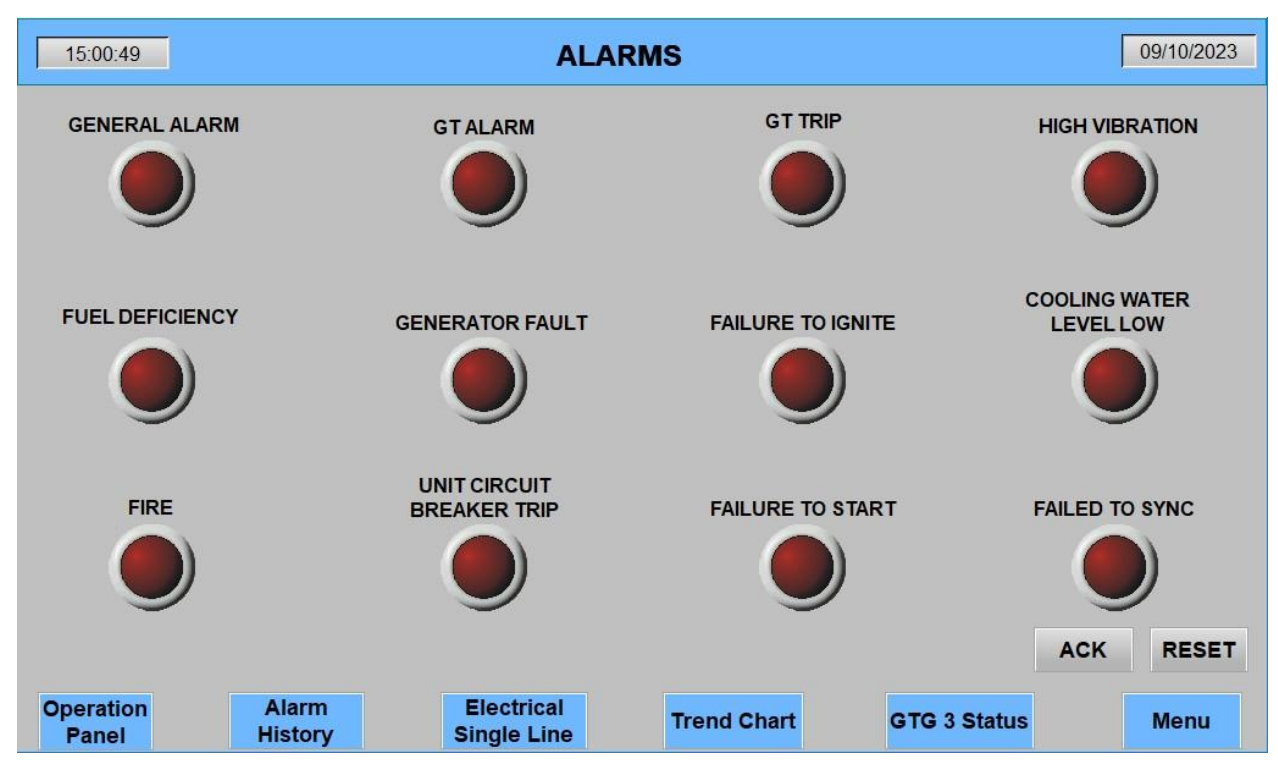

Figura 4.18: Tela de Alarmes [Autor]

| 15:03:45                                   | <b>ALARM HISTORY</b>                                          |                     | 09/10/2023  |
|--------------------------------------------|---------------------------------------------------------------|---------------------|-------------|
| Message                                    | <b>Occur Time</b>                                             | <b>Clear</b>        |             |
| <b>GENERAL ALARM</b>                       | 14:52:15 09.10.2023                                           | 14:56:03 09.10.2023 |             |
| <b>GT ALARM</b>                            | 15:01:51 09.10.2023                                           |                     |             |
| <b>GTTRIP</b>                              | 15:01:54 09.10.2023                                           |                     |             |
| <b>FUEL DEFICIENCY</b>                     | 15:02:01 09.10.2023                                           | 15:03:21 09.10.2023 |             |
| <b>HIGH VIBRATION</b>                      | 15:02:14 09.10.2023                                           | 15:03:21 09.10.2023 |             |
| <b>UNIT CIRCUIT BREAKER TRIP</b>           | 15:02:39 09.10.2023                                           | 15:03:21 09.10.2023 |             |
|                                            |                                                               |                     |             |
|                                            |                                                               |                     |             |
|                                            |                                                               |                     |             |
|                                            |                                                               |                     |             |
|                                            |                                                               |                     |             |
|                                            |                                                               |                     |             |
|                                            |                                                               |                     |             |
|                                            |                                                               |                     |             |
| <b>Operation</b><br><b>Alarms</b><br>Panel | <b>Electrical</b><br><b>Trend Chart</b><br><b>Single Line</b> | <b>GTG 3 Status</b> | <b>Menu</b> |

Figura 4.19: Tela de Histórico de Alarmes [Autor]

Projecto de um sistema de controlo remoto para o Grupo Turbina a Gás n.º 3 (GTG 3) da Central Termoeléctrica de Maputo - CTM

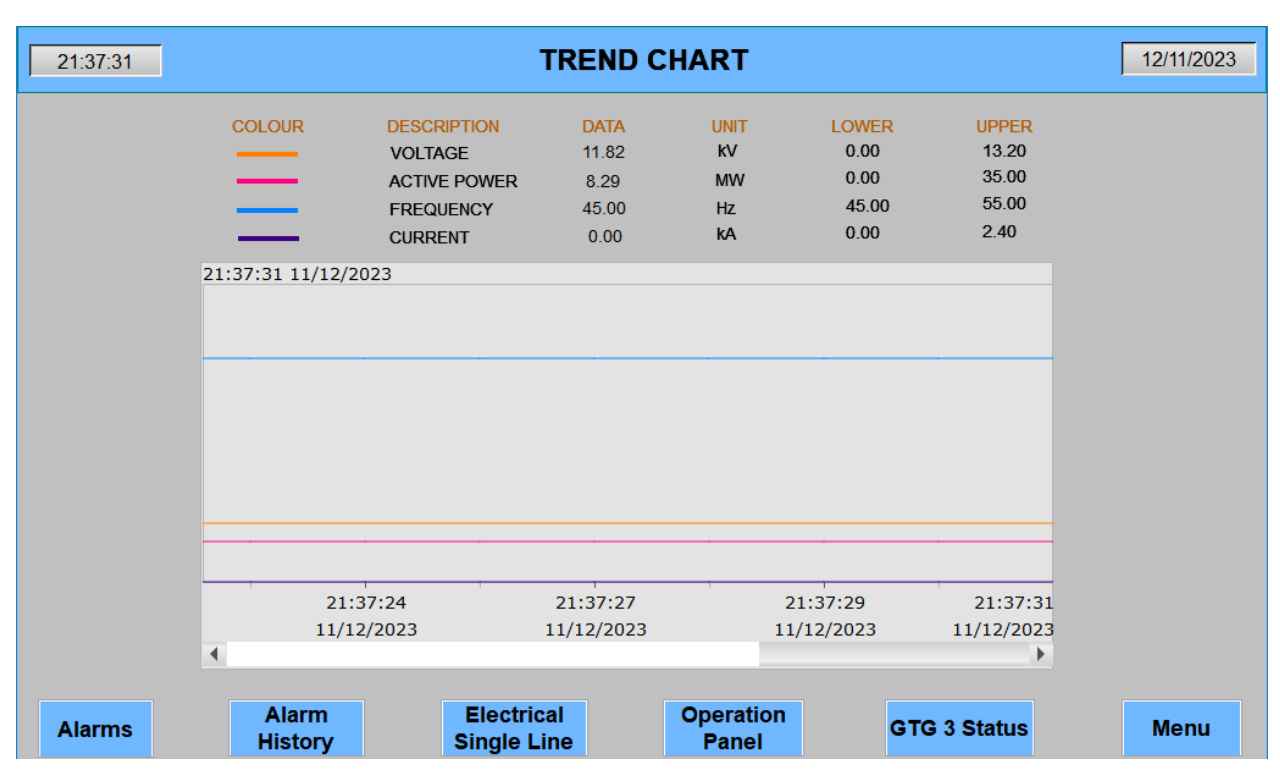

Figura 4.20: Tela de Gráfico de Tendências [Autor]

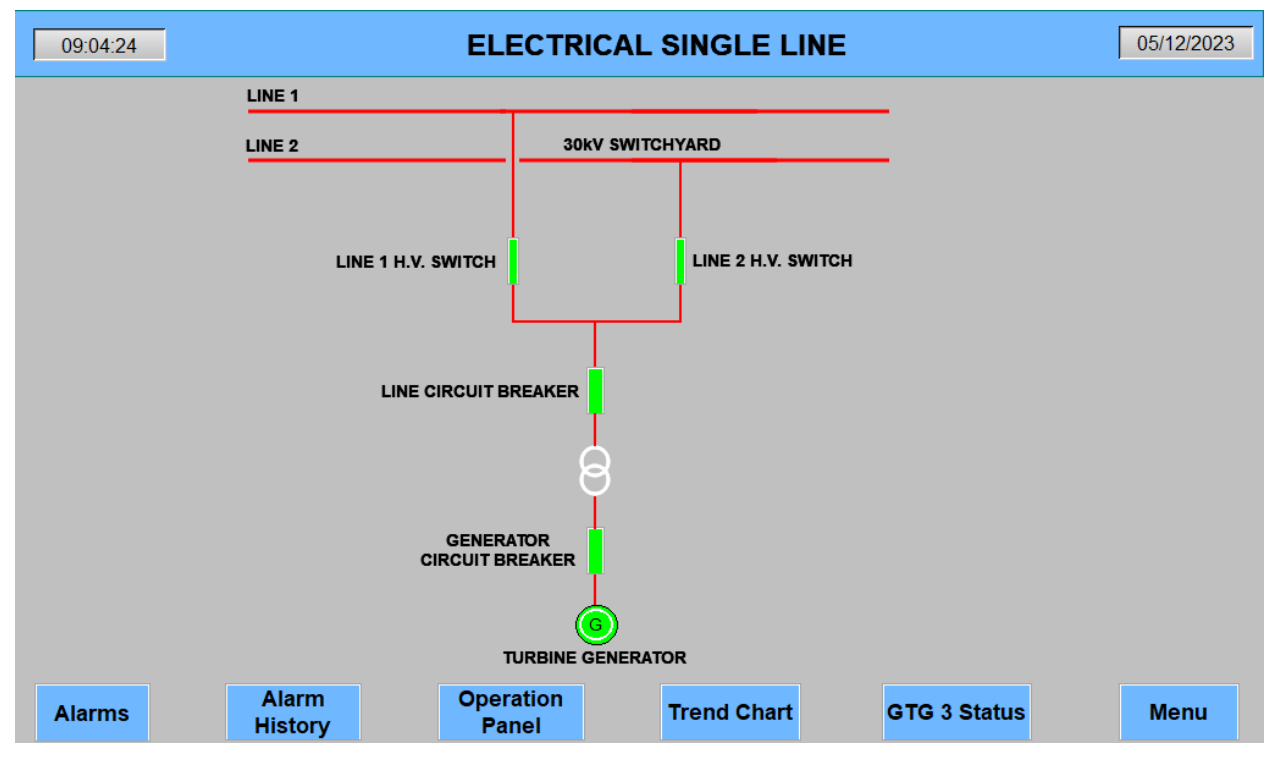

Figura 4.21: Tela do Diagrama Eléctrico Unifilar (provisório) [Autor]

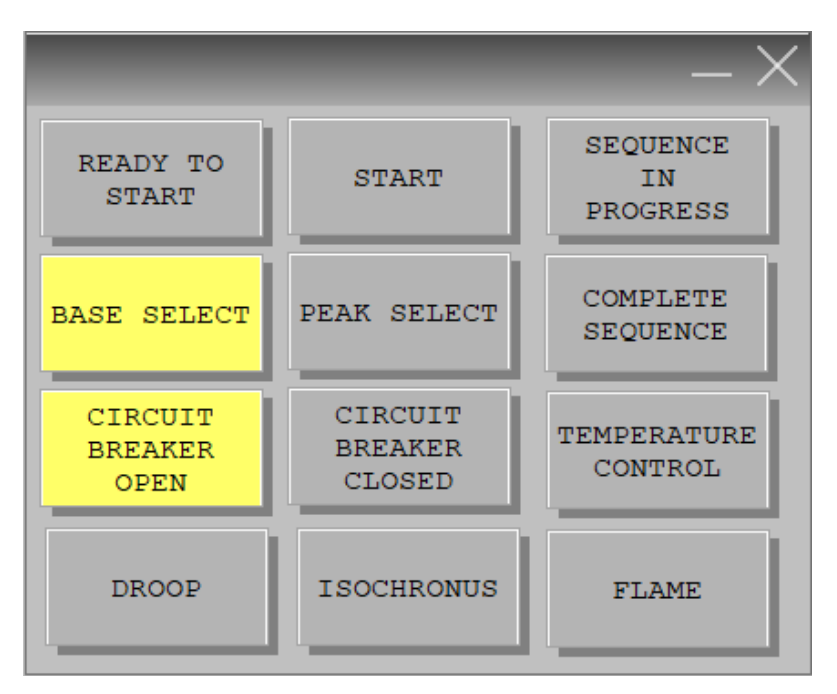

Figura 4.22: Subtela de sinalização de eventos [Autor]

Na tela MENU, encontram-se apenas botões com a identificação da tela à qual eles conduzem quando clicados. Para as outras telas, esses botões estão localizados no rodapé.

As cores para representar os estados ON/OFF estão de acordo com o código de cores utilizado na Sala de Controlo Central, sendo o vermelho e o verde as cores principais utilizadas para indicar os estados ligado e desligado, respectivamente.

Entretanto, também foram adoptadas cores secundárias utilizadas na Sala de Controlo, como o amarelo, violeta e cinzento. As duas primeiras cores indicam a activação de uma mensagem, enquanto que a última cor indica o estado inactivo da mesma mensagem.

### **4.4.1. Módulos de Expansão**

O PLC AS218TX-A apresenta 8 entradas digitais, 2 entradas analógicas e 6 saídas digitais. Contudo, o sistema requer um total de 26 entradas digitais, 6 entradas analógicas e 12 saídas digitais. Portanto, é necessário mais I/O no *hardware*. Para isso, serão utilizados módulos de expansão.

Os módulos de expansão permitem a integração de mais I/O ao PLC. Para este projecto serão necessários 3 módulos de expansão: 1 de entradas digitais, 1 de entradas analógicas e 1 de saídas digitais.

Esses módulos são acoplados ao PLC através de ganchos projectados para esse fim, que já estão presentes no *hardware* tanto do PLC quanto dos módulos.

O módulo de expansão de entradas digitais é o AS32AM10N-1, que possui 32 entradas, no entanto, apenas 18 delas serão utilizadas. Para a expansão das entradas analógicas, será utilizado o módulo AS08AD-C, que possui 8 entradas, sendo que apenas 4 delas serão necessárias para o projecto. A expansão das saídas digitais será feita através do módulo AS08AN01T-A, que possui 8 saídas digitais, sendo necessárias 7.

A disposição física desses módulos está representada na Figura 4.20. Contando da esquerda para a direita, o primeiro bloco representa o PLC AS218TX-A, o segundo representa o módulo AS08AD-C, o terceiro representa o módulo AS32AM10N-1, e o quarto representa o módulo AS08AN01T-A.

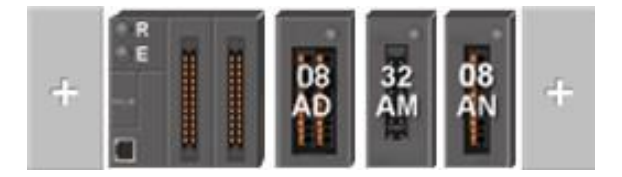

Figura 4.23: Disposição dos módulos de expansão em relação ao PLC [Autor]

A disposição dos módulos mostrada na Figura 4.23 deve ser a mesma na implementação do projecto, pois foi assim que se configurou no HWCONFIG. Caso contrário, os módulos não irão funcionar.

Os módulos de I/O digitais não necessitam de configuração específica, bastando se certificar que os endereços das entradas e saídas dos módulos correspondem aos endereços das entradas e saídas do programa em *ladder*.

Para o módulo de entradas analógicas é necessário fazer uma configuração. A configuração desse módulo é feita definindo-se o tipo de sinal analógico que será recebido (4-20mA DC) e os limites da escala de leitura.

### **4.4.2. Escolha do protocolo de comunicação**

Para que a HMI e o PLC se comuniquem é necessário que haja um protocolo de comunicação.

O AS218TX-A possui incorporadas cinco portas de comunicação: uma USB, uma *Ethernet*, duas RS-485 e uma *CANOpen*.

O protocolo de comunicação USB é conveniente para conexões de curta distância e normalmente é utilizado para configuração, programação e manutenção de dispositivos. Por isso, a possibilidade de escolha deste protocolo é descartada.

O protocolo *CANOpen* é robusto e suporta sistemas de controlo distribuídos, mas também é descartado porque os processadores da Sala de Controlo, nos quais estará instalado o programa de HMI, não são compatíveis a ele.

Assim, a escolha do protocolo fica restrita à *Ethernet* e ao RS-485.

A *Ethernet* proporciona alta velocidade largura de banda, suporta longas distâncias e é útil para comunicações em tempo real. Entretanto, a desvantagem desse protocolo é a susceptibilidade a interferências em ambientes industriais ruidosos. Por essa desvantagem, descarta-se esse protocolo, pois durante o funcionamento do GTG3, há emissão de ruídos.

A escolha do protocolo de comunicação para o projecto recai sobre o RS-485, este que é adequado para comunicações em longas distâncias e apresenta imunidade a interferências electromagnéticas, apesar da sua velocidade de transferência de dados ser inferior a da *Ethernet*.

Embora o RS-485 tenha a desvantagem indica acima, este protocolo oferece uma gama de taxas de transferência (*baud rate*), que determinam a velocidade com que os *bits* de dados são transmitidos pela linha de comunicação.

Para aplicações industriais, especialmente aquelas que exigem uma taxa de actualização mais rápida ou que operam em distâncias moderadas, a taxa de transferência recomendada é de 19.200 *baud*. Este dado deve ser tomado em consideração na implementação do projecto, para além da distância de 93 metros entre o local de instalação do PLC (*container* do GTG 3) e da HMI (CCR).

# **Capítulo 5**

# Discussão dos Resultados e Conclusões

### **5.1. Tempo de Resposta**

A importância do tempo de resposta em sistemas digitais é evidente, pois esse parâmetro define a eficiência e eficácia da operação do sistema como um todo.

O PLC utilizado neste projecto processa as instruções em *ladder* a uma velocidade de 25 ns. No entanto, é importante observar que, para a instrução MOV, a velocidade é reduzida para 0,15 µs. Felizmente, a eficácia dessas velocidades de processamento foi confirmada durante a simulação, o que é bastante satisfatório.

A comunicação entre o PLC e a HMI se mostrou eficiente. Quando a HMI é colocada no modo de simulação, ela reage rapidamente, lendo os endereços do PLC aos quais está vinculada.

Esses resultados são indicadores promissores, especialmente considerando que operações em tempo real demandam respostas rápidas. É fundamental garantir a segurança e eficácia das operações, pois atrasos significativos no tempo de resposta podem levar a consequências desastrosas.

Foi notável que cada clique em um botão é refletido quase que instantaneamente no PLC, e a leitura de variáveis analógicas ocorre de forma suave e sem contratempos. Isso demonstra a eficácia do sistema em lidar com as demandas de tempo real e a importância de manter um tempo de resposta ágil para garantir um desempenho ideal.

# **5.2. Orçamento**

A Tabela 5.1 apresenta o custo de aquisição dos componentes necessários para implementação do projecto.

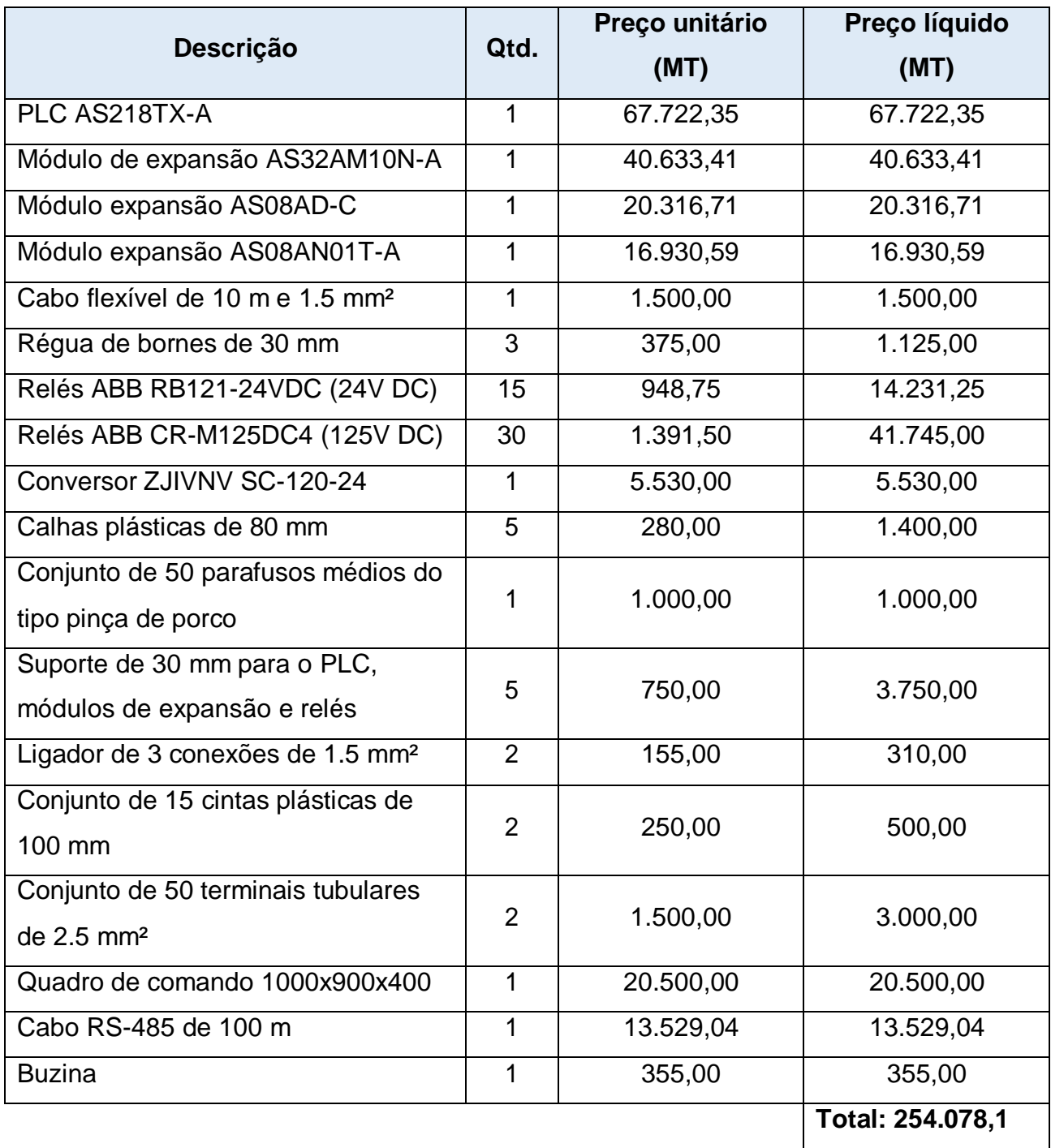

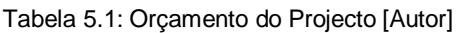

# **5.3. Conclusões**

O projecto de um sistema de controlo remoto para o GTG 3 representa um avanço significativo na gestão e operação desse grupo gerador, e demonstra um compromisso com a modernização e eficiência nas operações da Central Termoelétrica Maputo.

O objectivo principal do trabalho foi projectar um sistema que, no mínimo, preservasse as funcionalidades do antigo sistema de controlo, porém, que fosse um pouco mais além.

Assim, as mesmas funções que estavam presentes no sistema de controlo anterior foram mantidas, e funcionalidades adicionais, como inclusão de mais alarmes, histórico de alarmes, horas de funcionamento, número de partidas e gráficos de tendências, foram incorporadas para explorar as capacidades dos sistemas digitais.

A capacidade de monitorar e controlar o grupo gerador remotamente proporcionauma resposta rápida a eventos imprevistos, o que é crucial para garantir a segurança e a eficácia das operações.

A transição do antigo sistema de controlo analógico para o actual sistema digital oferece uma série de benefícios notáveis. Um exemplo concreto é a simplificação da manutenção e a solução de problemas, reduzindo o tempo de inactividade do grupo.

A utilização de um PLC e uma HMI torna o sistema mais intuitivo e acessível para os operadores. A interface gráfica da HMI oferece uma visão clara do estado do sistema e a capacidade de realizar ajustes em tempo real, simplificando a operação e melhorandoa tomada de decisões.

Embora o sistema tenha sido projectado tomando-se como base um PLC e uma HMI, duas ferramentas digitais, a comunicação do sistema com o ambiente externo será estabelecida por meio de relés de 24V e 125V DC. Isso evidencia a coexistência de componentes analógicos em sistemas digitais.

É importante ressaltar que durante o processo de elaboração do projecto, foi dada atenção especial à utilização das cores já padronizadas na Central, com o intuito de evitar qualquer confusão entre os operadores encarregados de monitorar o sistema.

# **5.4. Recomendações**

Como sugestão para trabalhos futuros, recomenda-se a actualização do sistema de controlo SPEEDTRONIC, uma vez que o sistema actual está ultrapassado, e possui travamentos ocasionais que podem representar um risco potencial para a operação da turbina.

Vale ressaltar que a maior parte dos sinais utilizados para o controlo remoto da turbina têm sua origem neste controlador (SPEEDTRONIC). Portanto, quaisquer problemas no controlador podem afectar adversamente o desempenho do sistema de controlo remoto, gerando possíveis complicações operacionais.

## **6. Referências Bibliográficas**

- [1] Abacar, A., *Optimization of Maputo Power Plant* Master of Science Thesis EGI-2013-050MSCEKV952, Estocolmo, 2018
- [2] Coelho, M. S., *Sistemas Supervisórios*, 6.º Módulo, Centro Federal de Educação e Tecnologia, São Paulo, Janeiro de 2009
- [3] De Moraes, C. C., e Castrucci, P. C., *Engenharia de Automação Industrial*, 2.ª Edição, Livros Técnicos e Científicos Editora Ltda., Rio de Janeiro, 2007
- [4] Delta Electronics, *ISPSoft User Manual,* de 14.06.2017, Acessado em [http://www.deltronics.ru/images/manual/ISPSoft\\_UM\\_EN\\_20170614.pdf](http://www.deltronics.ru/images/manual/ISPSoft_UM_EN_20170614.pdf) aos 10 de Agosto de 2023
- [5] Delta Electronics, *AS Series Programming Manual,* de 24.06.2021, Acessado em https://filecenter.deltaww.com/Products/download/06/060301/Manual/DELTA\_IA-PLC\_AS\_PM\_EN\_20210624.pdf aos 13 de Septembro de 2023
- [6] Delta Electronics, *DOPSoft User Manual,* de Novembro de 2018, Acessado em [https://filecenter.deltaww.com/Products/download/06/060302/Manual/DELTA\\_IA-](https://filecenter.deltaww.com/Products/download/06/060302/Manual/DELTA_IA-HMI_DOPSoft_UM_EN_20211230.pdf)[HMI\\_DOPSoft\\_UM\\_EN\\_20211230.pdf](https://filecenter.deltaww.com/Products/download/06/060302/Manual/DELTA_IA-HMI_DOPSoft_UM_EN_20211230.pdf) aos 13 de Septembro de 2023
- [7] Delta Electronics, Delta AS218TX-A AS Series, Acessado em <https://deltaacdrives.com/delta-as218tx-a-as-series-plc/> aos 18 de Septembro de 2023
- [8] EDM, *Operating and Maintenance Manual* Central Térmica de Maputo, Vol. 1, Maputo
- [9] EDM, *Operating and Maintenance Manual* Central Térmica de Maputo, Vol. 6-1, Maputo
- [10] EDM, *Operating and Maintenance Manual* Central Térmica de Maputo, Vol. 17, Maputo
- [11] EDM, *Operating and Maintenance Manual* Central Térmica de Maputo, Vol. 20, Maputo
- [12] *Exploration of a combined cycle,* Acessado em http://ctc.mines\_paaristechfr/ge/ccfcci3\_en.html aos 12 de Agosto de 2023
- [13] Lucier, D., *Gas Turbine Control & Protection Systems*, PAL Engineering, Acessado em <http://www.pdfcoffee.com/gt-control-amp-protection-systems-pdf-free.html> aos 17 de Julho de 2023
- [14] Moore, J.A., *Digital Control Devices, Equipment and Applications*, Instrument Society of America, 1986
- [15] Nunes, A. F., *Desenvolvimento de um Sistema Supervisório de Baixo Custo para Sistemas Eléctricos* – Trabalho de Conclusão de Curso, Minas Gerais, 2018
- [16] O País, *Maputo conta com uma nova Central Térmica*, Acessado em <https://opais.co.mz/maputo-conta-com-nova-central-termica/> aos 10 de Julho de 2023
- [17] Pupo, M. S., *Interface Homem-Máquina para supervisão de um CLP em controle de processos através da WWW* – Dissertação de Mestrado, São Carlos, 2002, Acessado em [https://www.teses.usp.br/teses/disponiveis/18/18133/tde-11072002-](https://www.teses.usp.br/teses/disponiveis/18/18133/tde-11072002-085859/pt-br.php) [085859/pt-br.php](https://www.teses.usp.br/teses/disponiveis/18/18133/tde-11072002-085859/pt-br.php) aos 18 de Septembro de 2023
- [18] Silveira, L., e Lima, Q W., *Um breve histórico conceitual da automação industrial e redes para automação industrial*, UFRN – Rio Grande do Norte, 2003
- [19] Zancan, M. D., *Controladores Programáveis*, e-Tec Brasil, 2011

# **Anexos**

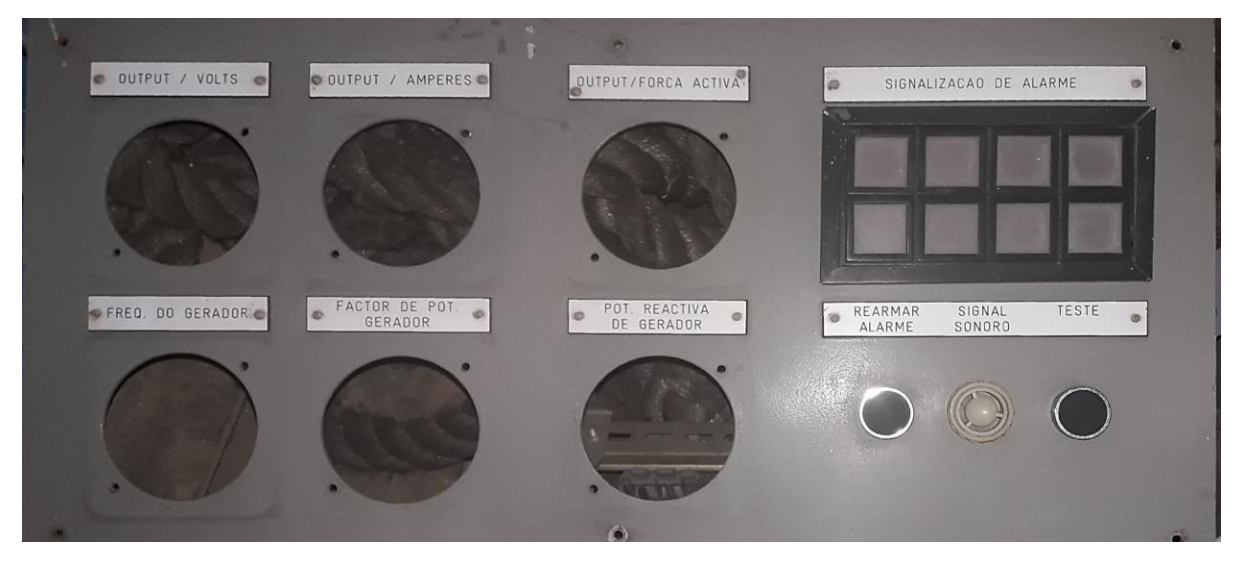

### **Anexo 1: Imagens do Painel de Controlo Remoto**

Figura A.1.1-1: Painel de leitura de medições e de sinalização de alarmes

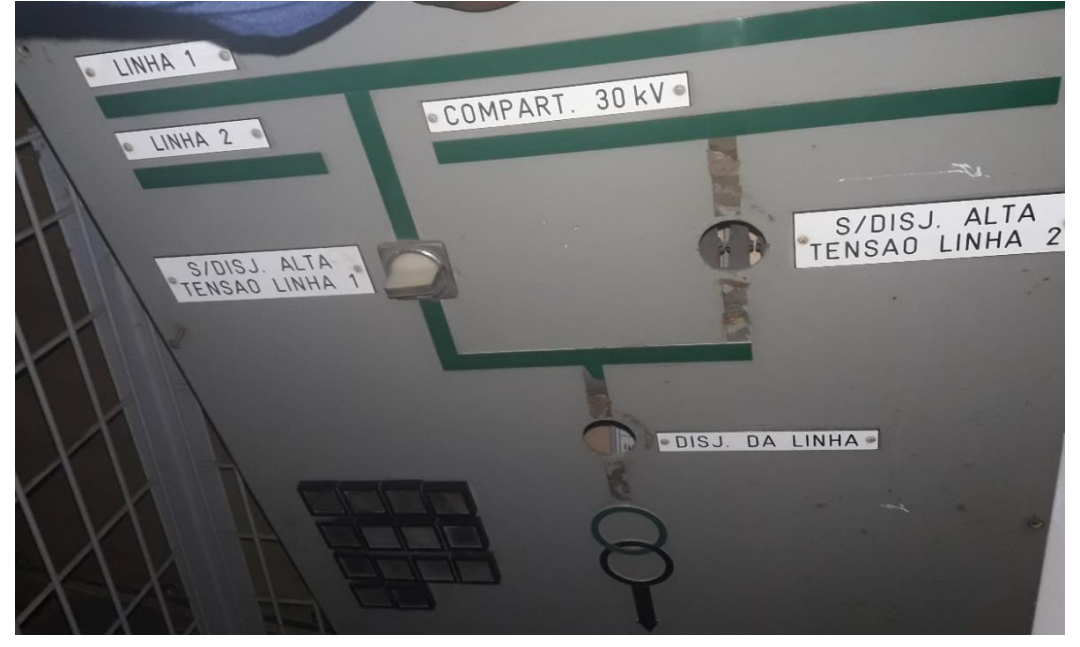

Figura A.1.2-1: Sinóptico do diagrama eléctrico unifilar

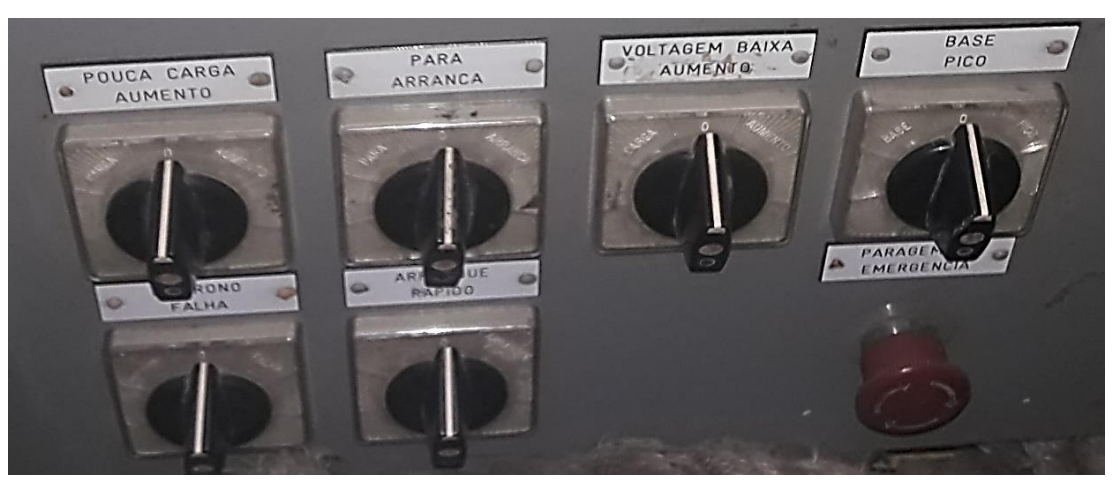

Figura A.1.3-1: Botões de comando

### **Anexo 2: Tradução da linguagem inglesa da HMI para portuguesa**

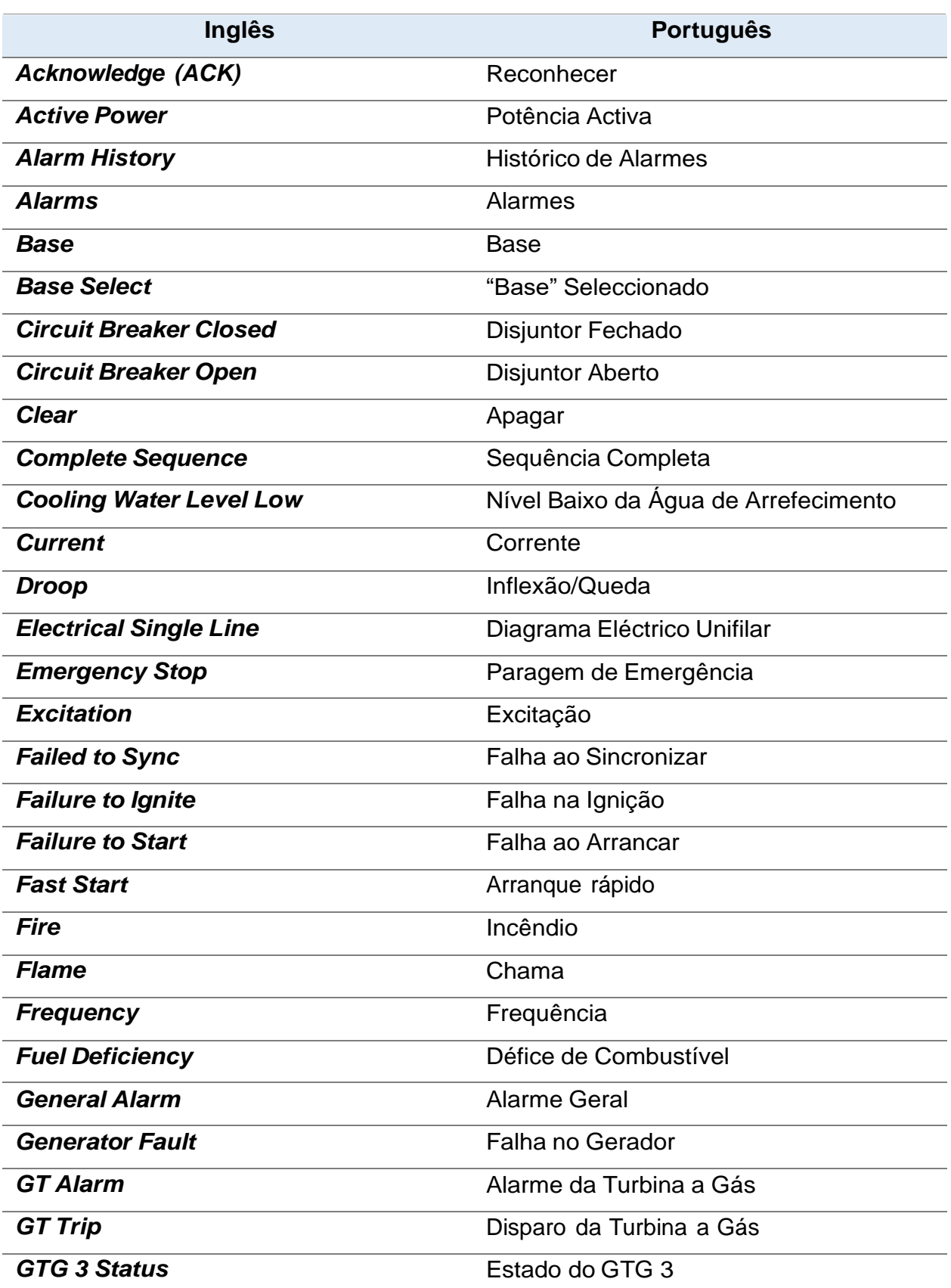

Tabela A.2.1-2: Tradução da linguagem inglesa da HMI para portuguesa

## **Anexo 2: Tradução da linguagem inglesa da HMI para portuguesa**

| <b>High Vibration</b>            | Alta Vibração                   |  |
|----------------------------------|---------------------------------|--|
| <b>Isochronous (Isochr.)</b>     | Isócrono                        |  |
| <b>Load Control</b>              | Controlo de Carga               |  |
| Local                            | Local                           |  |
| Lower                            | Diminuir                        |  |
| Menú                             | Menu                            |  |
| <b>Message</b>                   | Mensagem                        |  |
| <b>Occur Time</b>                | Tempo de ocorrência             |  |
| <b>Operation Panel</b>           | Painel de Operação              |  |
| Peak                             | Pico                            |  |
| <b>Peak Select</b>               | "Pico" Seleccionado             |  |
| <b>Power Factor</b>              | Factor de Potência              |  |
| <b>Raise</b>                     | Aumentar                        |  |
| <b>Reactive Power</b>            | Potência Reactiva               |  |
| <b>Ready To Start</b>            | Pronta para arrancar            |  |
| <b>Remote</b>                    | Remoto                          |  |
| <b>Reset</b>                     | Reiniciar                       |  |
| Select. DRP. / ISOCH.            | Seleccionar Inflexão/Isócrono   |  |
| <b>Sequence In Progress</b>      | Sequência em Progresso          |  |
| <b>Service Hours</b>             | Horas de Serviço                |  |
| <b>Start</b>                     | Arranque                        |  |
| <b>Starts</b>                    | Arranques                       |  |
| <b>Stop</b>                      | Paragem                         |  |
| <b>Temperature Control</b>       | Controlo de Temperatura         |  |
| <b>Trend Chart</b>               | Gráfico de Tendências           |  |
| Unit                             | Unidade                         |  |
| <b>Unit Circuit Breaker Trip</b> | Disparo da Unidade do Disjuntor |  |
| <b>Upper</b>                     | Superior                        |  |
| <b>Voltage</b>                   | Tensão                          |  |

Tabela A.2.1-3: Tradução da linguagem inglesa da HMI para portuguesa

## **Anexo 3: Espaços da memória do PLC utilizados**

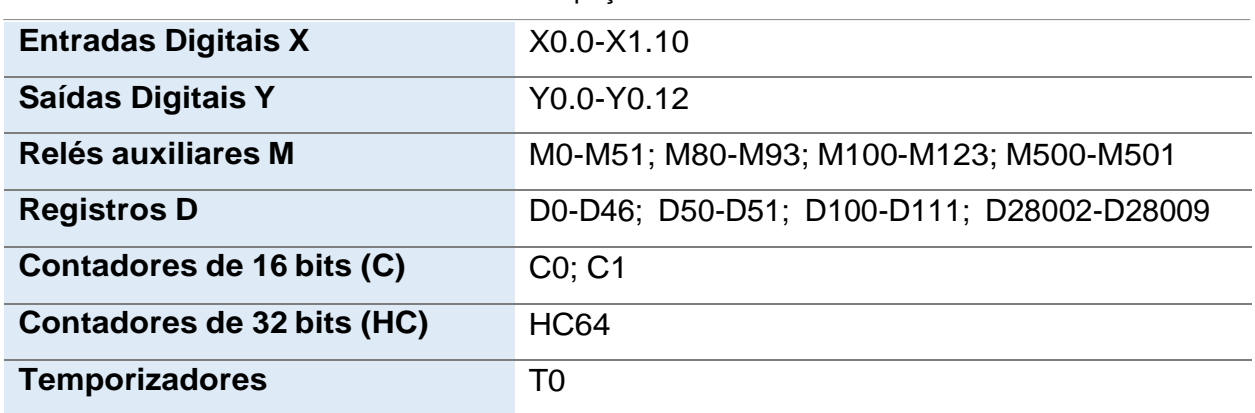

Tabela A.3.1-4: Espaços da memória do PLC utilizados

## **Anexo 4: Especificações do PLC**

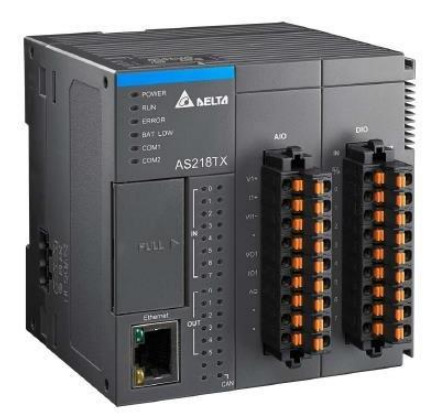

Figura A.4.1-5: PLC AS218TX-A

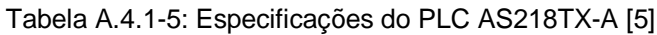

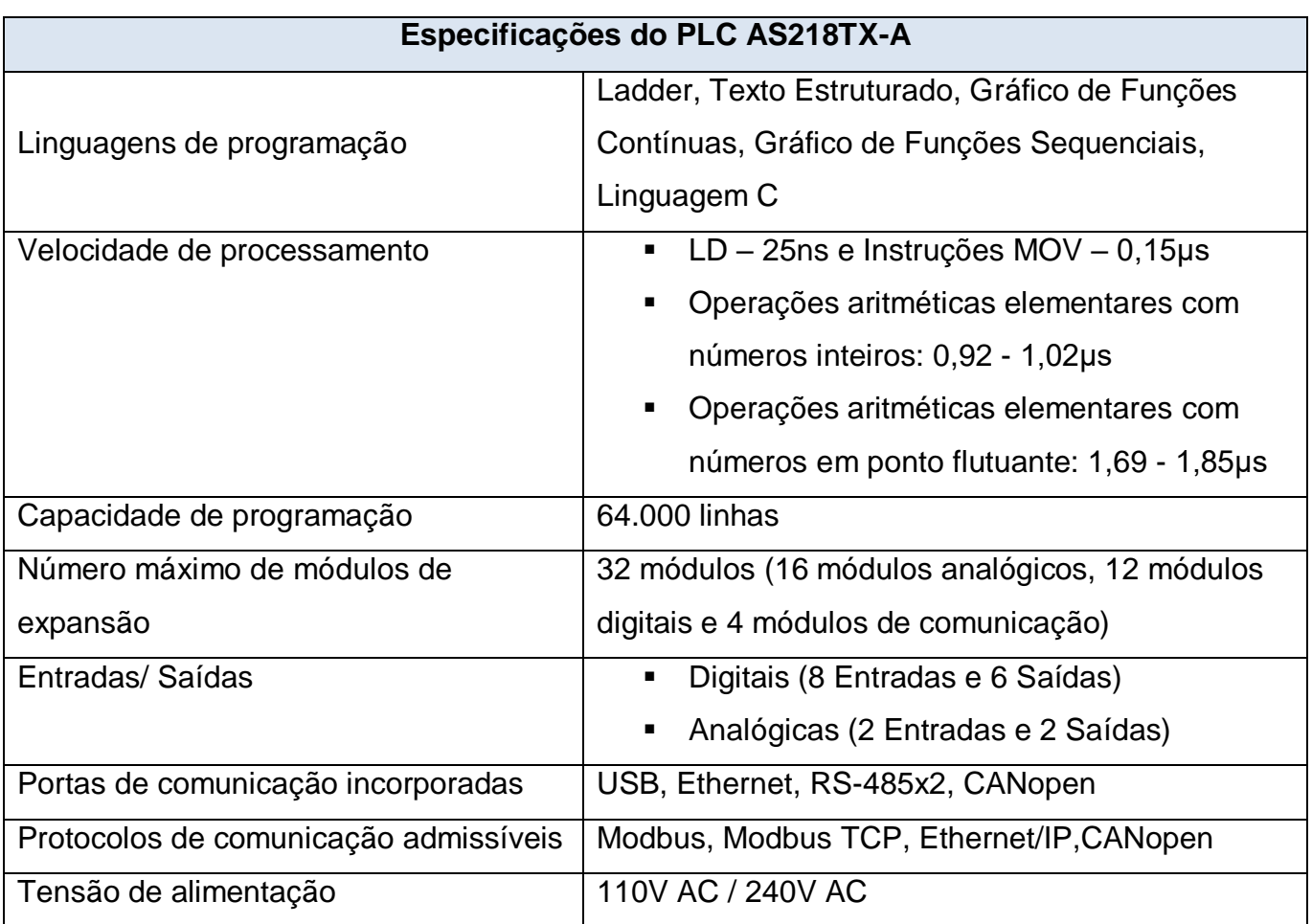

### **Anexo 5: Diagramas em Ladder**

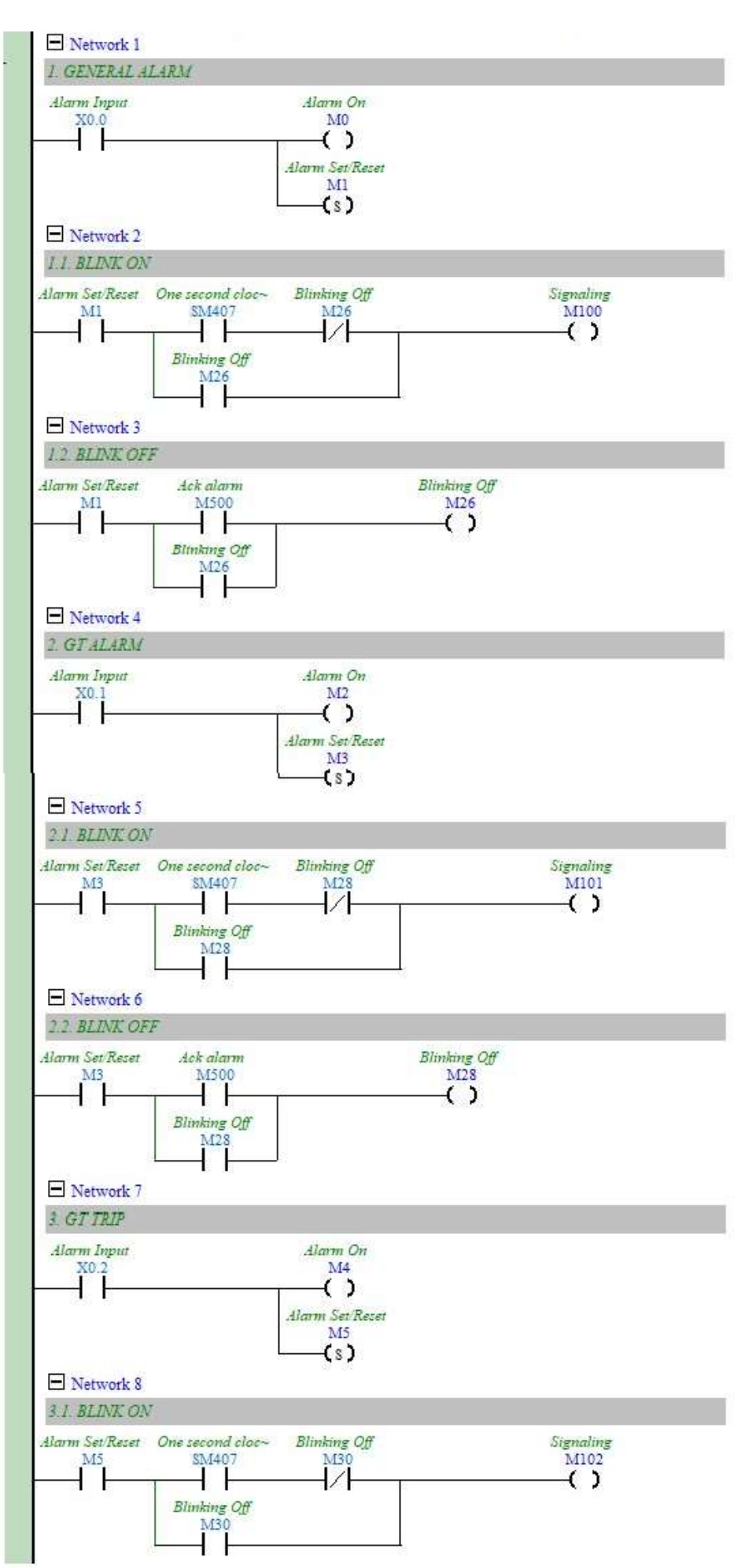

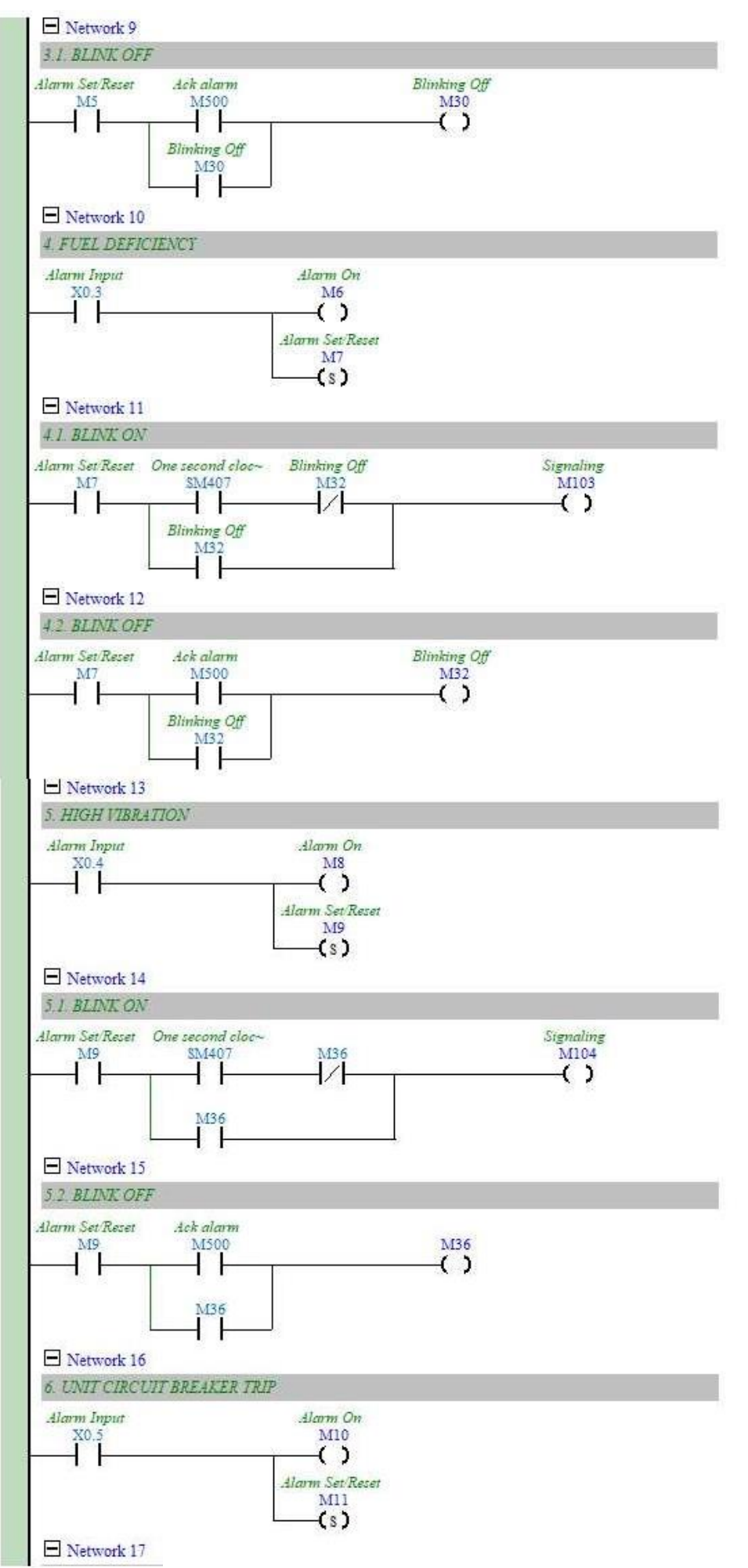

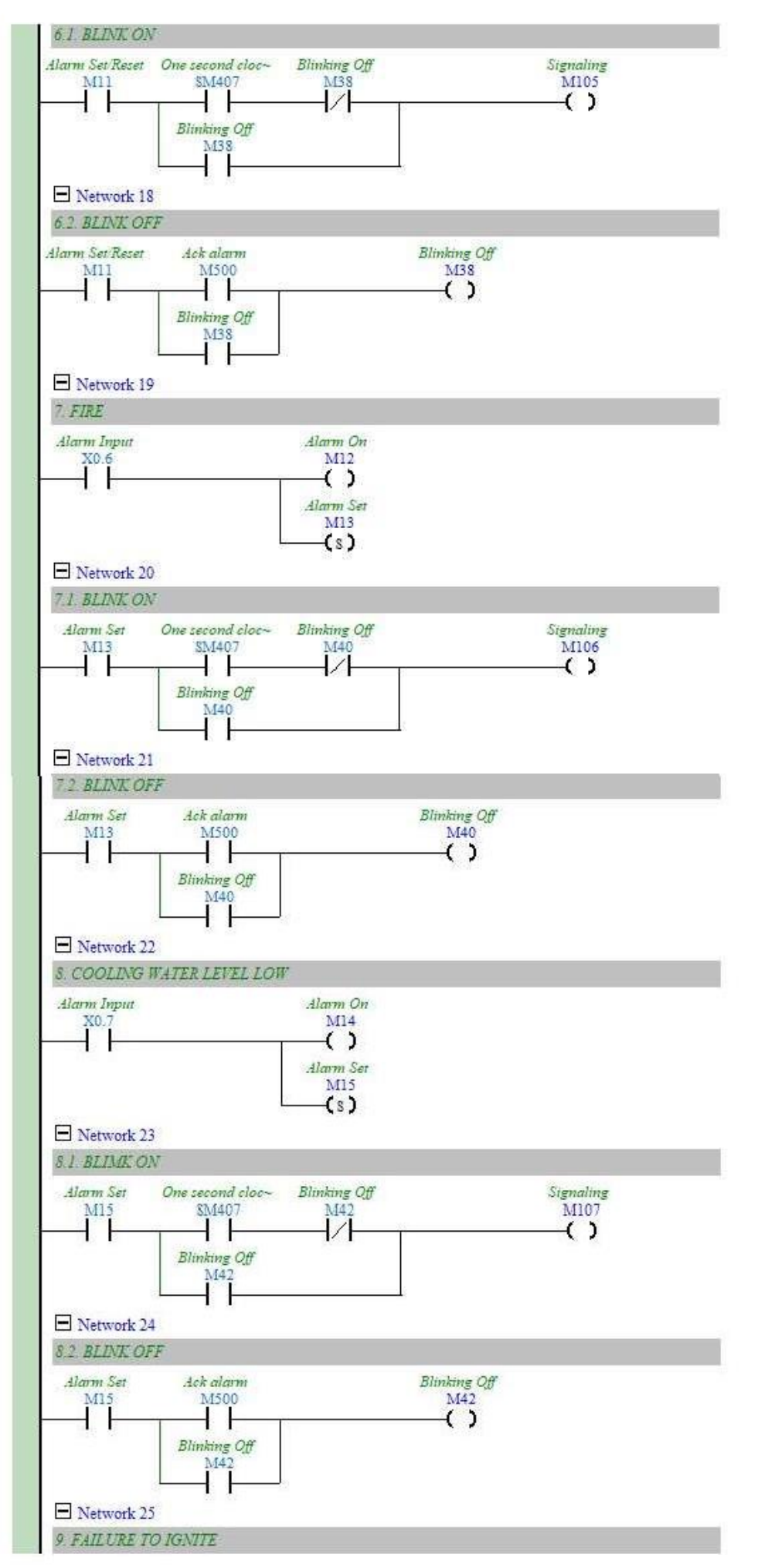

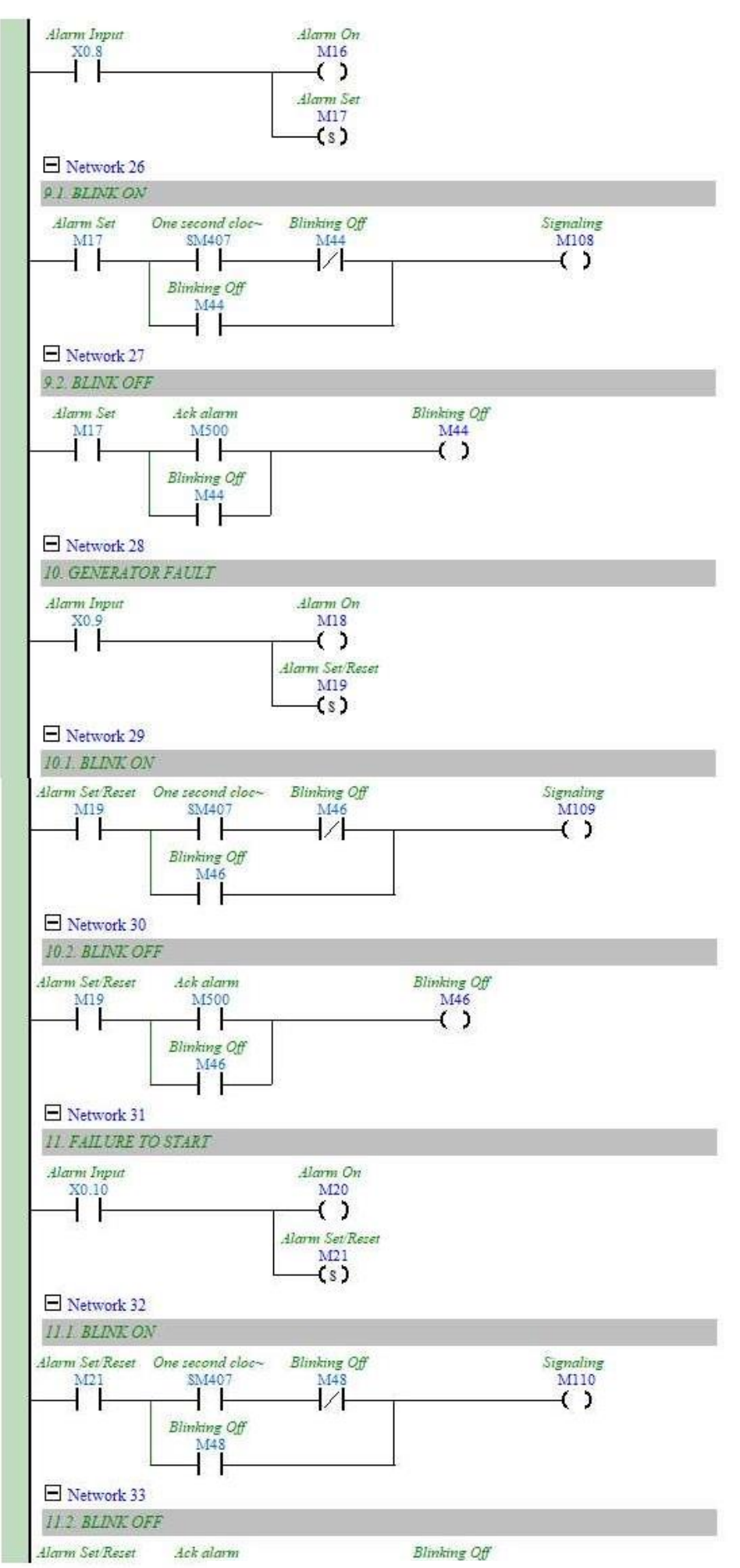

A.5.9 Figura A.5.1-9: Circuitos de Alarmes

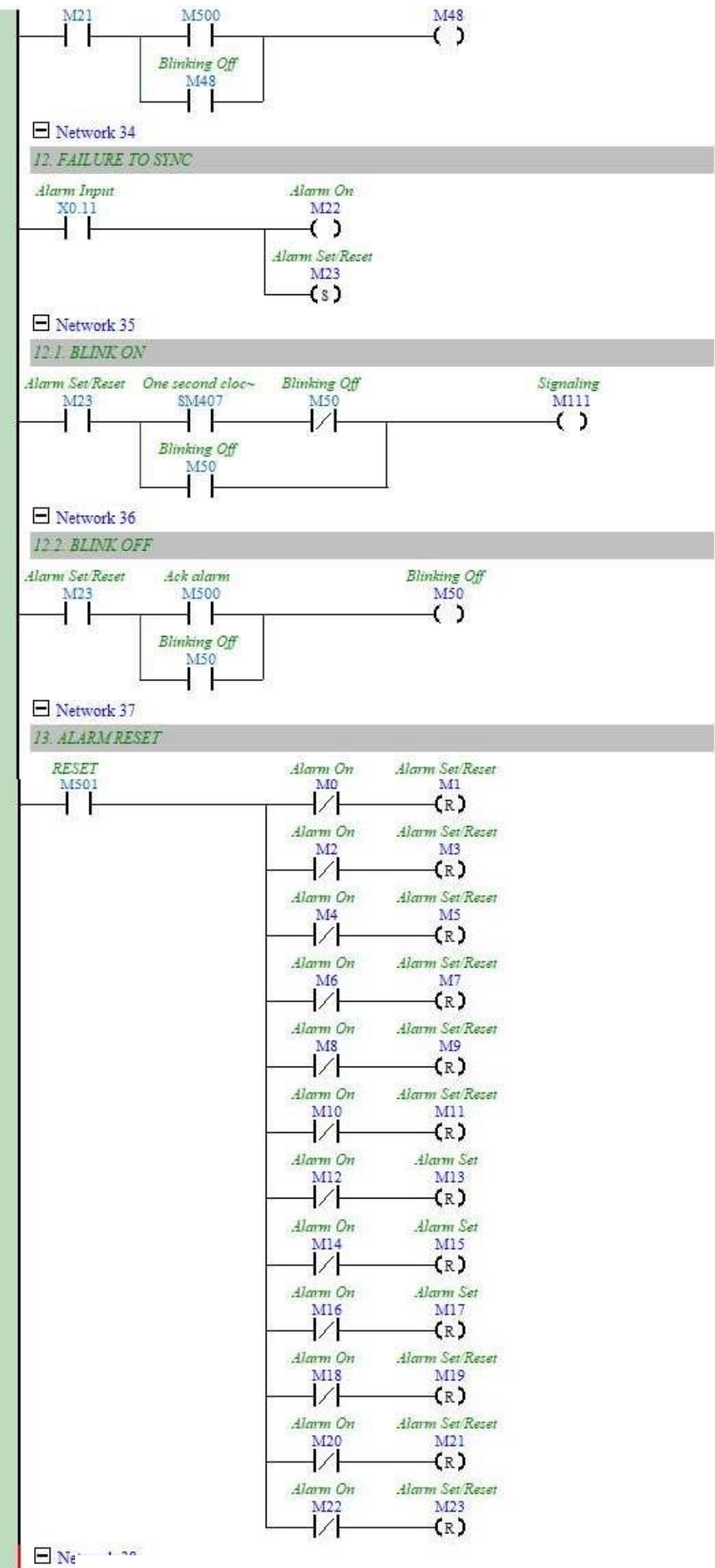

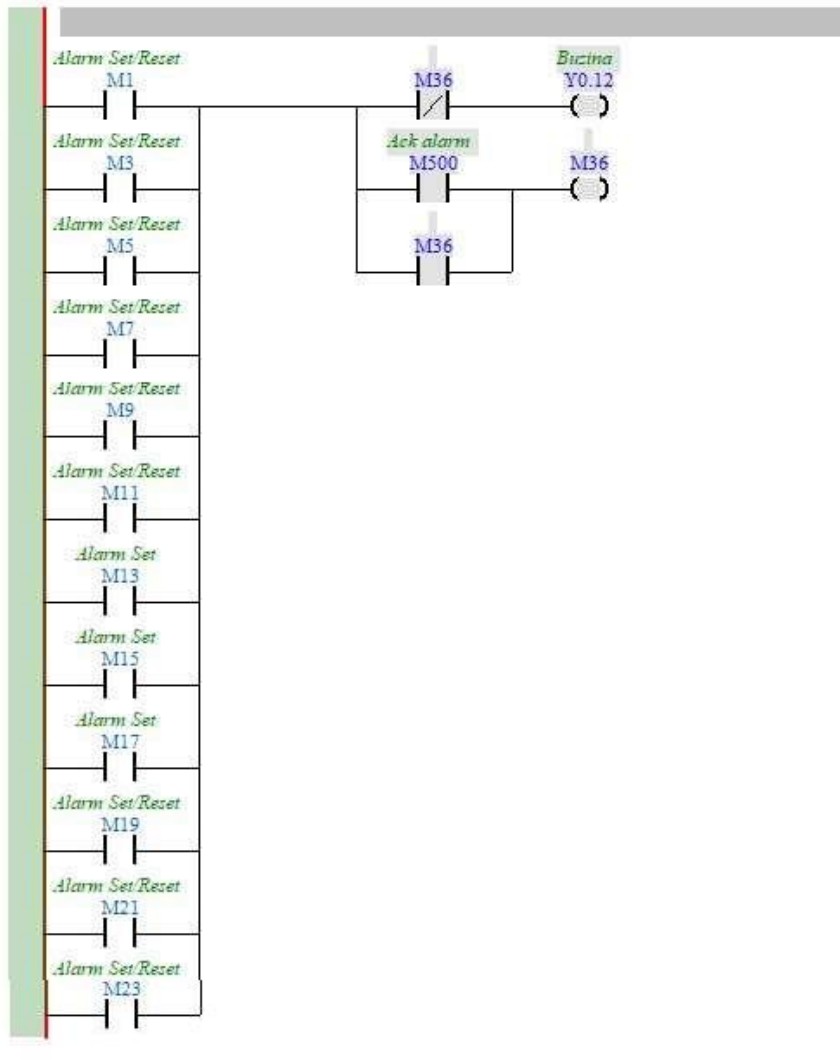

Figura A.5.1-11: Circuitos de Alarmes

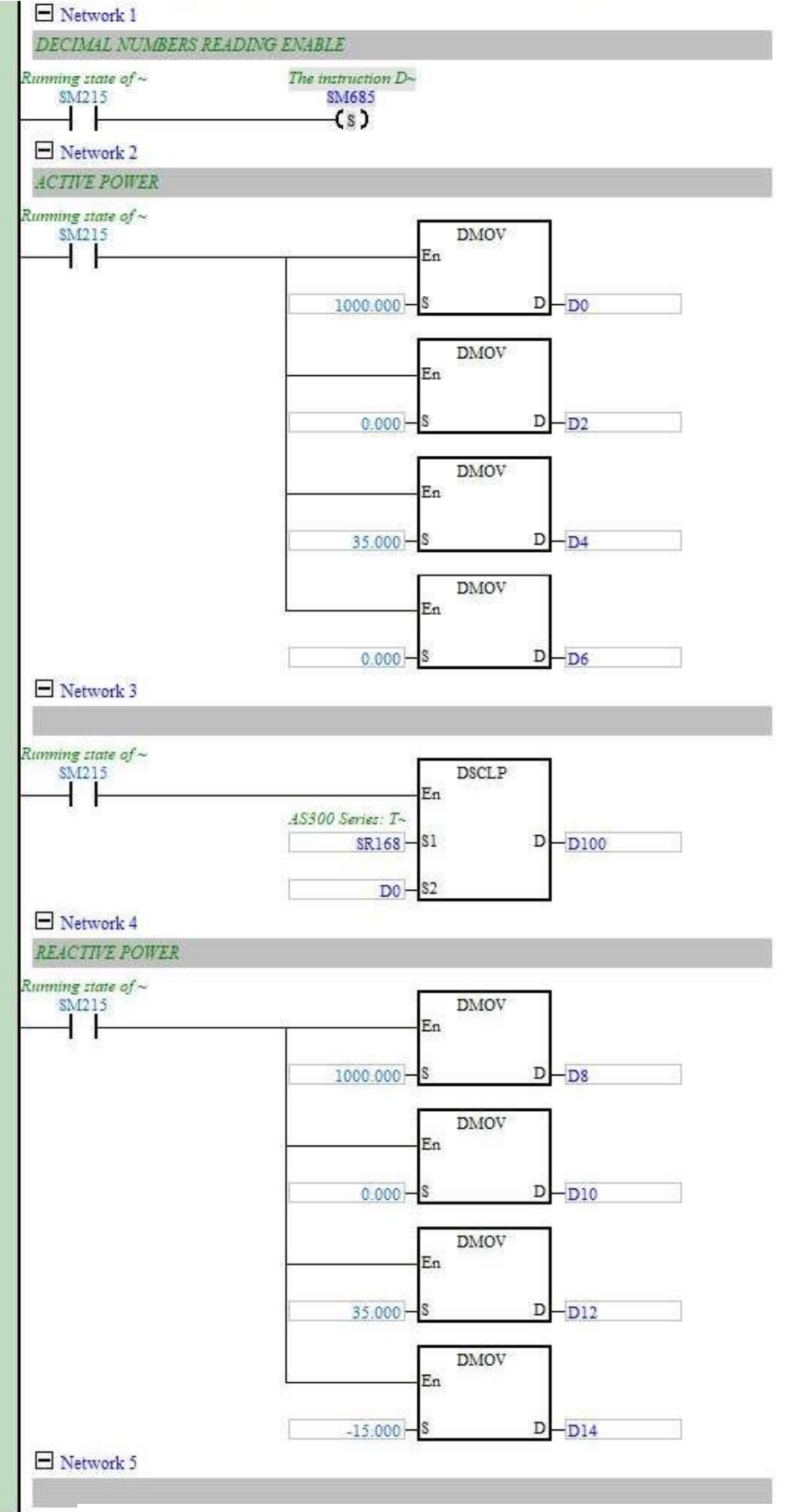

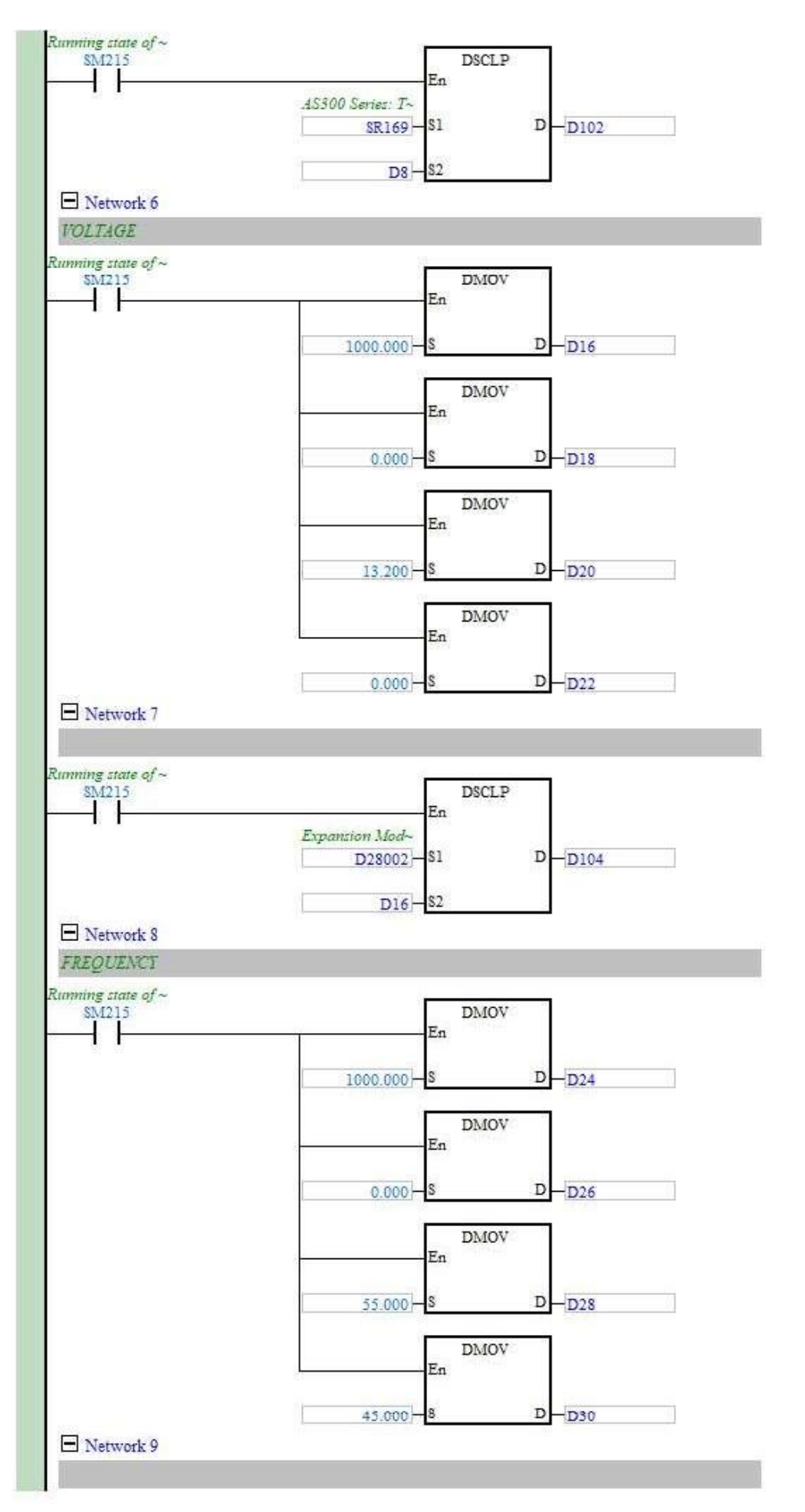

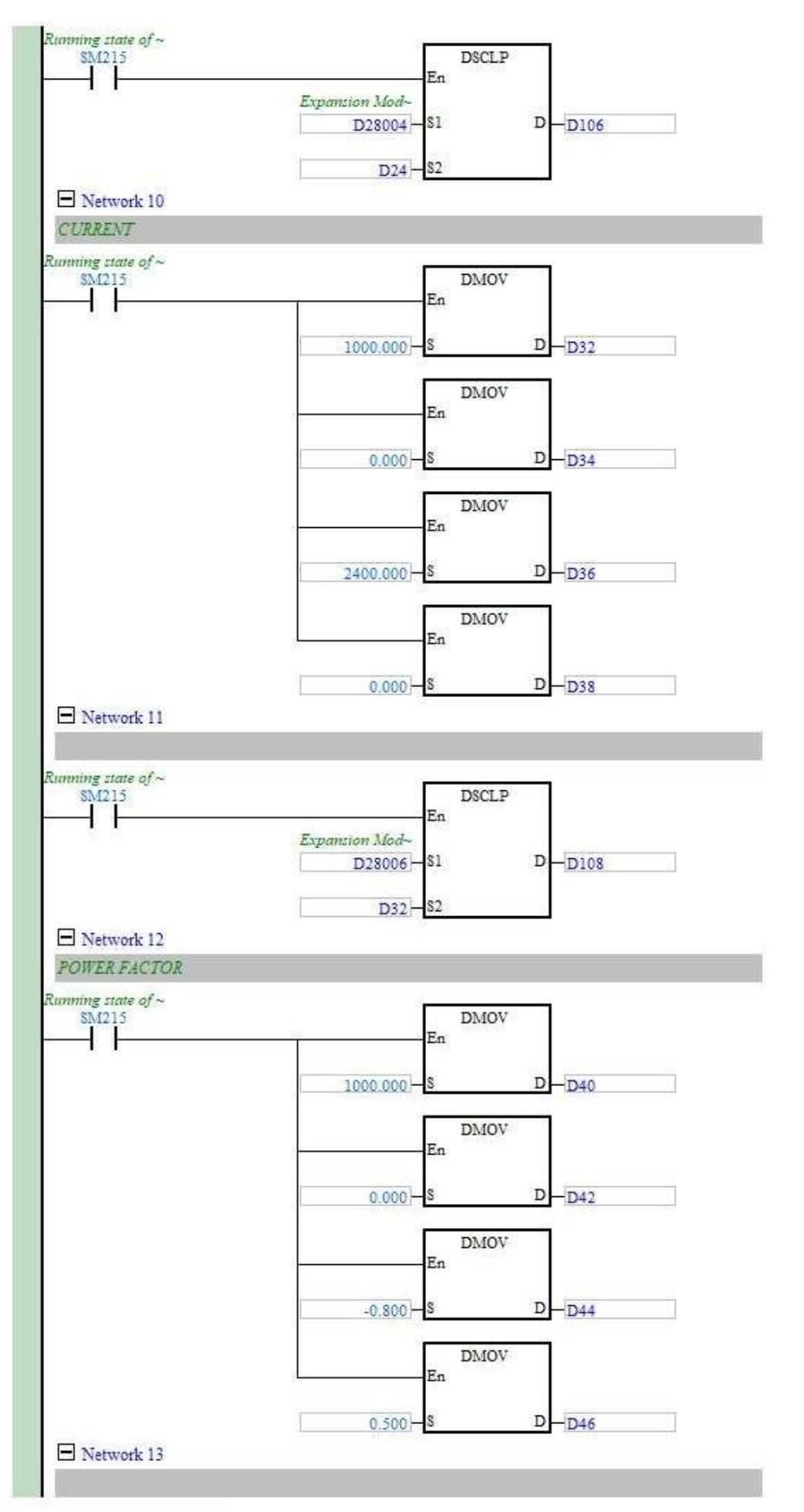
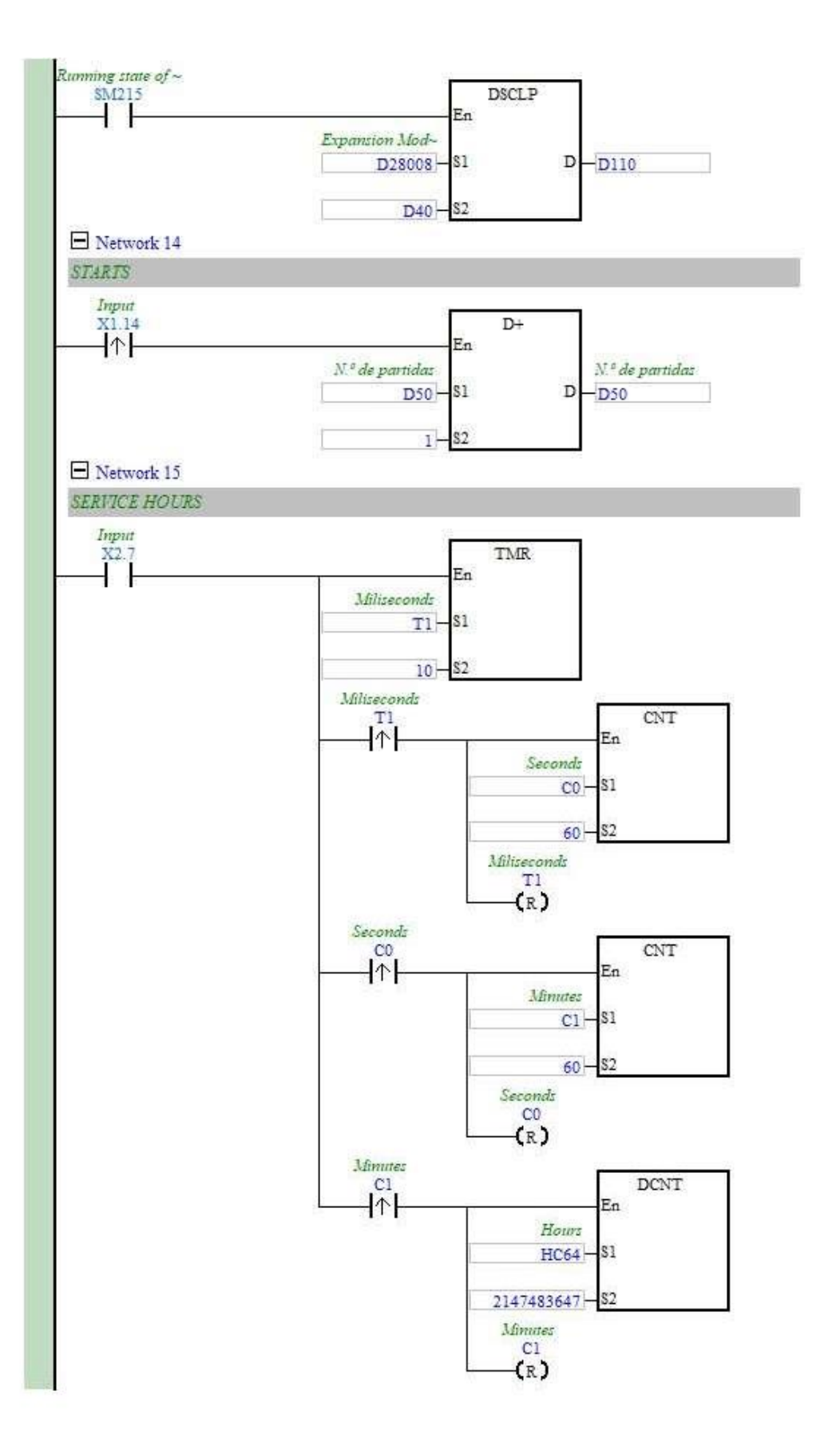

Figura A.5.2-15: Circuitos de Leitura

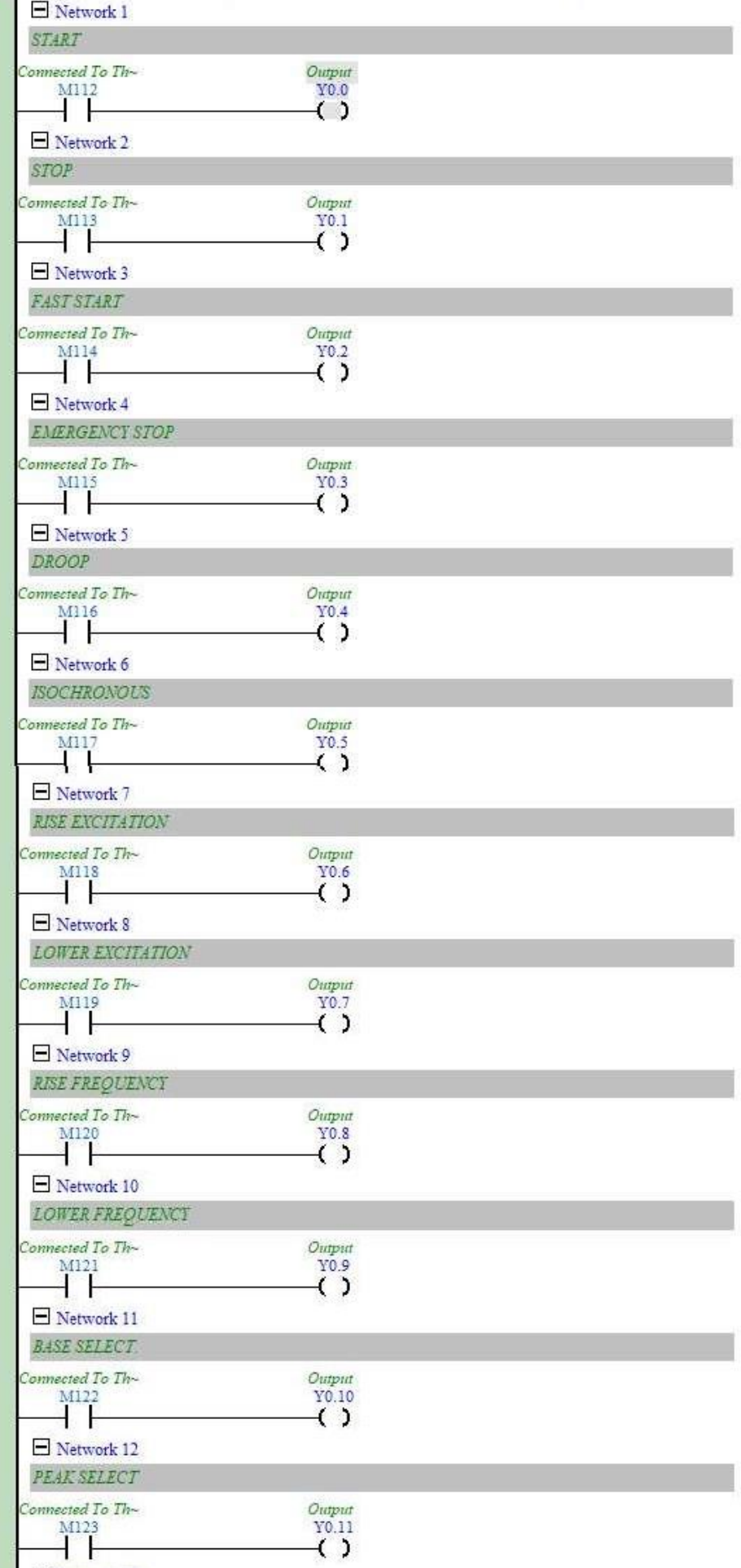

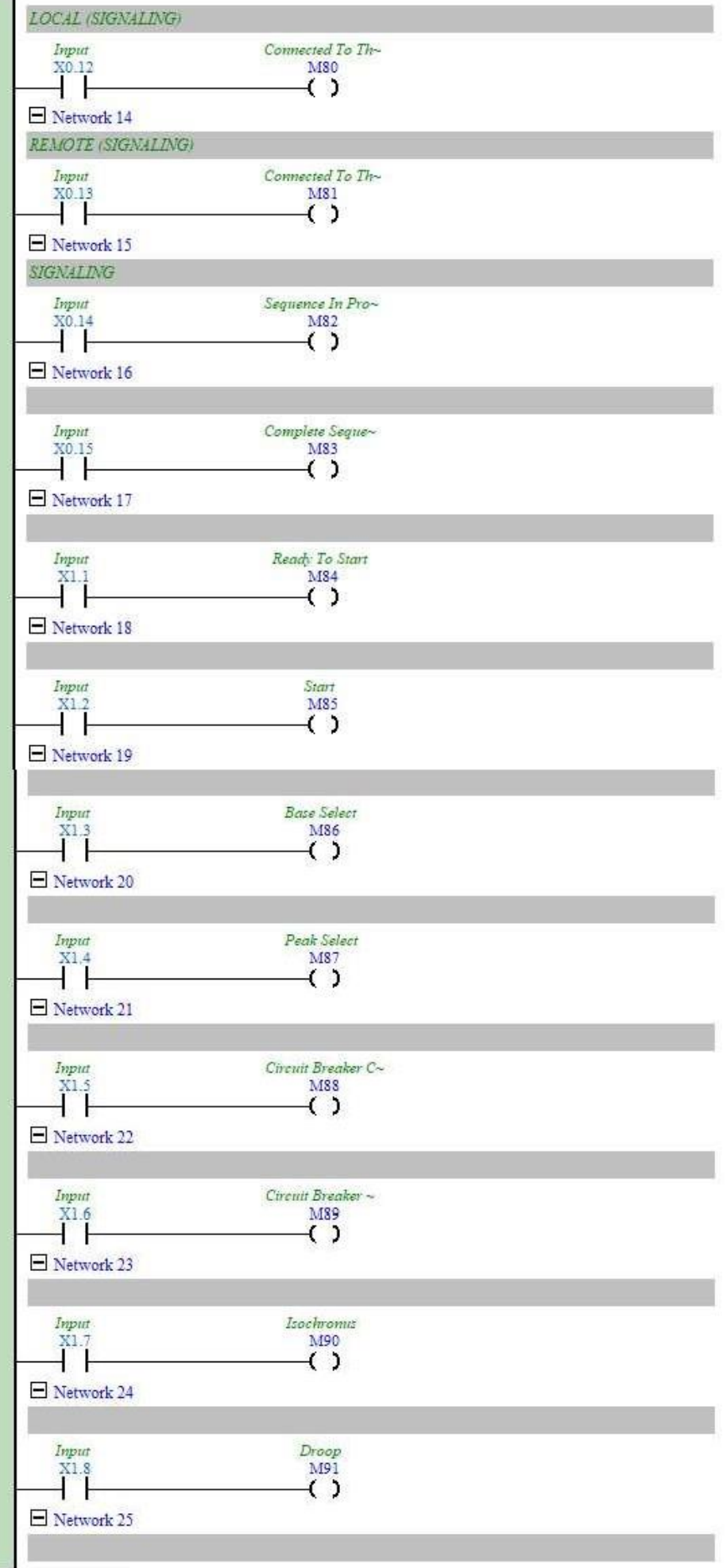

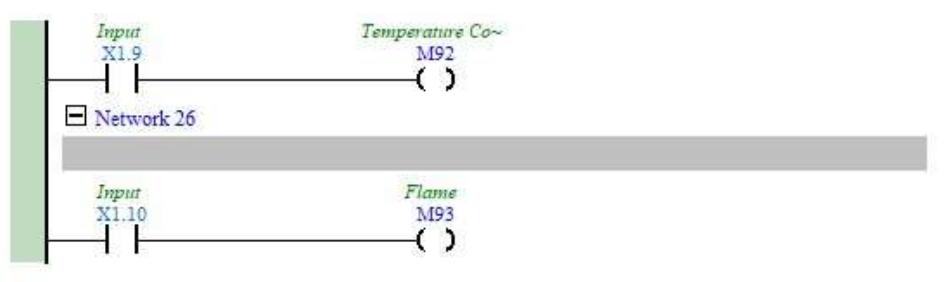

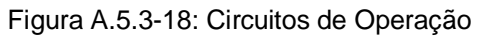

# **Anexos 6: Esquemas Eléctricos**

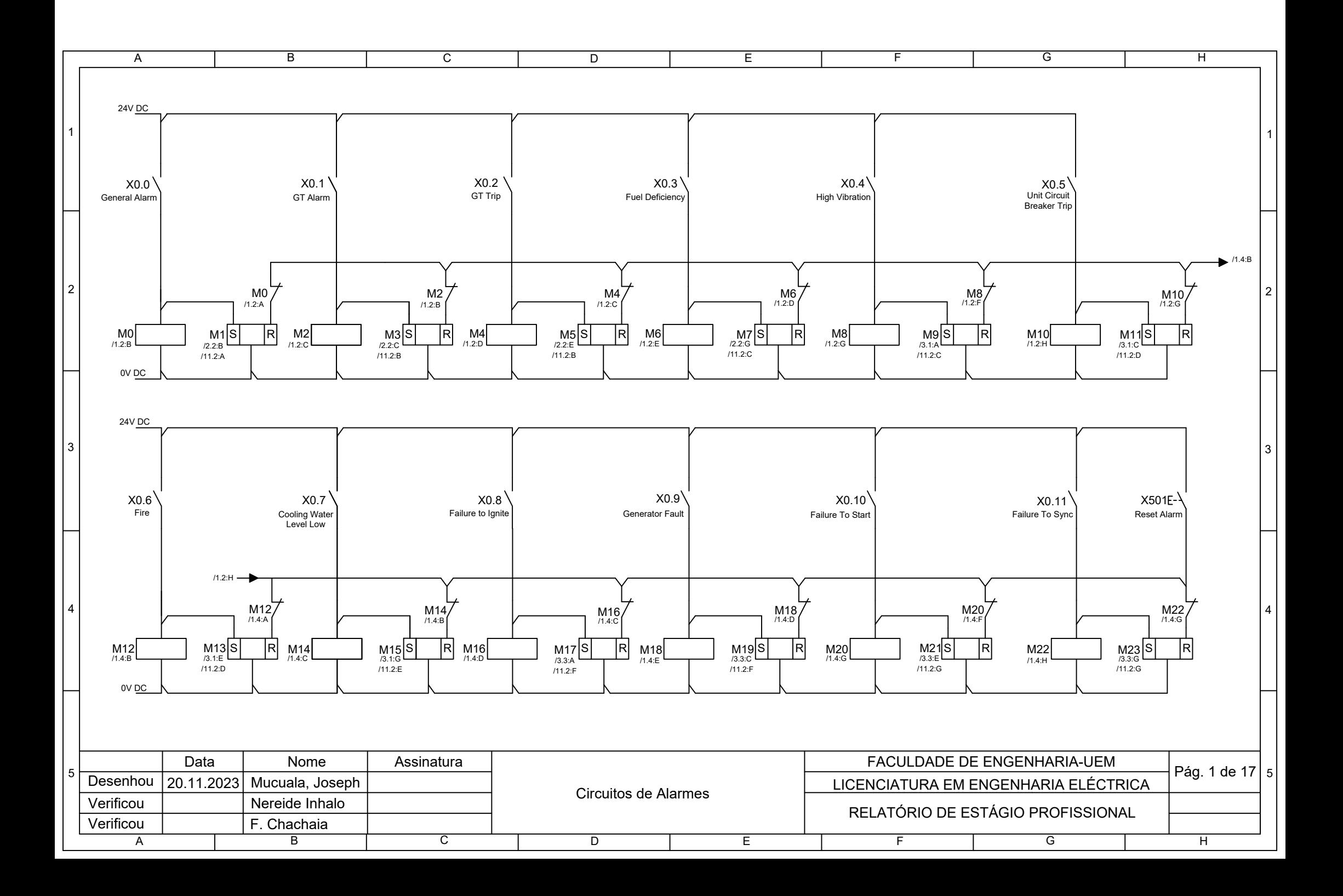

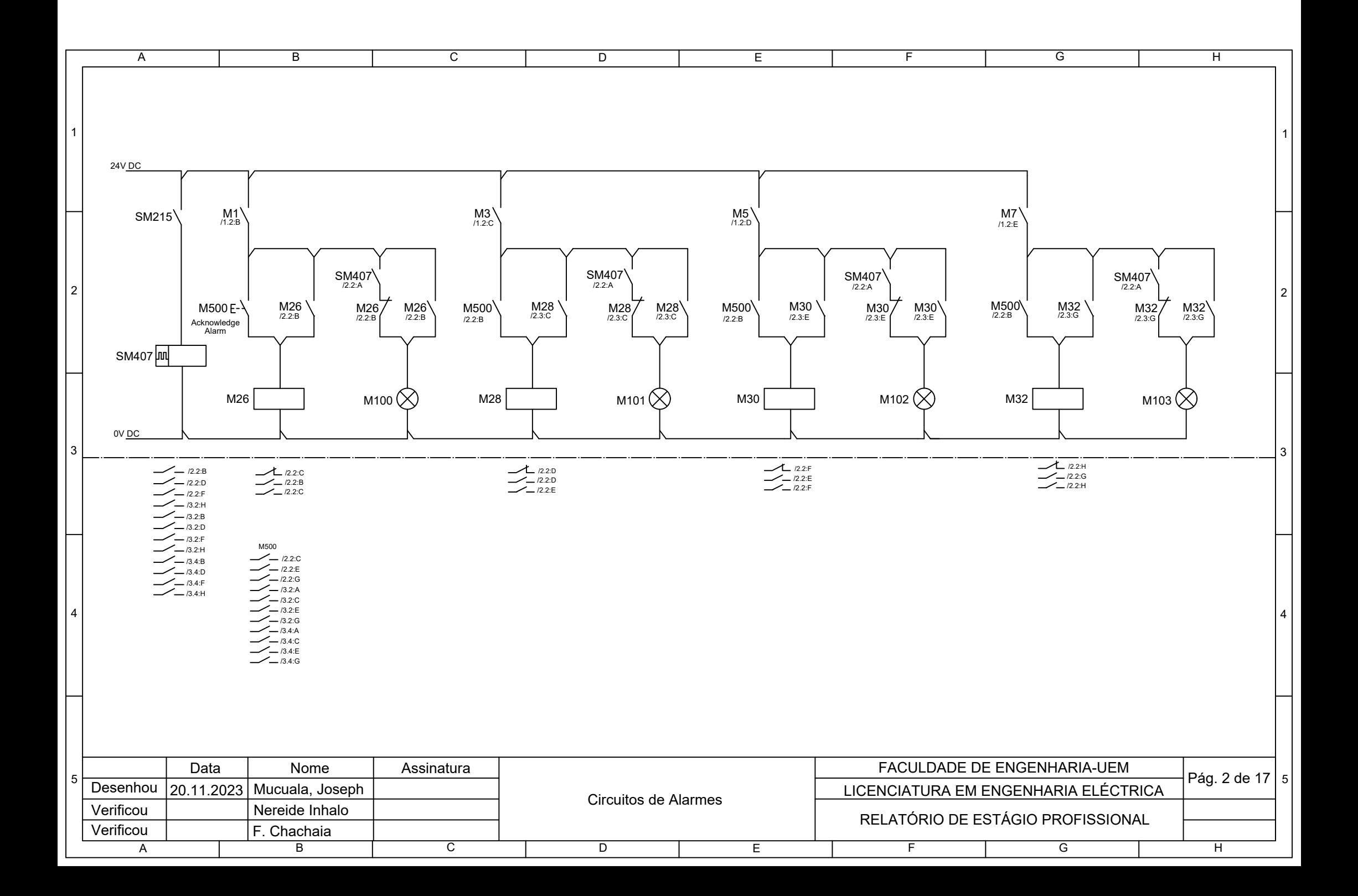

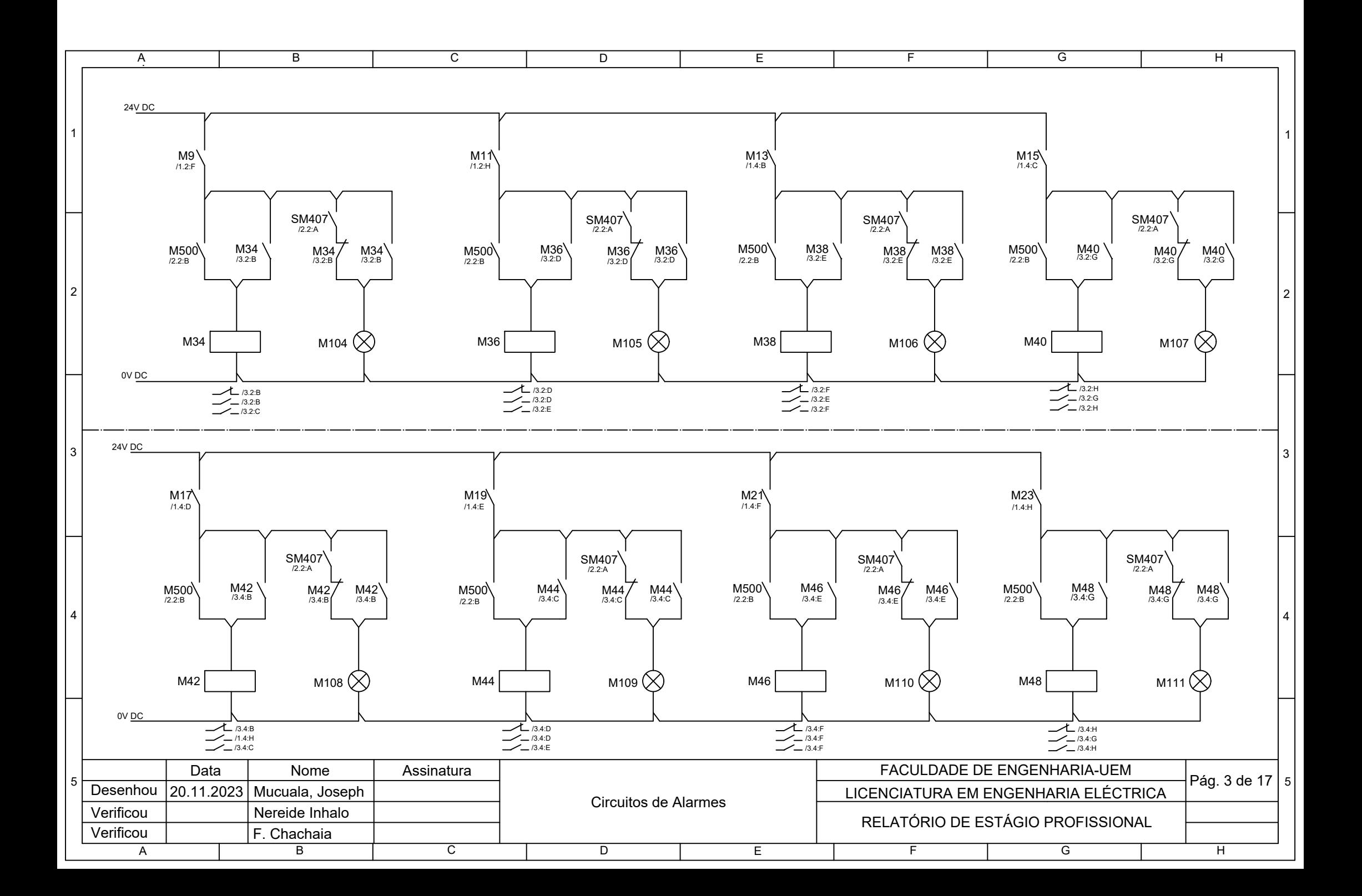

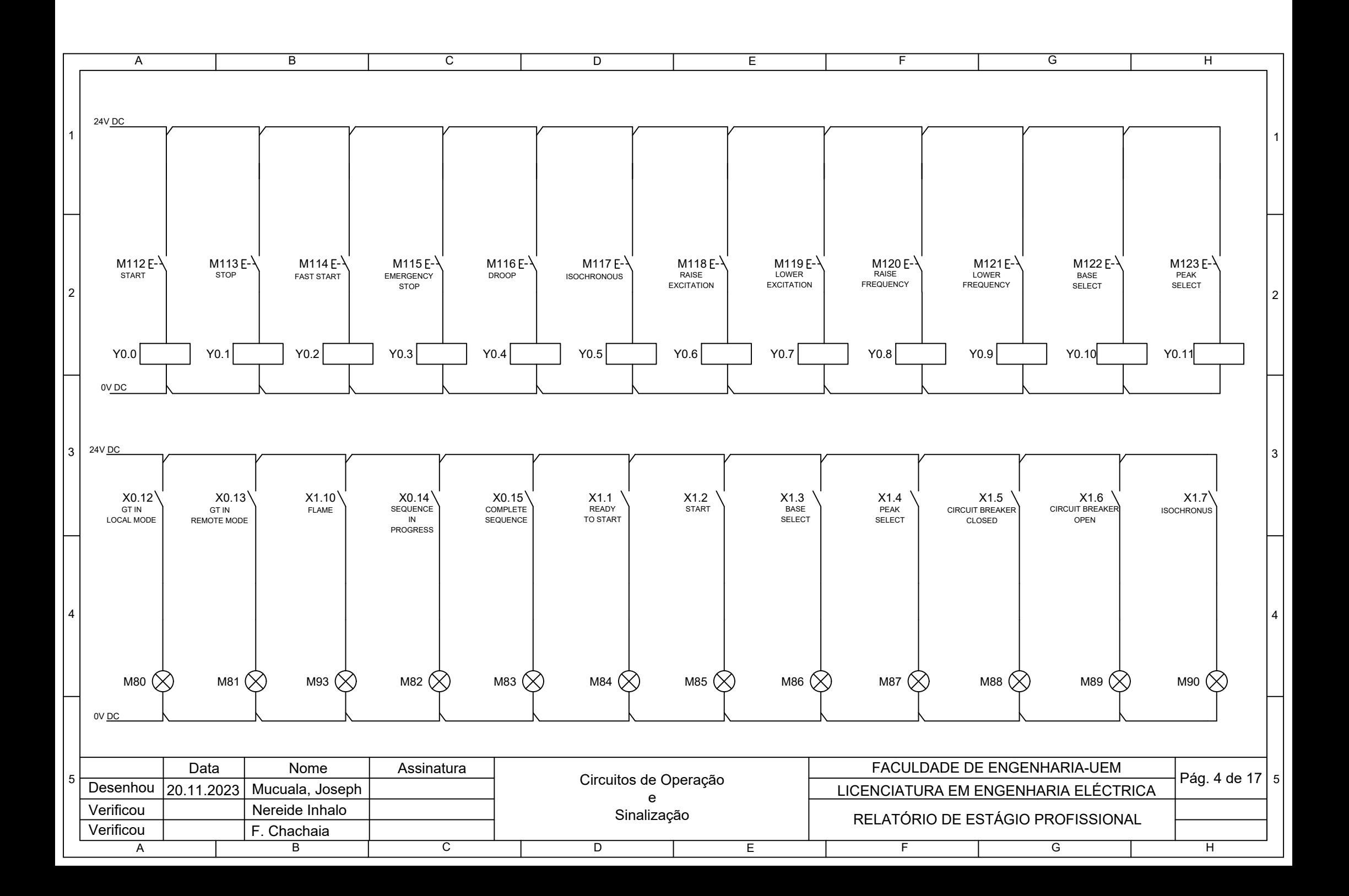

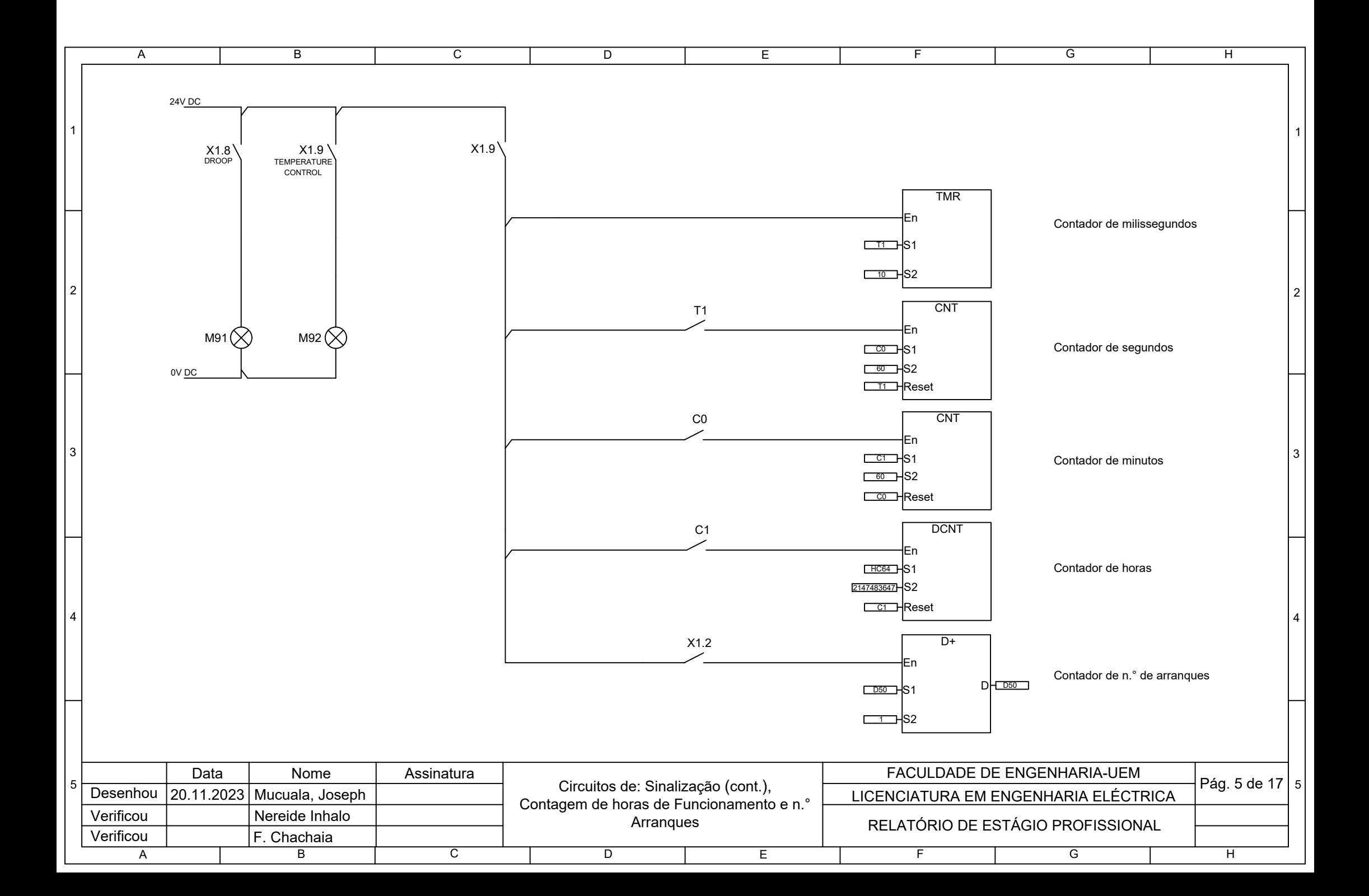

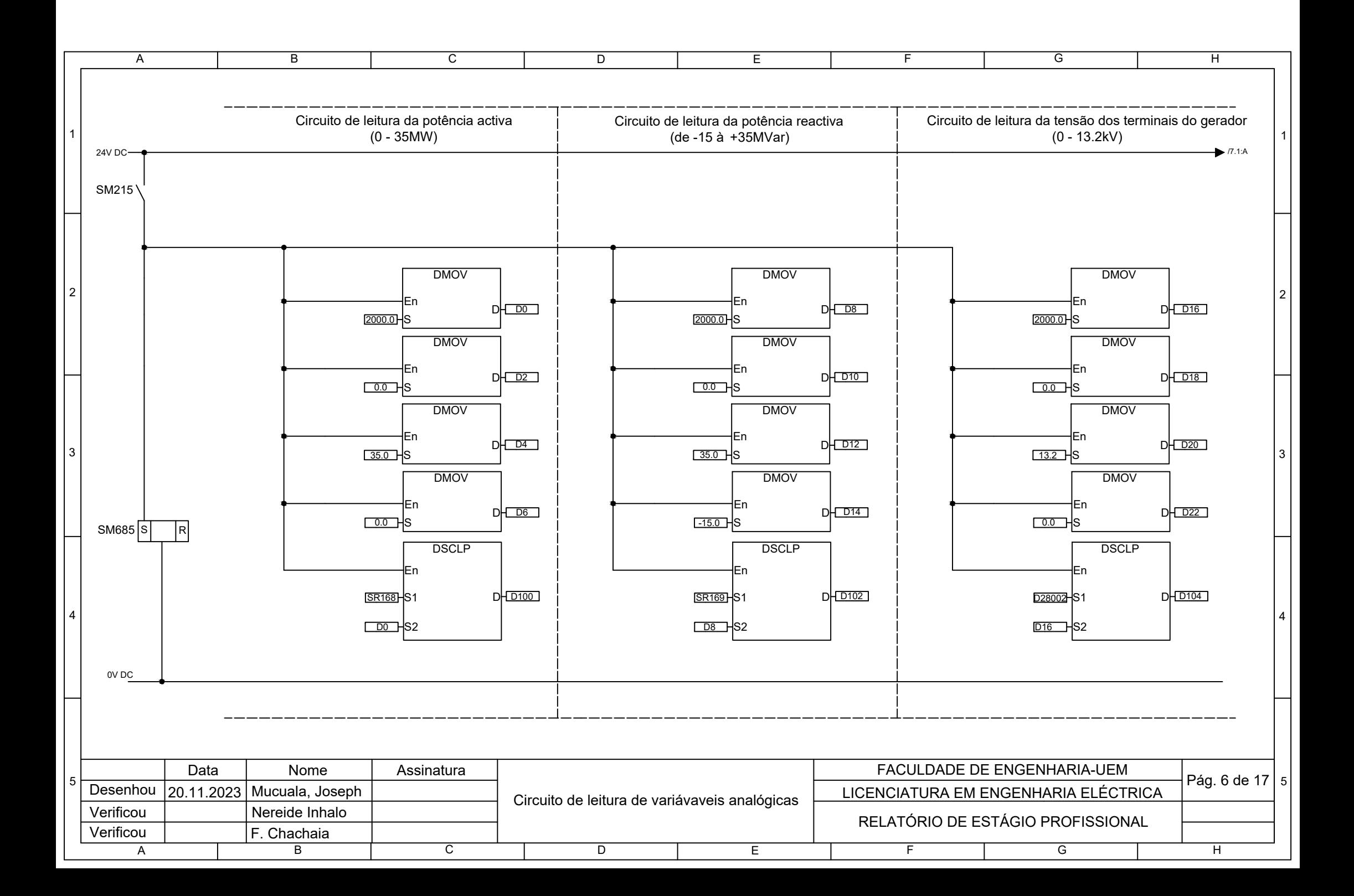

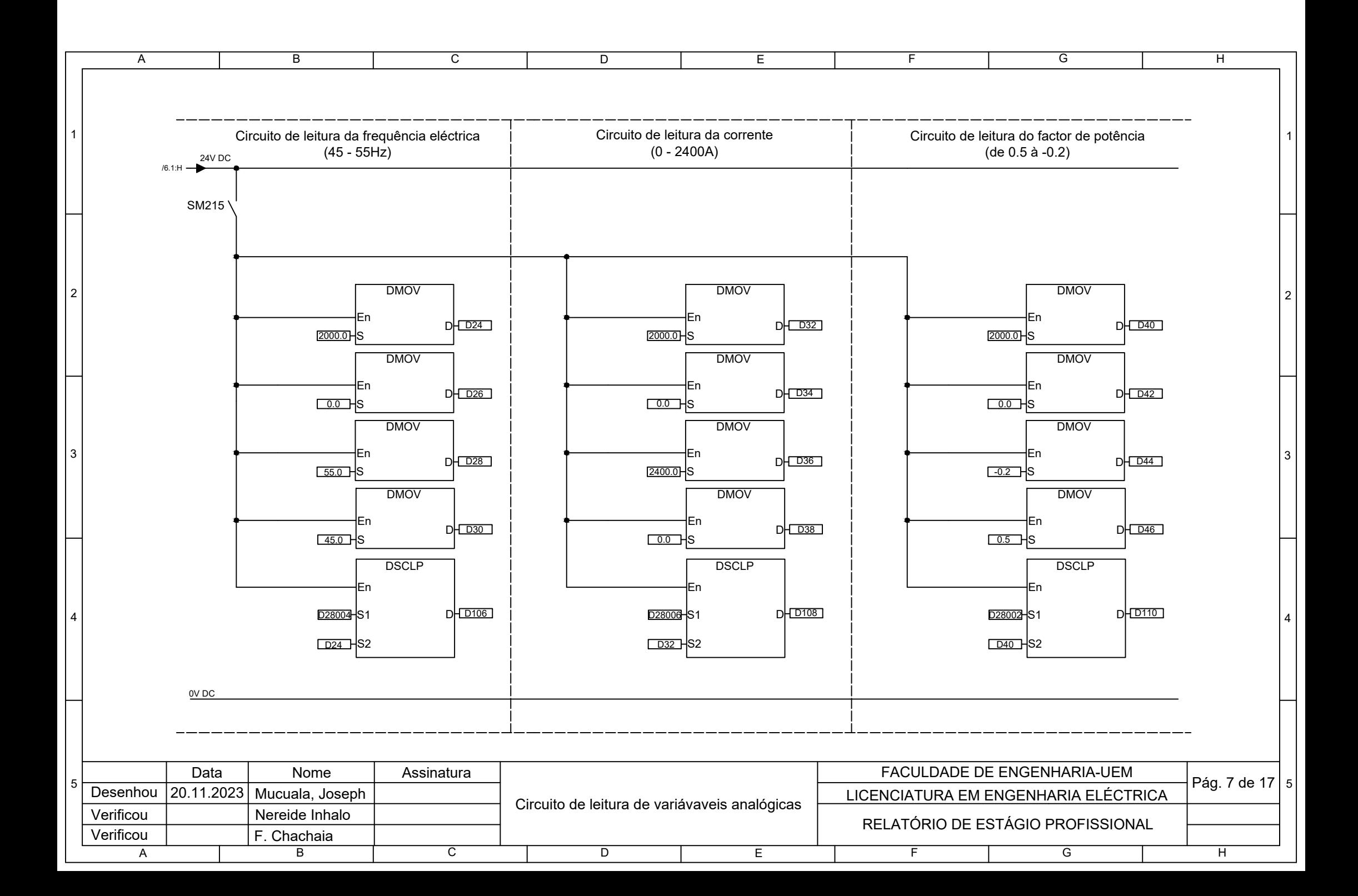

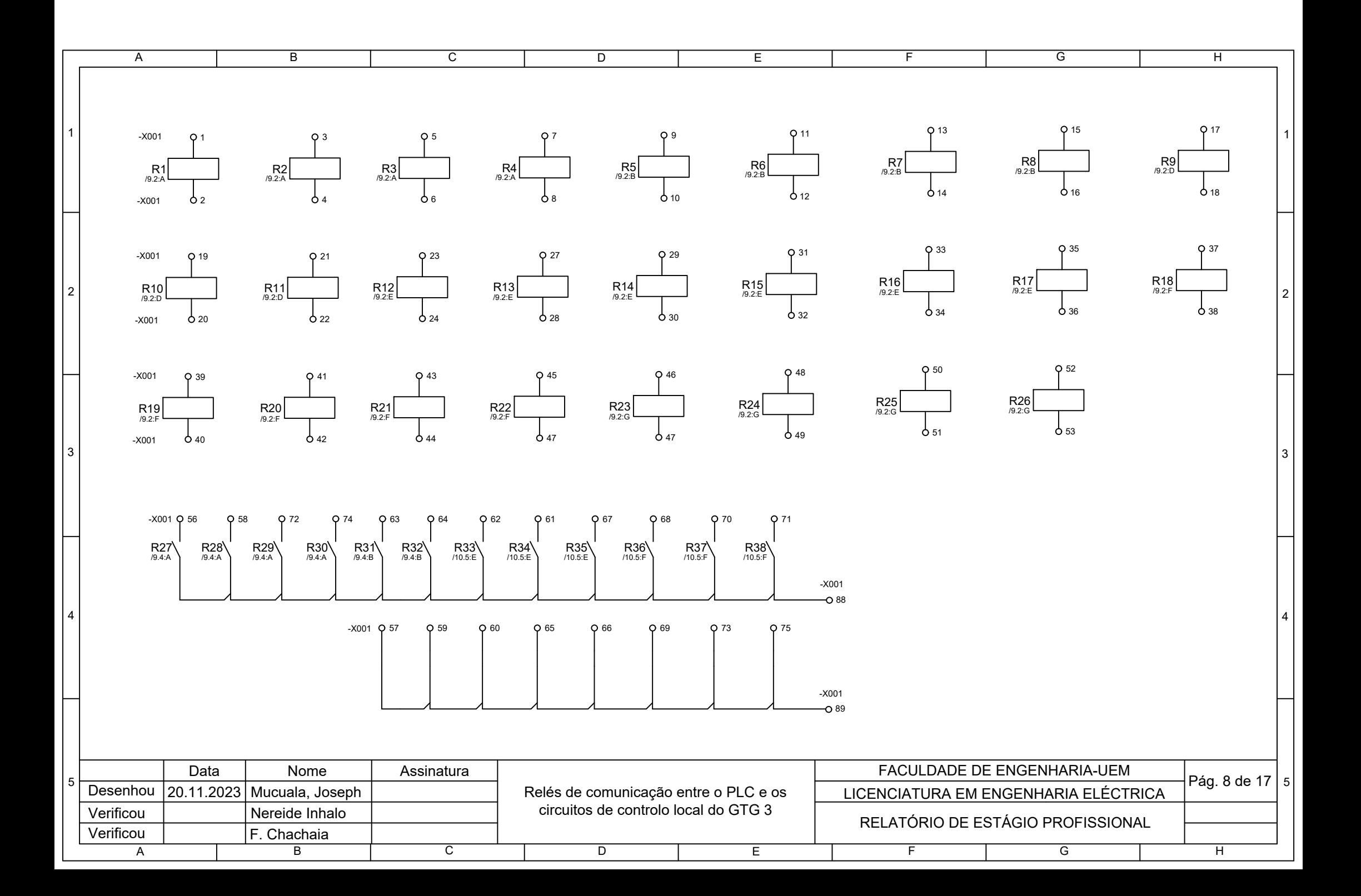

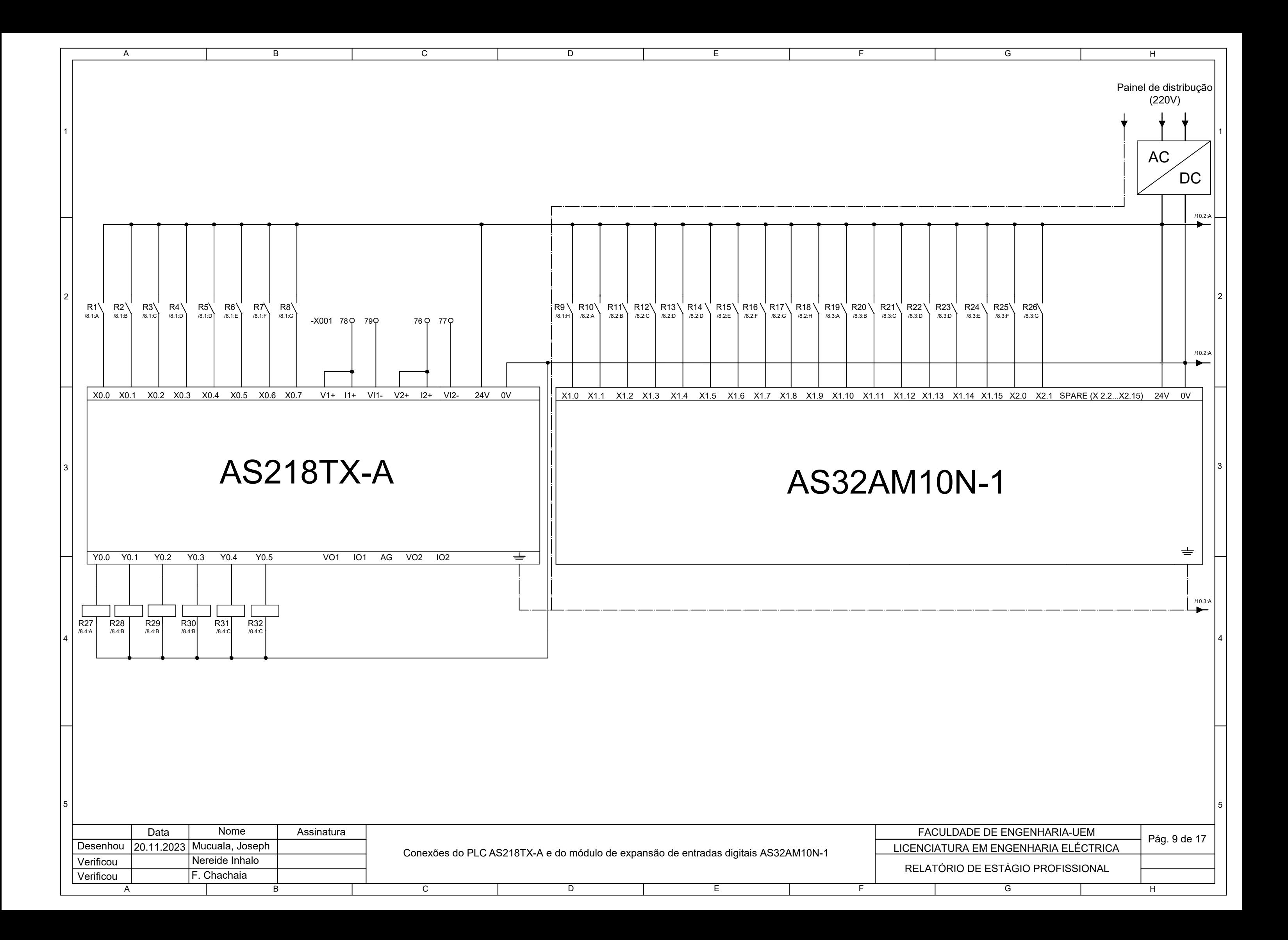

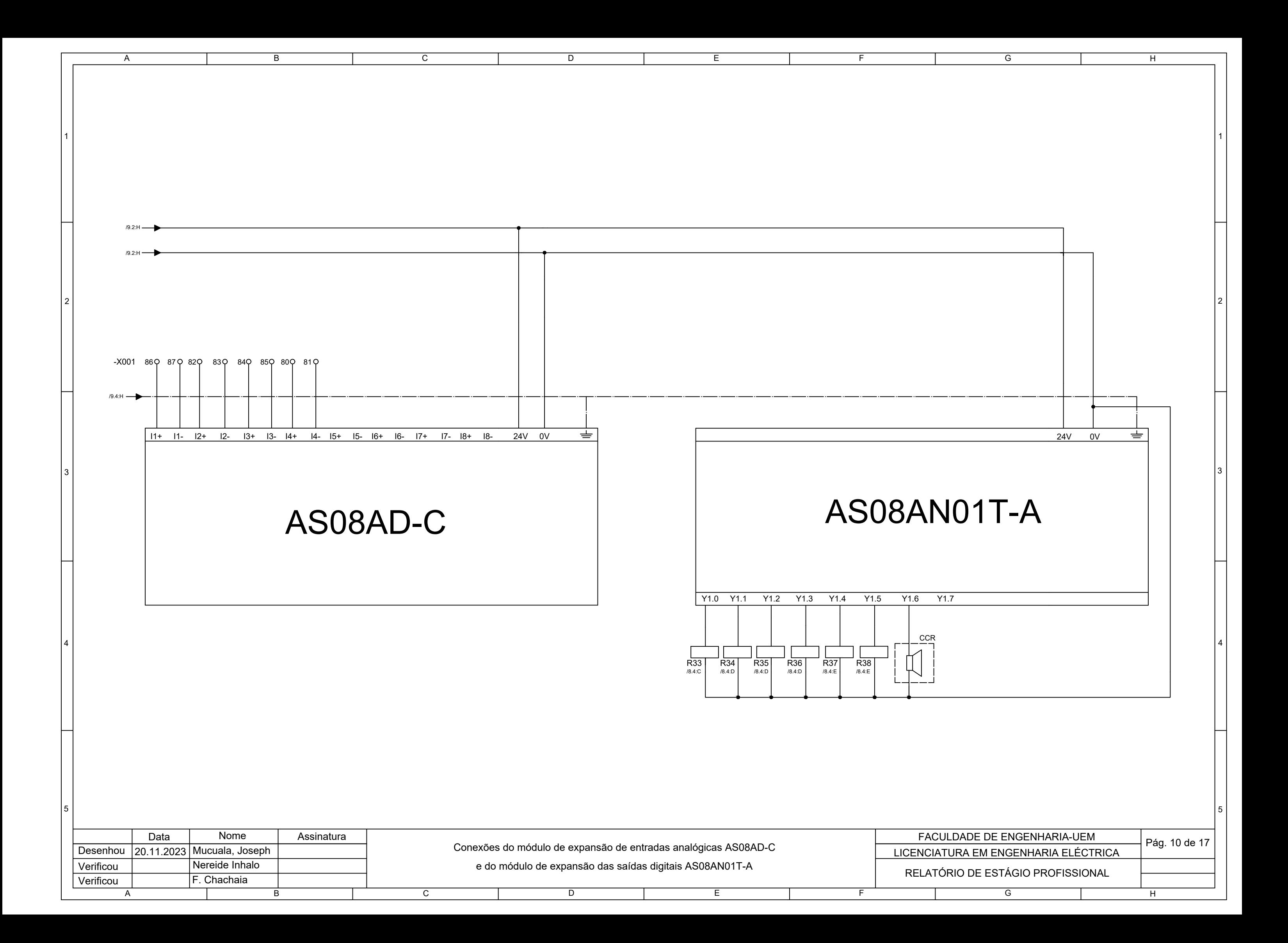

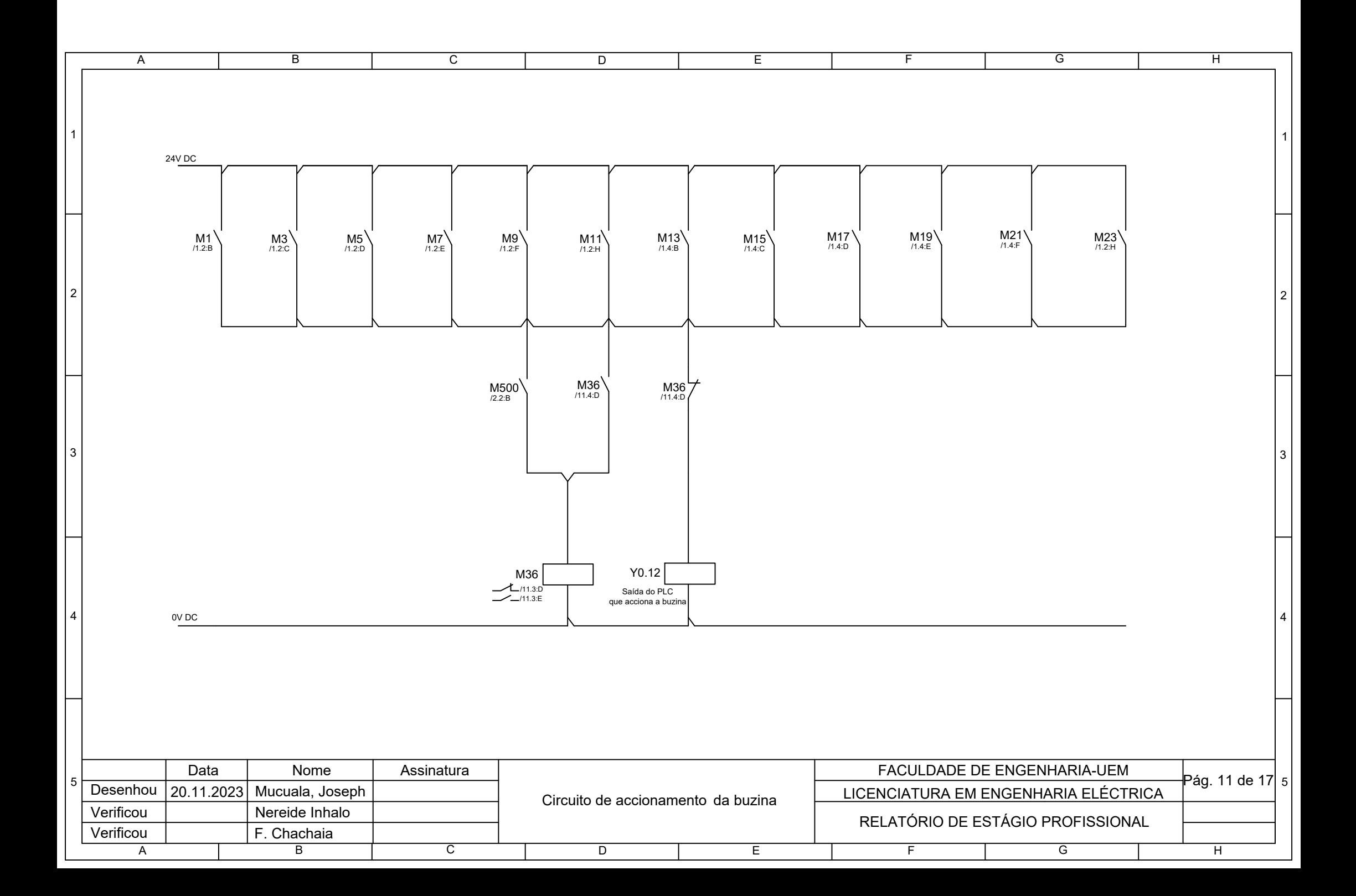

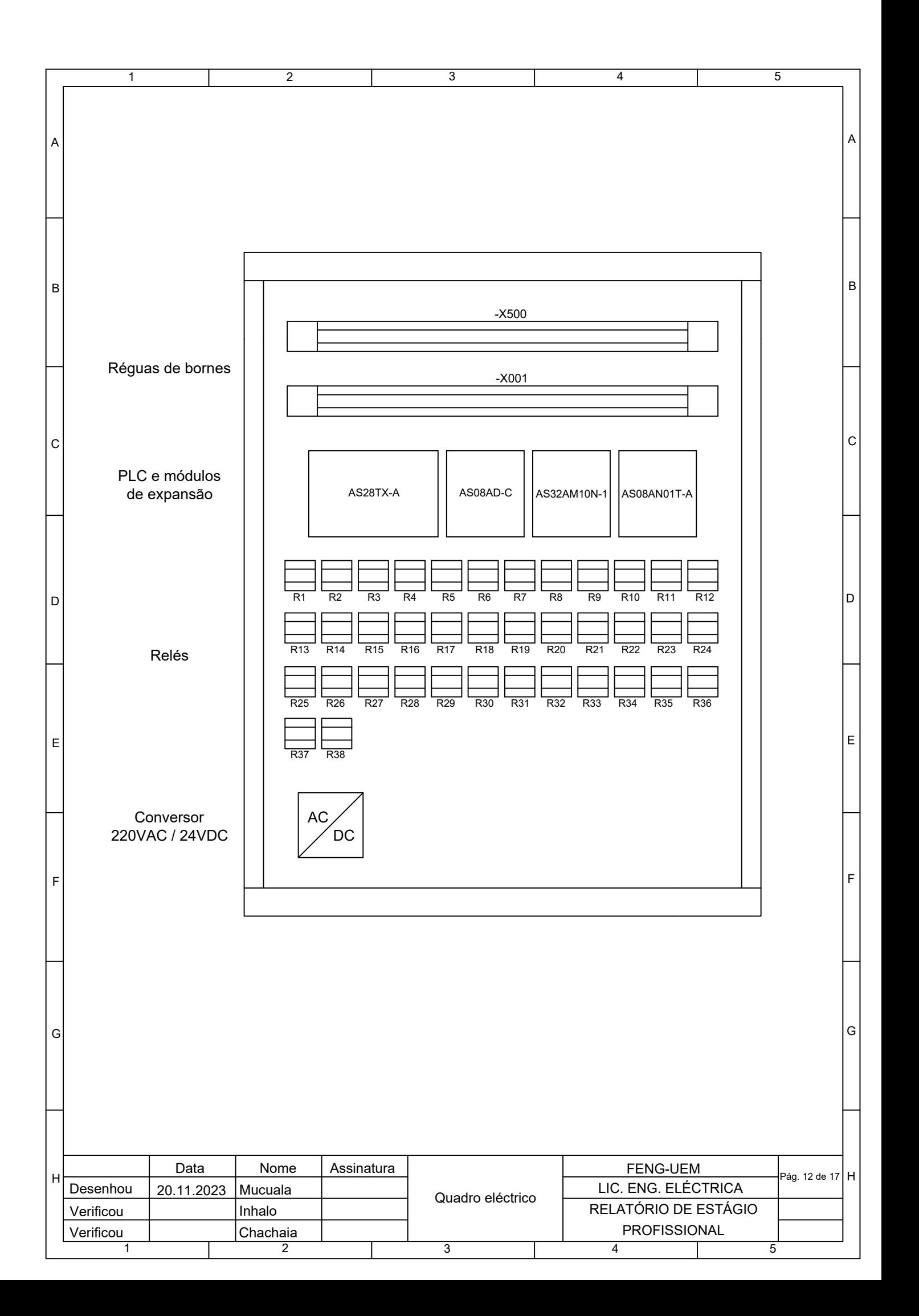

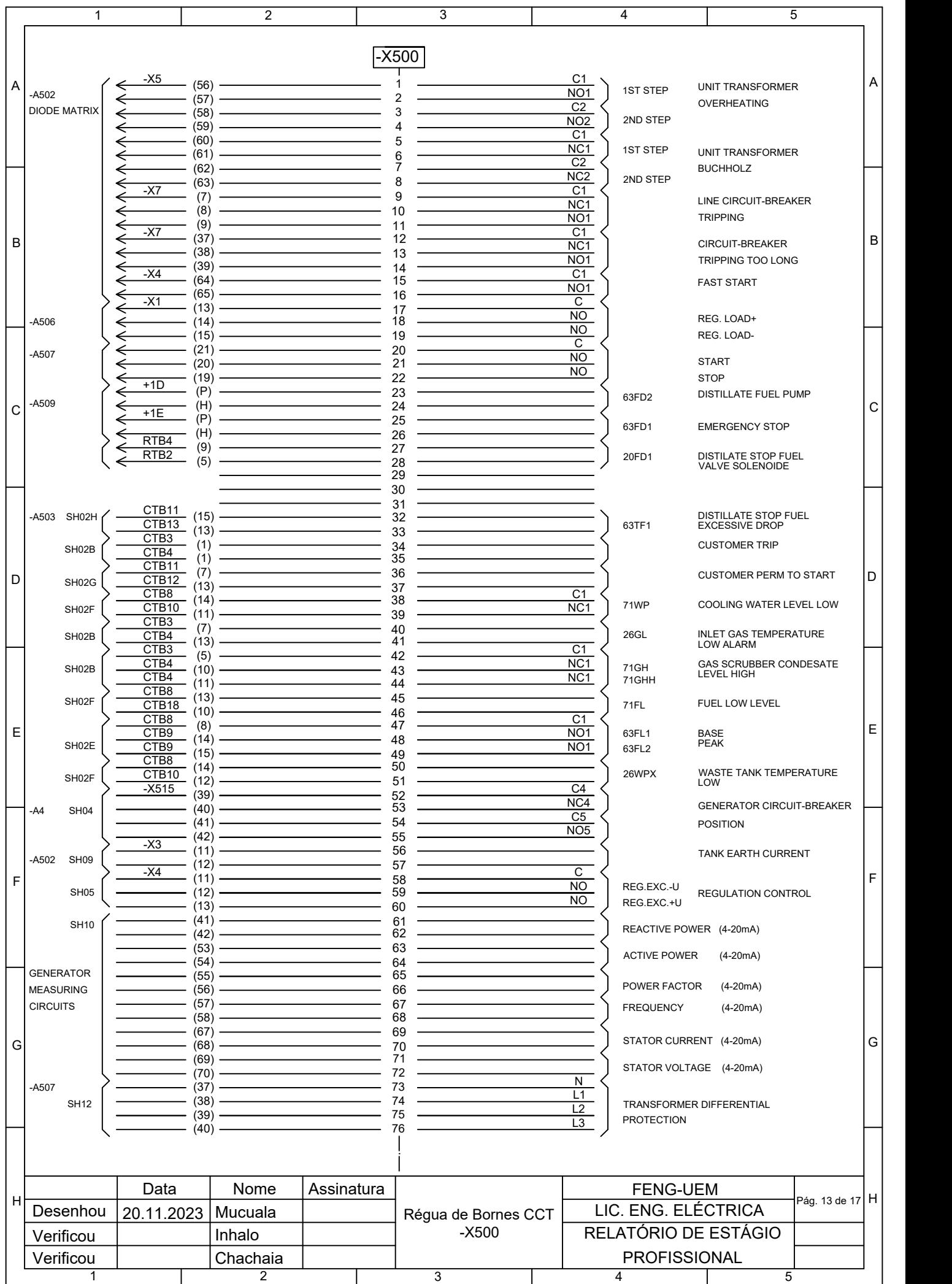

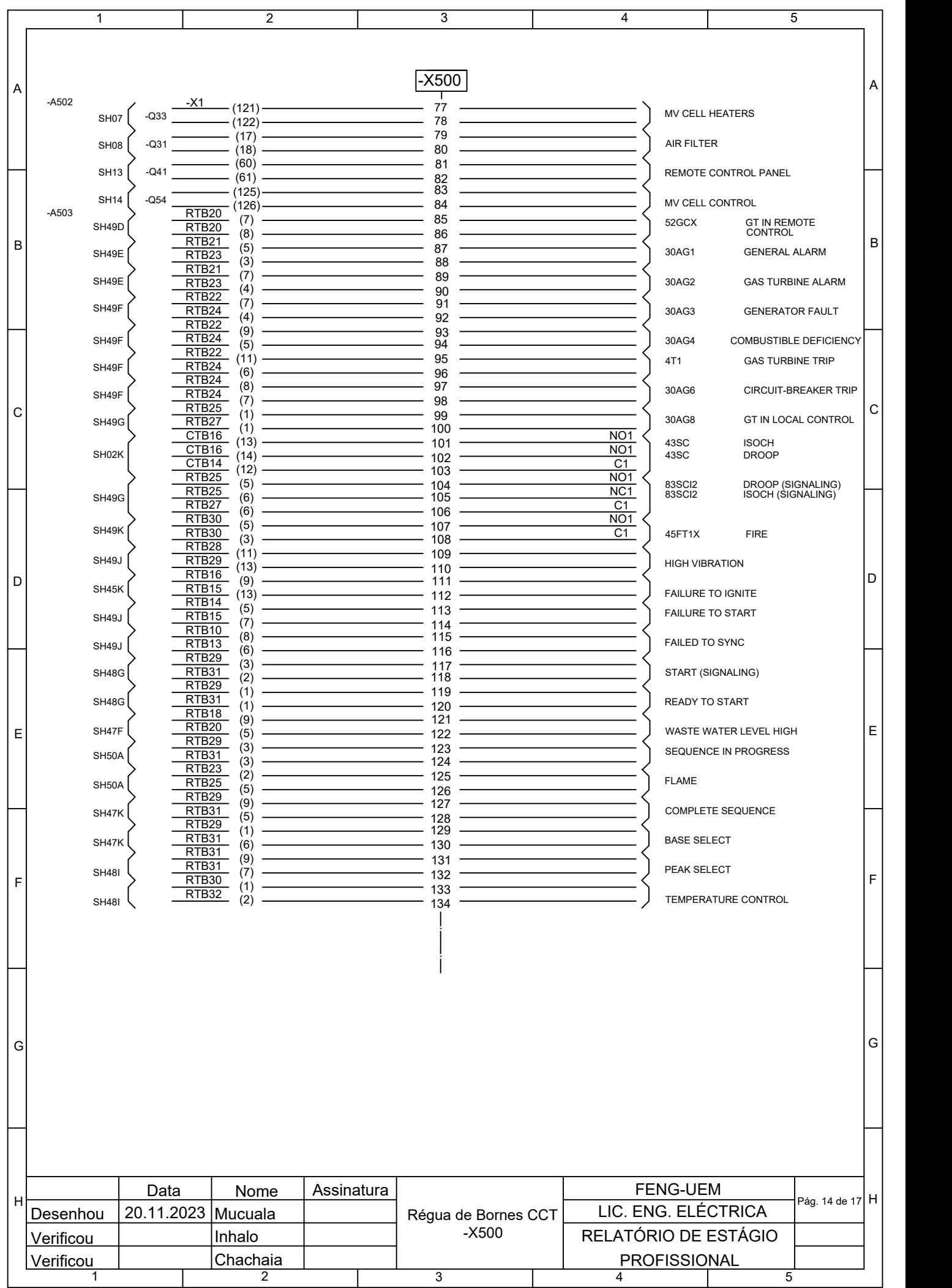

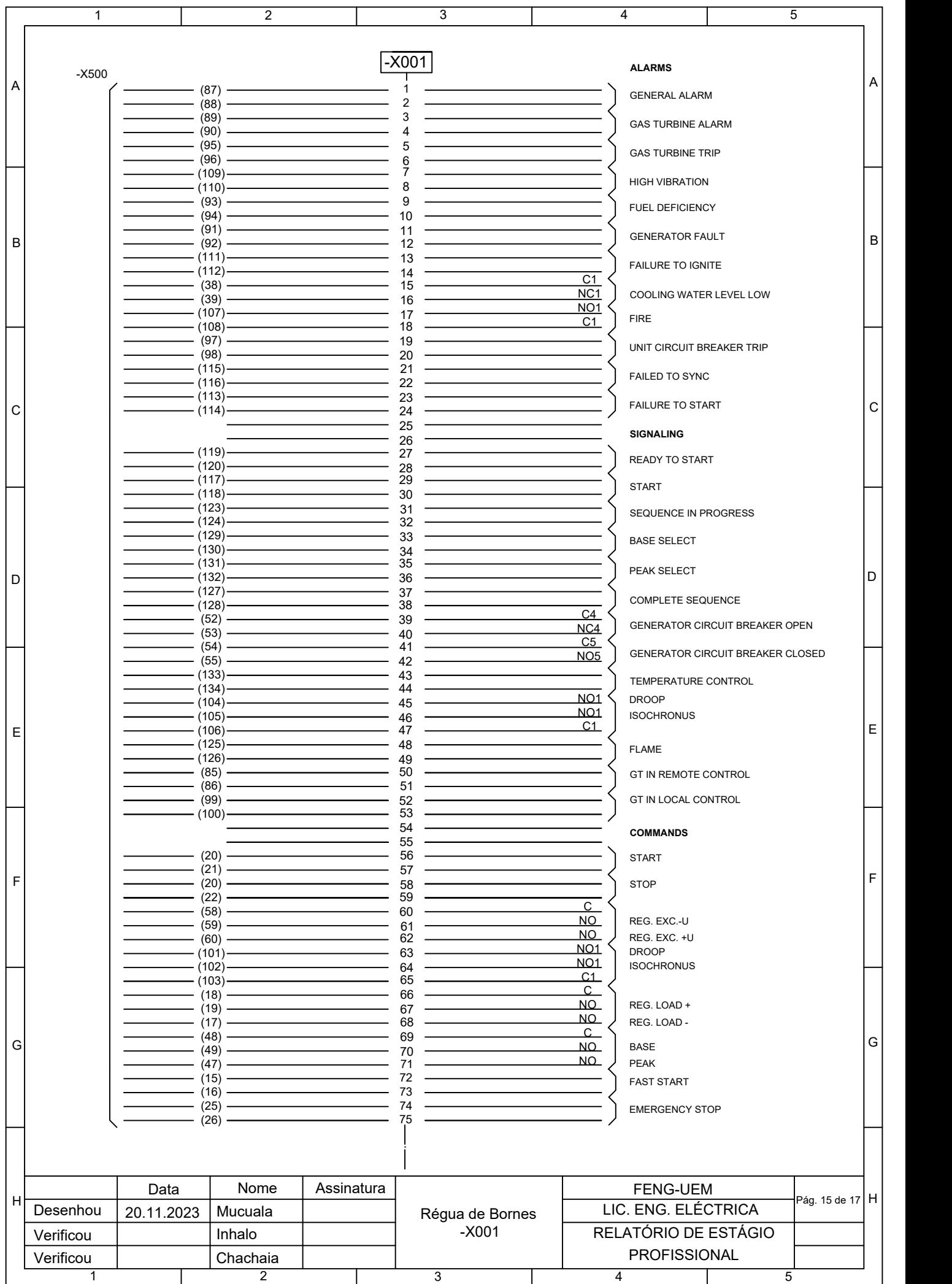

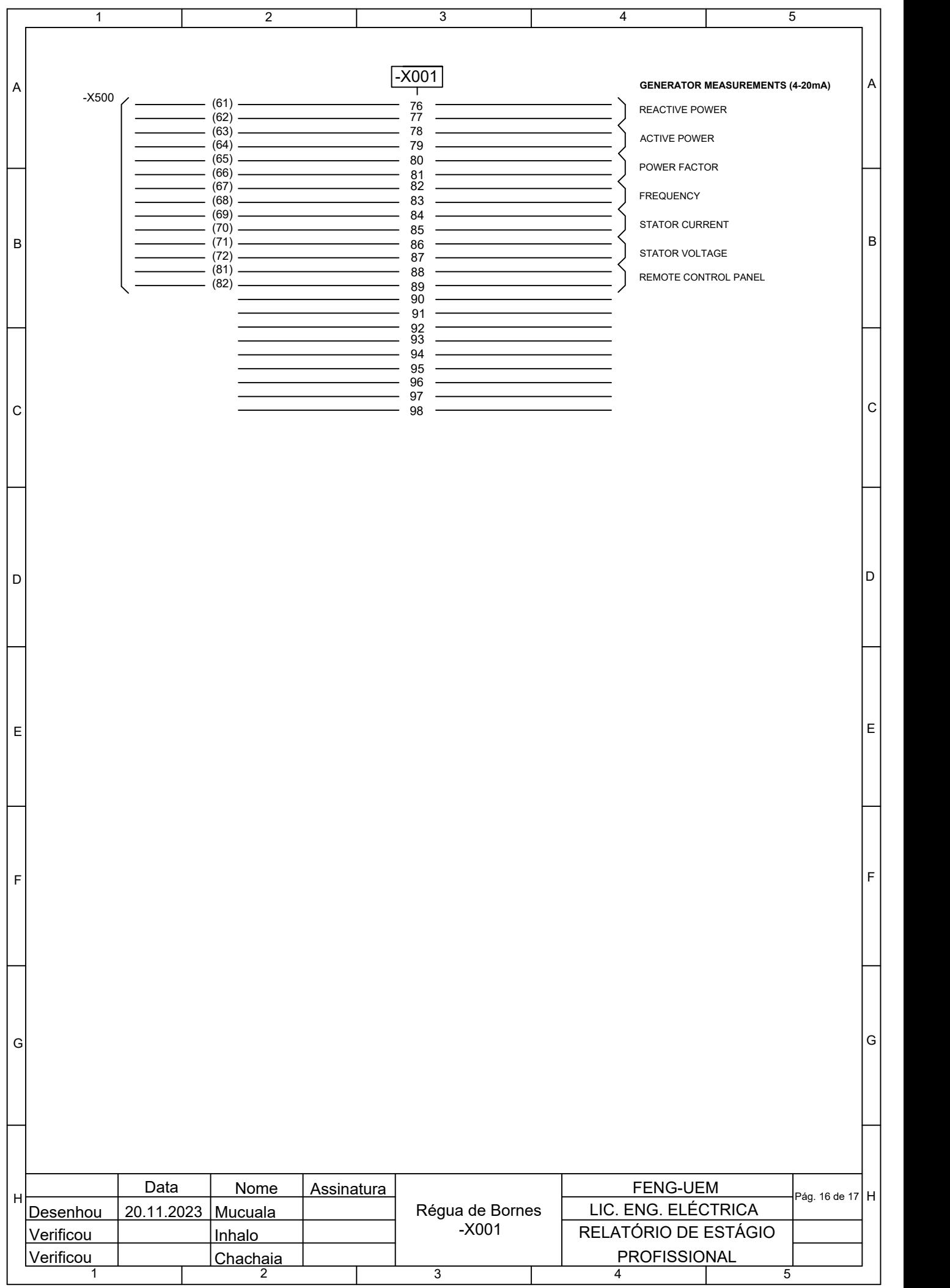

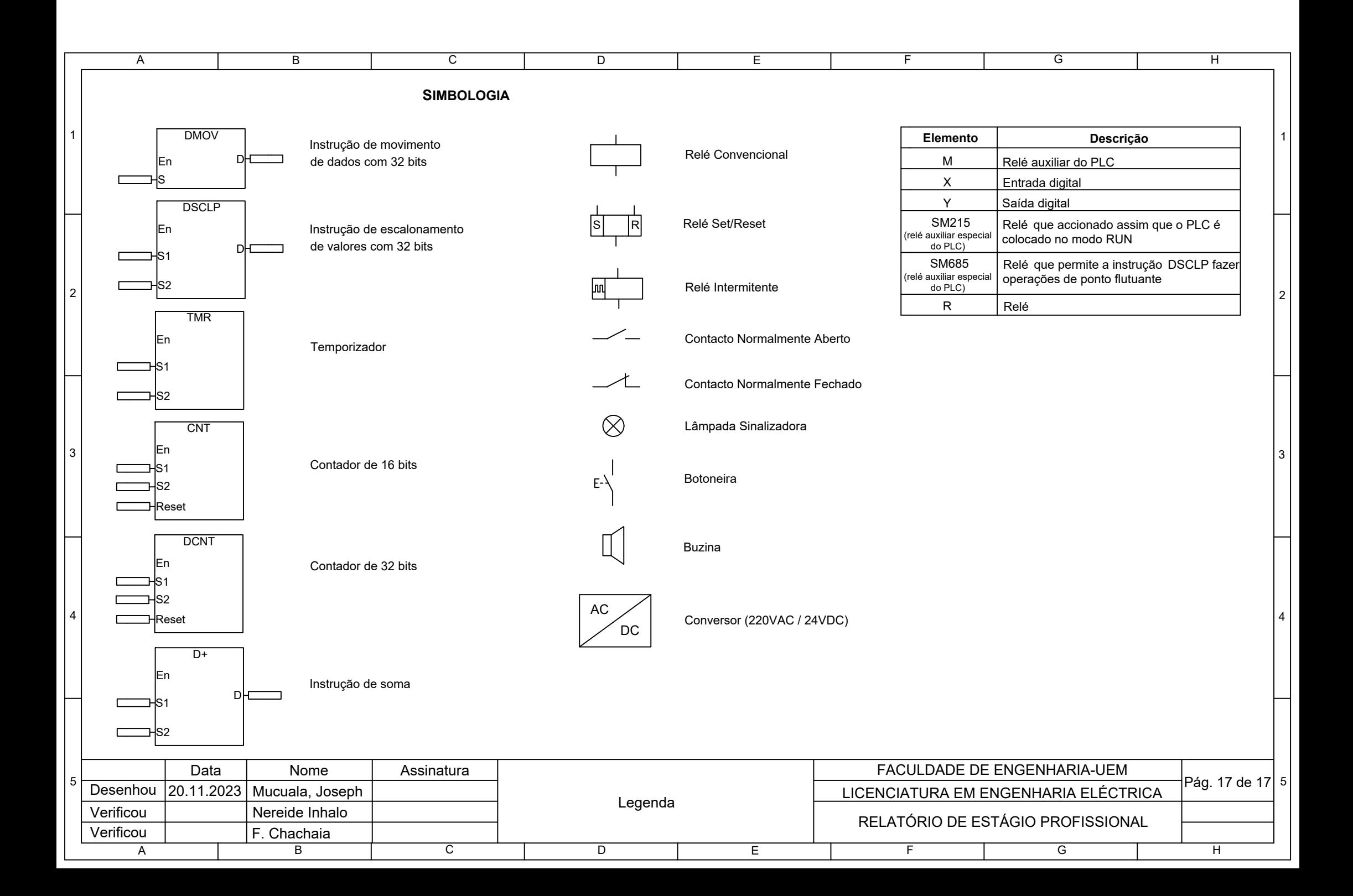

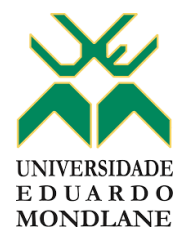

### **ACTA N.º 1**

REFERÊNCIA DO TEMA | 2023ELEPD58 | DATA | 10/08/2023

#### 1. AGENDA

Apresentação da proposta do tema para o Relatório de Estágio Profissional

#### 2. PRESENÇAS

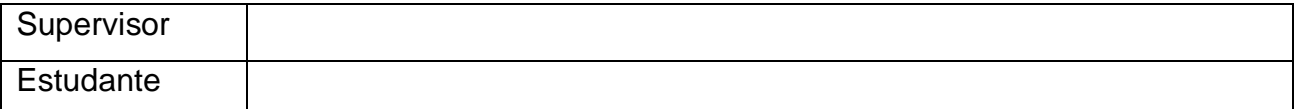

#### 3. RESUMO DO ENCONTRO

Neste encontro, o estudante apresentou ao supervisor a proposta do tema para o Relatório de Estágio Profissional, tendo o supervisor comentado acerca do mesmo.

### 4. RECOMENDAÇÕES

Apresentar o Termo de Atribuição do Tema do Relatório de Estágio Profissional conforme descrito no anexo 5 do Regulamento de Culminação dos Estudos nos cursos de Engenharia.

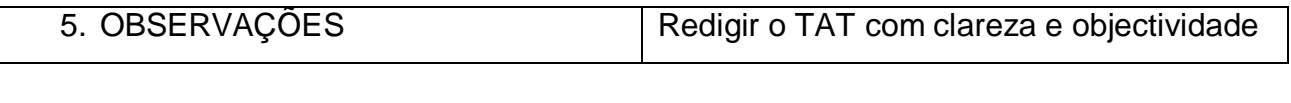

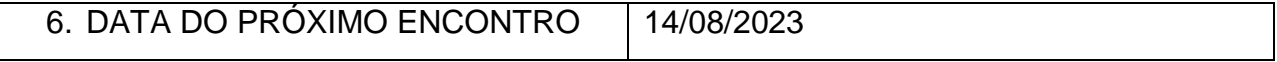

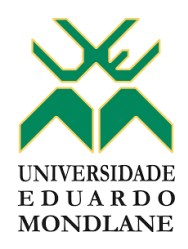

### **ACTA N.º 2**

REFERÊNCIA DO TEMA | 2023ELEPD58 DATA | 14/08/2023

#### 1. AGENDA

Apresentação do Termo de Atribuição do Tema e do Plano de Actividades

### 2. PRESENÇAS

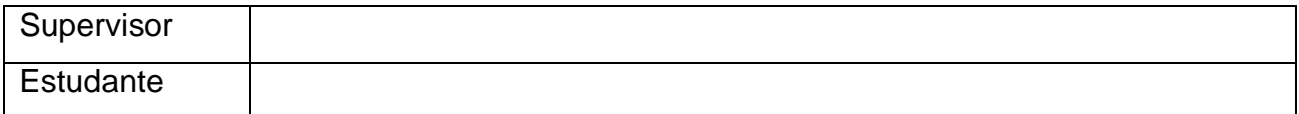

### 3. RESUMO DO ENCONTRO

Neste encontro, o estudante apresentou ao supervisor o Termo de Atribuição do Tema e o Plano de Actividades previsto para a elaboração do relatório. O supervisor deu o seu parecer sugerindo ao estudante que fizesse algumas alterações no Termo de Atribuição do Tema do Relatório de Estágio Profissional e no Plano de Actividades.

### 4. RECOMENDAÇÕES

Apresentar o Termo de Atribuição do Tema do Relatório de Estágio Profissional conforme descrito no anexo 5 do Regulamento de Culminação dos Estudos nos cursos de Engenharia.

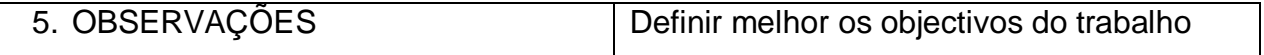

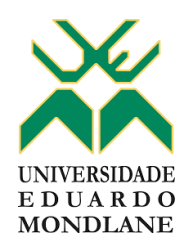

### **ACTA N.º 3**

REFERÊNCIA DO TEMA | 2023ELEPD58 DATA | 21/08/2023

#### 1. AGENDA

Apresentação do Termo de Atribuição do Tema e do Plano de Actividades corrigidos

### 2. PRESENÇAS

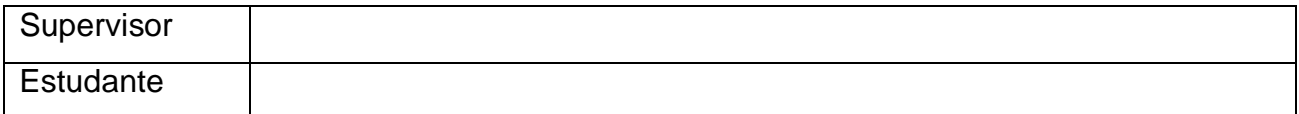

#### 3. RESUMO DO ENCONTRO

Neste encontro, o estudante apresentou ao supervisor o Termo de Atribuição do Tema e o Plano de Actividades corrigidos de acordo com as observações e recomendações sugeridas pelo supervisor. Este encontro culminou com a aprovação do Termo de Atribuição do Tema e do Plano de Actividades.

### 4. RECOMENDAÇÕES

Prosseguir para o Relatório de Estágio Profissional

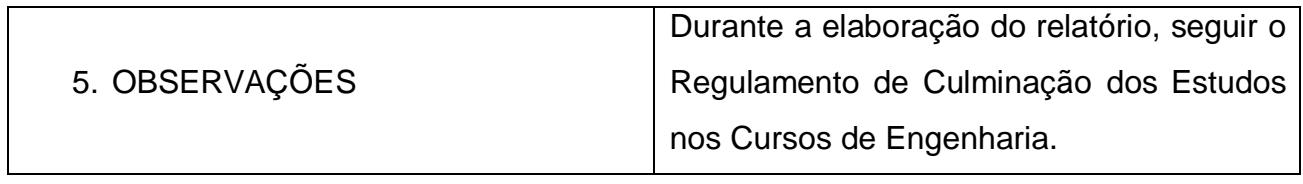

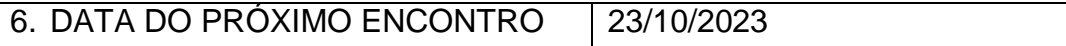

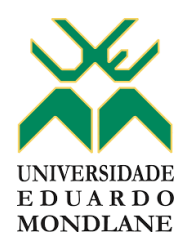

### **ACTA N.º 4**

REFERÊNCIA DO TEMA | 2023ELEPD58 | DATA | 23/10/2023

#### 1. AGENDA

Apresentação da primeira versão do Relatório de Estágio Profissional

### 2. PRESENÇAS

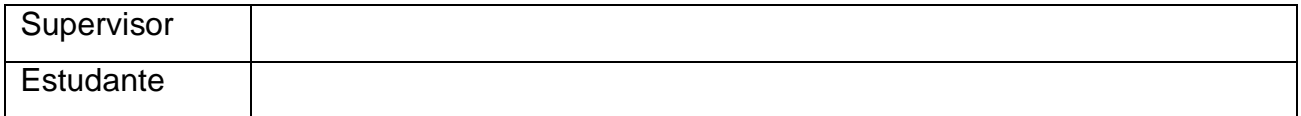

### 3. RESUMO DO ENCONTRO

Neste encontro, o estudante apresentou a primeira versão do Relatório de Estágio Profissional.

### 4. RECOMENDAÇÕES

Ler todo o trabalho para identificar e corrigir os erros existentes, organizar melhor os anexos.

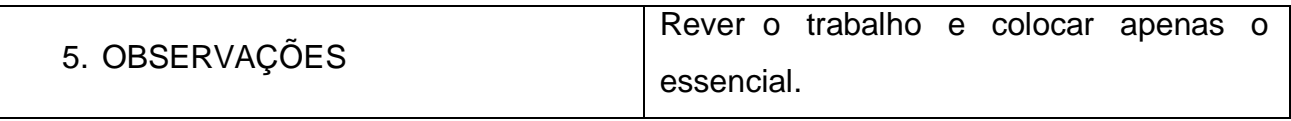

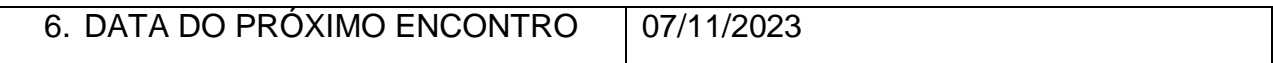

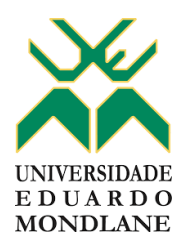

### **ACTA N.º 5**

REFERÊNCIA DO TEMA | 2023ELEPD58 | DATA | 07/11/2023

#### 1. AGENDA

Apresentação da versão final do Relatório de Estágio Profissional

### 2. PRESENÇAS

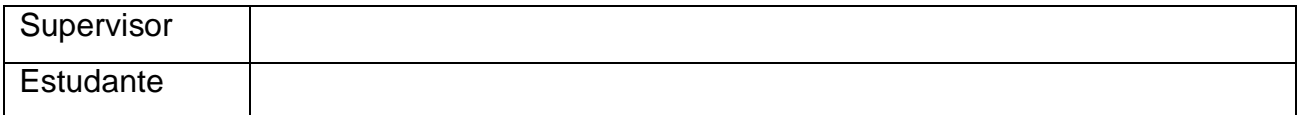

### 3. RESUMO DO ENCONTRO

Neste encontro, o estudante apresentou a versão final do Relatório de Estágio Profissional, com a correcção dos aspectos levantados na secção anterior.

### 4. RECOMENDAÇÕES

Imprimir o trabalho final e entregar.

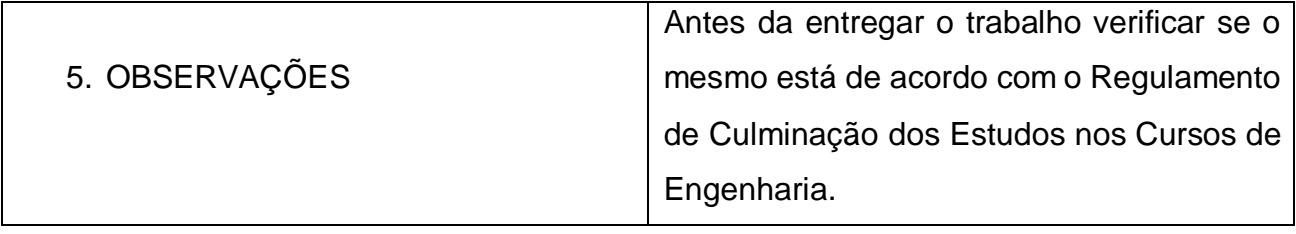

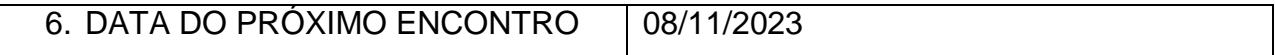

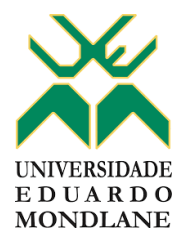

#### FACULDADE DE ENGENHARIA

DEPARTAMENTO DE ENGENHARIA ELECTROTÉCNICA

### **RELATÓRIO DE PROGRESSO**

REFERÊNCIA DO TEMA | 2023ELEPD58

### 1. ACTIVIDADES PLANIFICADAS

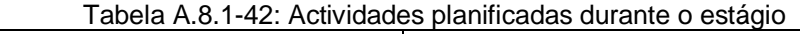

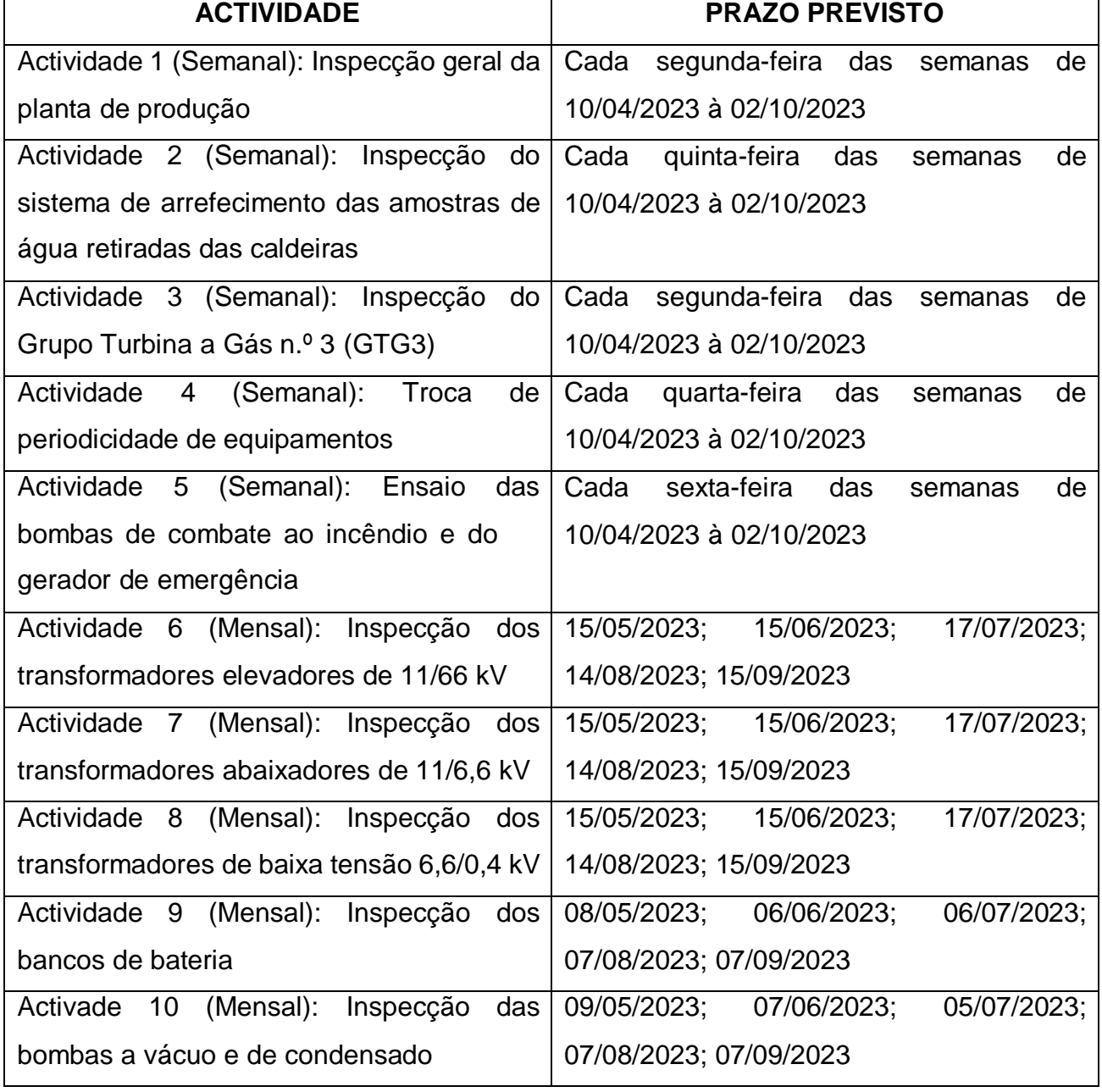

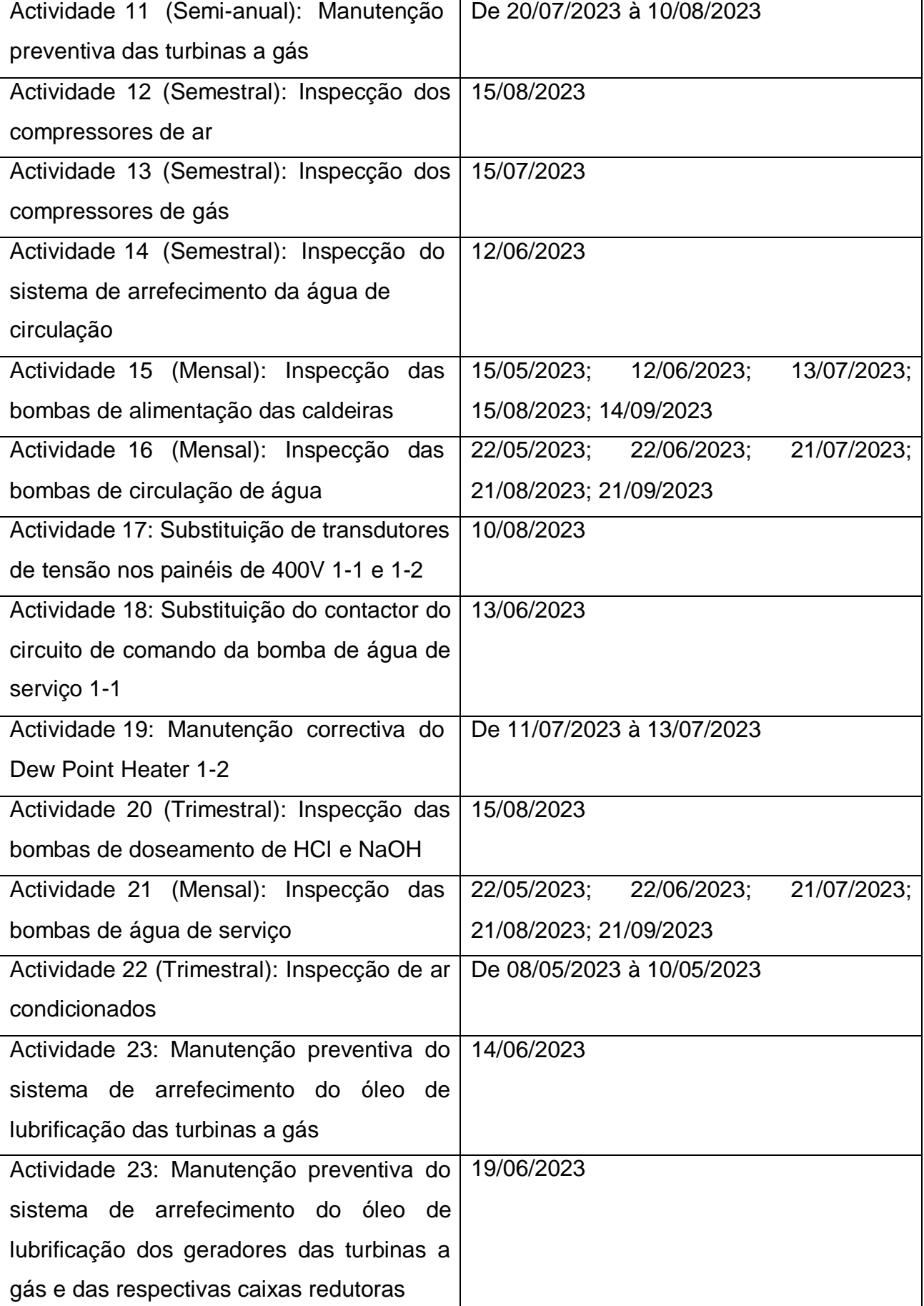

### 2. CONTROLO DE EXECUÇÃO

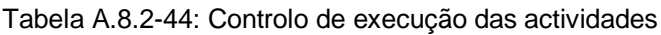

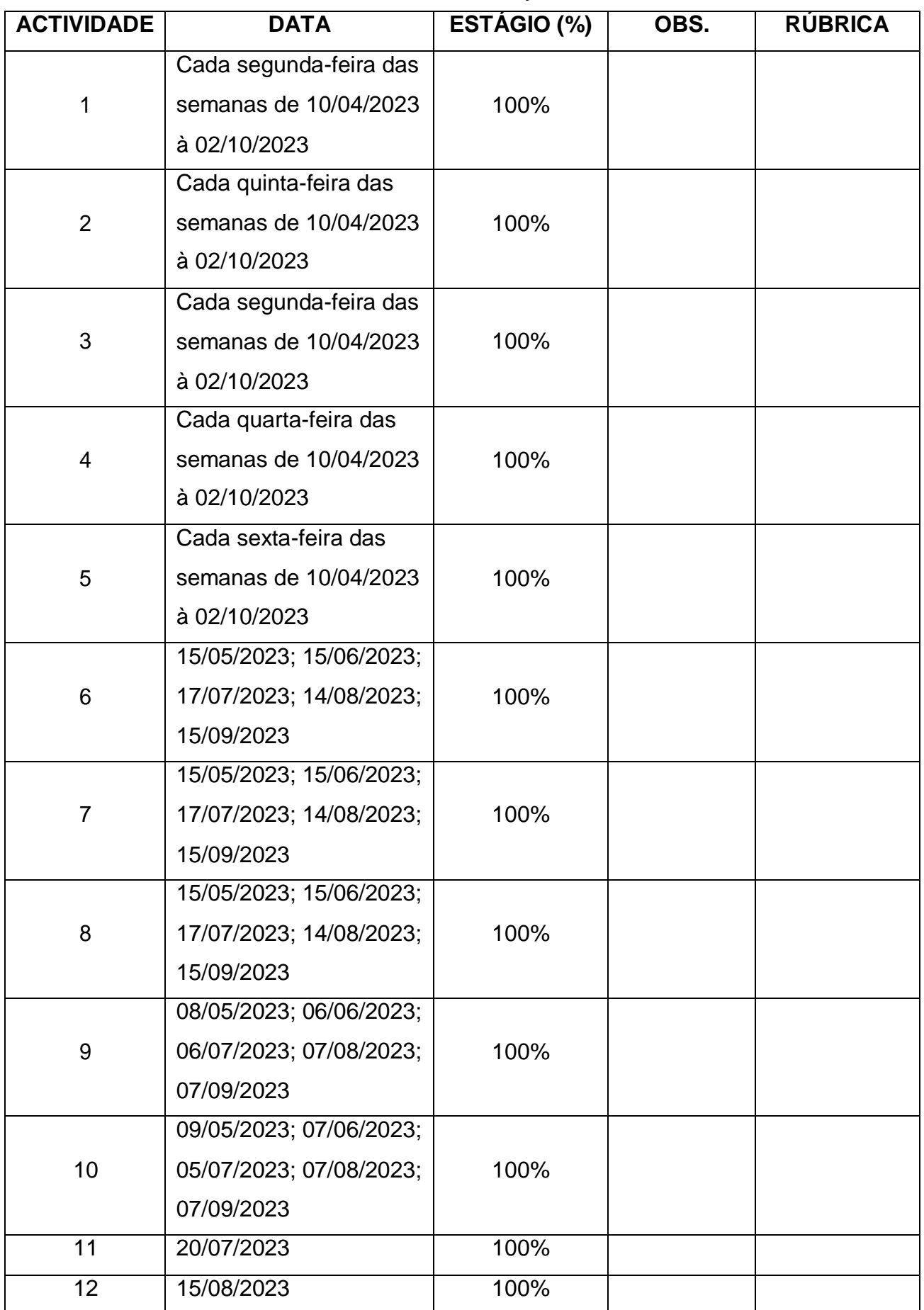

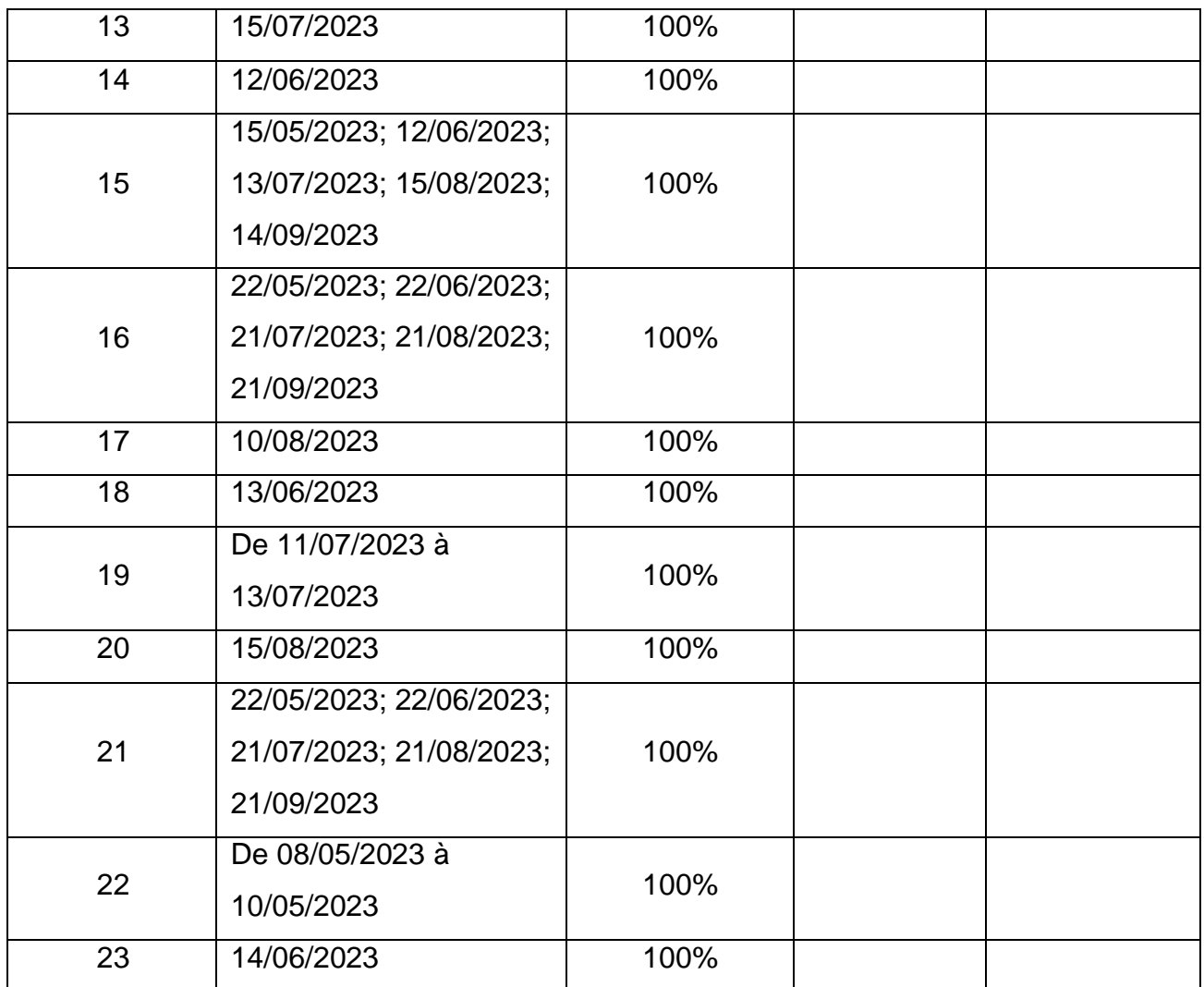

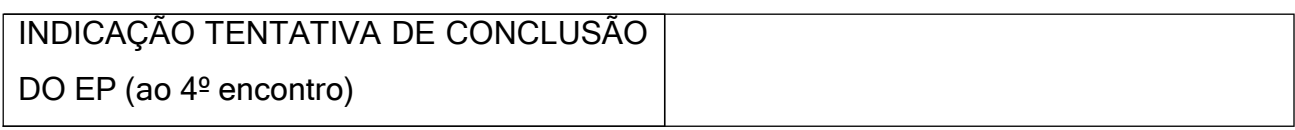

Maputo, 26 de Fevereiro de 2024

Ao Eng.º Anacleto Albino, MSc.

Coordenador da Cadeira De Estágio Profissional e Trabalho de Licenciatura

## Assunto: Parecer do júri da defesa do Relatório de Estágio Profissional apresentado pelo estudante Joseph de Almeida Antissone Mucuala

No dia 20 de Dezembro de 2023, pelas 12:30, na sala H2A1 do Departamento de Engenharia Electrotécnica da Faculdade de Engenharia, ocorreu a defesa do Relatório de Estágio Profissional do estudante Joseph de Almeida Antissone Mucuala, cujo tema foi Projecto de um sistema de controlo remoto para o Grupo Turbina a Gás n.º 3 (GTG 3) da Central Termoeléctrica de Maputo -CTM. A defesa contou com uma mesa do júri formada pelos Eng.º Fernando Chachaia, MSc (Supervisor e Presidente) e o Eng. Isac Matavel (Oponente).

Após o término da defesa nenhuma recomendação foi dada ao estudante, pelo que, este está permitido a avançar com os passos subsequentes para a submissão do trabalho na Biblioteca da Faculdade de Engenharia.

Atenciosamente,

Eng.º Fernando Chachaia, MSc

(Supervisor)